# **ADAM5510**

# **PC совместимый программируемый микроконтроллер**

**Руководство пользователя**

## **АВТОРСКИЕ ПРАВА**

Авторские права на этот документ с датой регистрации от 1997 года принадлежат Advantech Co., Ltd. Все права защищены. Содержание данного руководства и приведенные в нем технические требования могут изменяться без уведомления.

Никакая часть данного руководства не может быть воспроизведена, скопирована, переведена или представлена в иной форме или другими средствами, без предварительного письменного разрешения Advantech Co., Ltd. Информация, представленная в данном руководстве, должна рассматриваться как точная и достоверная. Однако, Advantech Co., Ltd не несет ответственности ни за характер её использования, ни за любые нарушения авторских прав других фирм, которые могут возникнуть в результате этого использования.

Copyright 1999
2000. Перевод на русский язык 
 фирма ProSoft, Ltd. Все права защищены. Тел.(095) 234
06
36, Факс: (095) 234
06
40, www.prosoft.ru

## **ТОРГОВЫЕ МАРКИ**

ADAM является торговой маркой Advantech Co., Ltd.

IBM и PC являются торговыми марками International Business Machines Corporation.

## **СЕРТИФИКАЦИЯ СЕ**

Устройства серии ADAM
5510, разработанные Advantech Co., Ltd прошли успешные испытания на соответствие европейским стандартам СЕ по устойчивости к воздействию факторов окружающей среды. Эти испытания включали в себя проверку функционирования оборудования в промышленных условиях с использованием экранированного кабеля типа "витая пара" для интерфейса RS
485 и кабельных вводов SFC
6 для интерфейсного кабеля и кабеля питания. Для надежной защиты систем на основе ADAM
5510 от воздействия электростатических разрядов и электромагнитных помех мы настойчиво рекомендуем использовать соответствующие стандартам СЕ защитные оболочки промышленного назначения, экранированные интерфейсные кабели и специальные кабельные вводы.

Индекс № 2000551010,

4
е Издание

# **ИНФОРМАЦИЯ ДЛЯ ПОЛЬЗОВАТЕЛЯ**

## **Служба сервиса фирмы Advantech**

Все изделия фирмы Advantech разработаны и производятся по наиболее строгим нормативным документам, удовлетворяют повышенным требованиям и обеспечивают качественную работу в условиях, типичных для большинства индустриальных применений. Используется новое оборудование Advantech в лаборатории или устанавливается в цехе, всегда можно быть уверенным в том, что оно обеспечит надежность и простоту в использовании 
 обязательные атрибуты изделий с маркой Advantech.

Своей основной задачей фирма Advantech считает предоставление наиболее полного комплекса сервисных услуг для пользователя. В данном разделе приводятся материалы, касающиеся службы сервиса Advantech, которые следует внимательно изучить для получения полного представления о службе сервиса, вопросах гарантийного обслуживания и технической поддержки.

## **Техническая поддержка**

Фирма Advantech производит свои изделия с максимальным качеством и обеспечивает всестороннюю помощь в случае каких
либо технических затруднений. Ответы на наиболее часто встречающиеся вопросы приведены в документации на соответствующее изделие. В том случае, если ответ на возникший вопрос не был найден в настоящем документе, следует обратиться в Службу технической поддержки фирмы ПРОСОФТ по телефону (095) 234
0636 или по E
mail root@prosoft.ru.

Воспользовавшись преимуществами Интернет, Вы можете получить значительный объем технической поддержки через Web
серверы фирмы ПРОСОФТ по адресам:

http://www.prosoft.ru

ftp://ftp.prosoft.ru

Кроме того, самую новейшую информацию Вы можете найти на сайте фирмы Advantech по адресу:

http://www.advantech.com/support .

# **ГАРАНТИЙНЫЕ ОБЯЗАТЕЛЬСТВА**

Advantech гарантирует для всей своей продукции отсутствие дефектов в используемых материалах и безотказную работу в течение одного года с момента приобретения продукции первым потребителем.

Гарантийные обязательства не распространяется на изделия, выход из строя которых явился результатом неправильного или неаккуратного обращения, неправильной установки, плохого обслуживания или стихийного бедствия. Гарантийные обязательства не распространяются также на те изделия, которые были отремонтированы или доработаны персоналом, не аттестованным фирмой Advantech. Advantech также не принимает на себя ответственности за работу изделий по окончании гарантийного срока.

Поскольку вся продукция Advantech выпускается в соответствии со стандартами качества и проходит строгое тестирование, большинству потребителей не приходится иметь дело со службой ремонта. Однако, если то или иное изделие Advantech будет признано неисправным, оно может быть возвращено или заменено в течение гарантийного срока. После истечения гарантийного срока, может быть произведен платный ремонт, при этом в стоимость ремонта будут включены стоимость заменяемых деталей, стоимость услуг по ремонту и стоимость перевозки.

Если у покупателя возникло предположение, что купленное им изделие имеет заводской дефект, необходимо предпринять следующие шаги:

- 1. Связаться со Службой технической поддержки фирмы ПРОСОФТ для получения консультации по возникшей проблеме.
- 2. При возврате изделия для гарантийного ремонта необходимо подготовить и приложить к изделию акт установления неисправности по форме, принятой у покупателя, с подробным описанием возникшей проблемы (используемое оборудование и программное обеспечение, режим работы и т.д.). Желательно также записать или распечатать все сообщения на экране компьютера, касающиеся данной проблемы.
- 3. Приложить к возвращаемому изделию копию документа, удостоверяющего дату покупки (например, накладной). Изделия, поступившие без документа, удостоверяющего дату покупки, не подлежат гарантийному обслуживанию.

**Примечание.** Расходы по доставке изделия в фирму ПРОСОФТ или к любому официальному дилеру фирмы ПРОСОФТ несет покупатель.

# СОДЕРЖАНИЕ

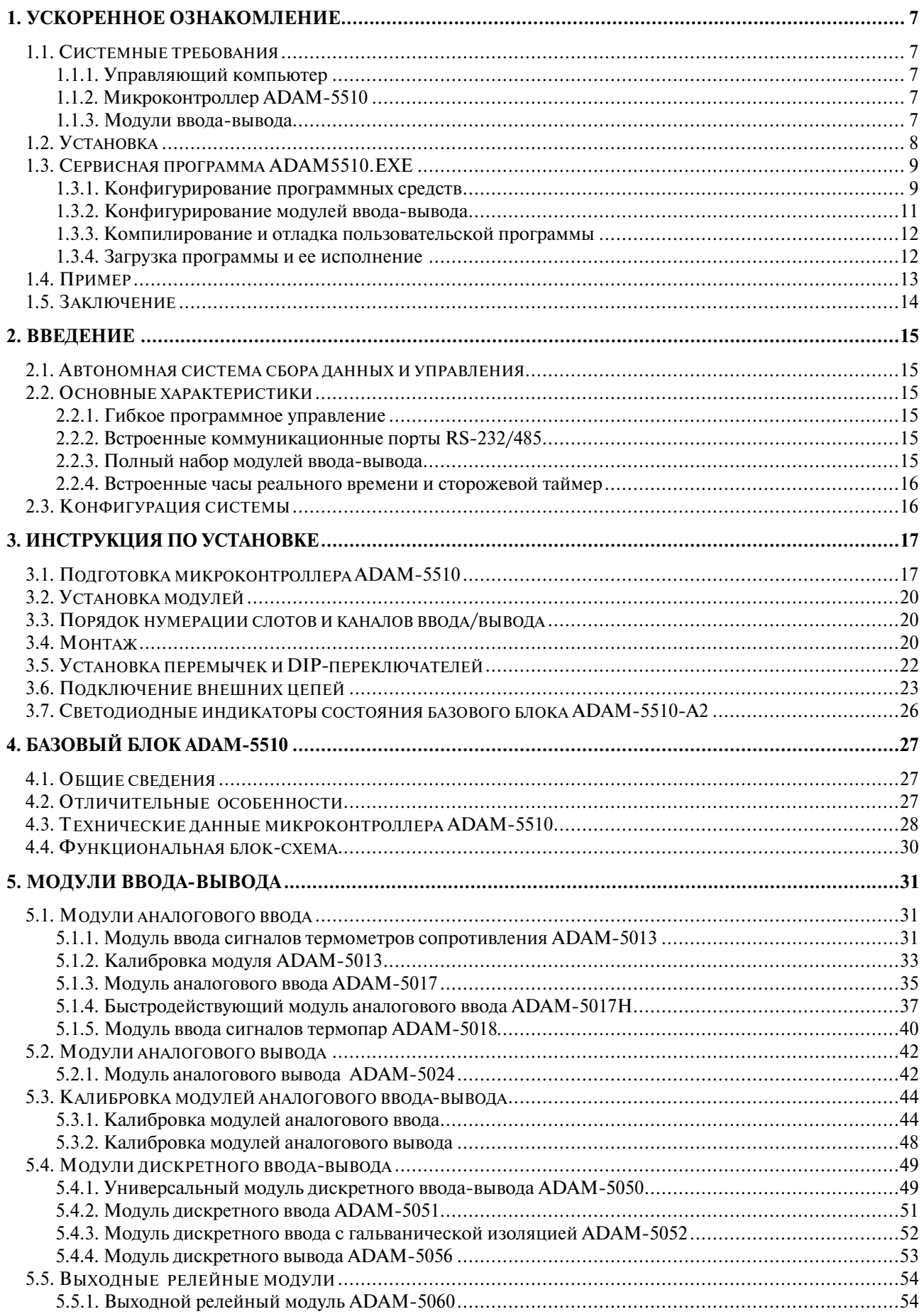

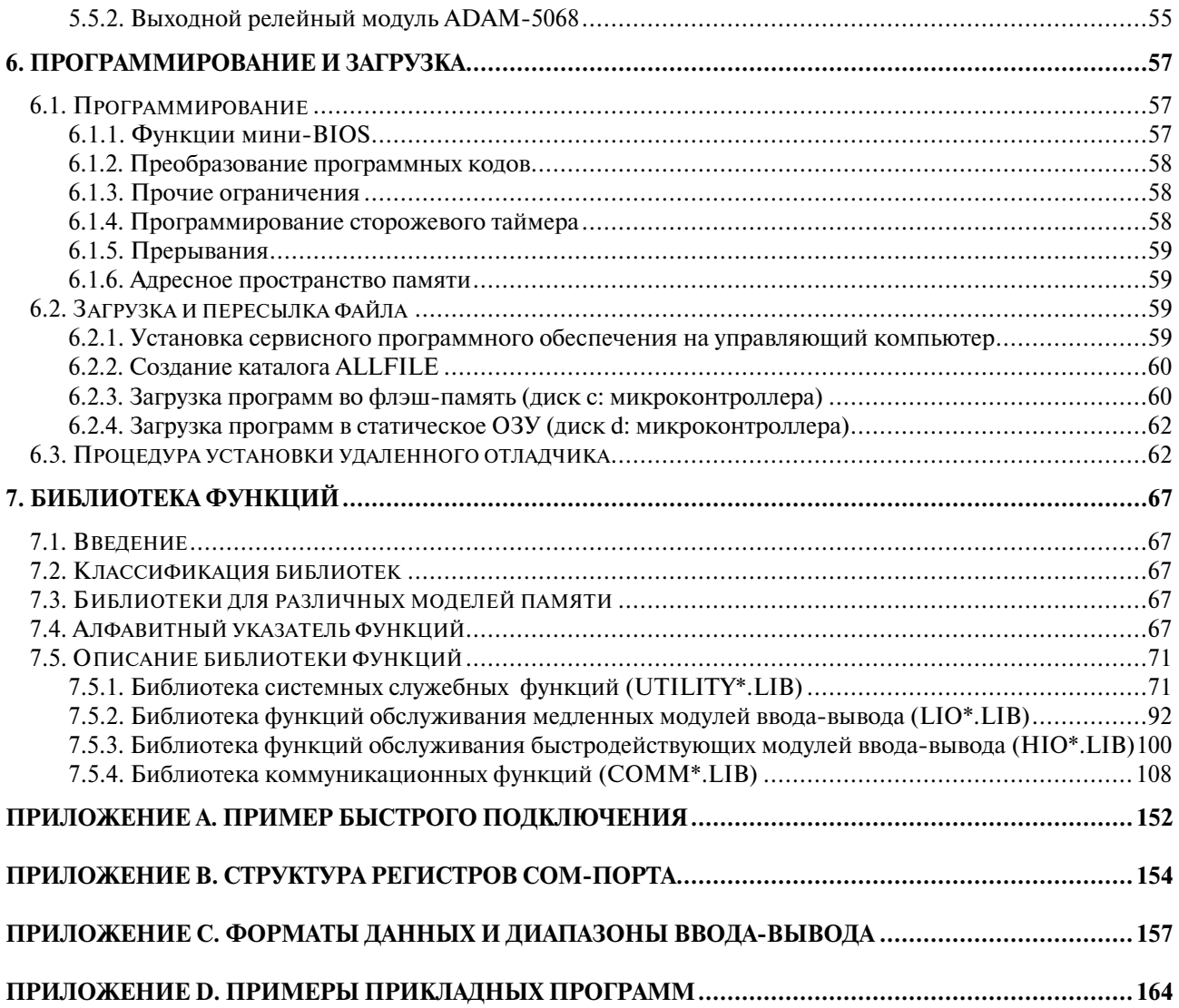

# <span id="page-6-0"></span>**1. УСКОРЕННОЕ ОЗНАКОМЛЕНИЕ**

# **Краткий обзор**

Данная глава содержит указания по установке и настройке микроконтроллера ADAM
5510. Глава имеет следующие разделы:

- Системные требования
- Руководство по установке
- Указания по конфигурированию
- Учебный пример

## **1.1. Системные требования**

#### **1.1.1. Управляющий компьютер**

- 1. IBM PC совместимый компьютер с процессором i286 и выше, НЖМД, НГМД, как минимум 640 кбайт стандартной и 1 Мбайт расширенной памяти.
- 2. Как минимум один стандартный порт с интерфейсом RS
232 (например, СОМ1 или СОМ2).
- 3. Один модемный (прямой) кабель типа DB9M/DB9M.
- 4. Один нуль
модемный кабель типа DB9M/DB9M.
- 5. Операционная система MS
DOS версии 3.31 или выше.
- 6. Компилятор Borland Turbo C++ 3.0 для DOS.

## **1.1.2. Микроконтроллер ADAM-5510**

- 1. Один базовый блок с двумя свободными слотами.
- 2. Руководство пользователя.
- 3. Один накладной помехоподавляющий фильтр для сетевого шнура.
- 4. Две дискеты с сервисными программами для ADAM
5510.

5. Источник питания для ADAM
5510 с выходным напряжением в диапазоне +10...+30 В постоянного тока.

#### **1.1.3. Модули ввода-вывода**

ADAM
5510 имеет полный набор модулей ввода
вывода, которые пользователь может применять в своих приложениях для решения самого широкого круга задач. В системе на базе ADAM
5510 должен быть установлен по меньшей мере один модуль ввода
вывода. Список всех доступных на настоящий момент модулей приведен в таблице 1
1.

<span id="page-7-0"></span>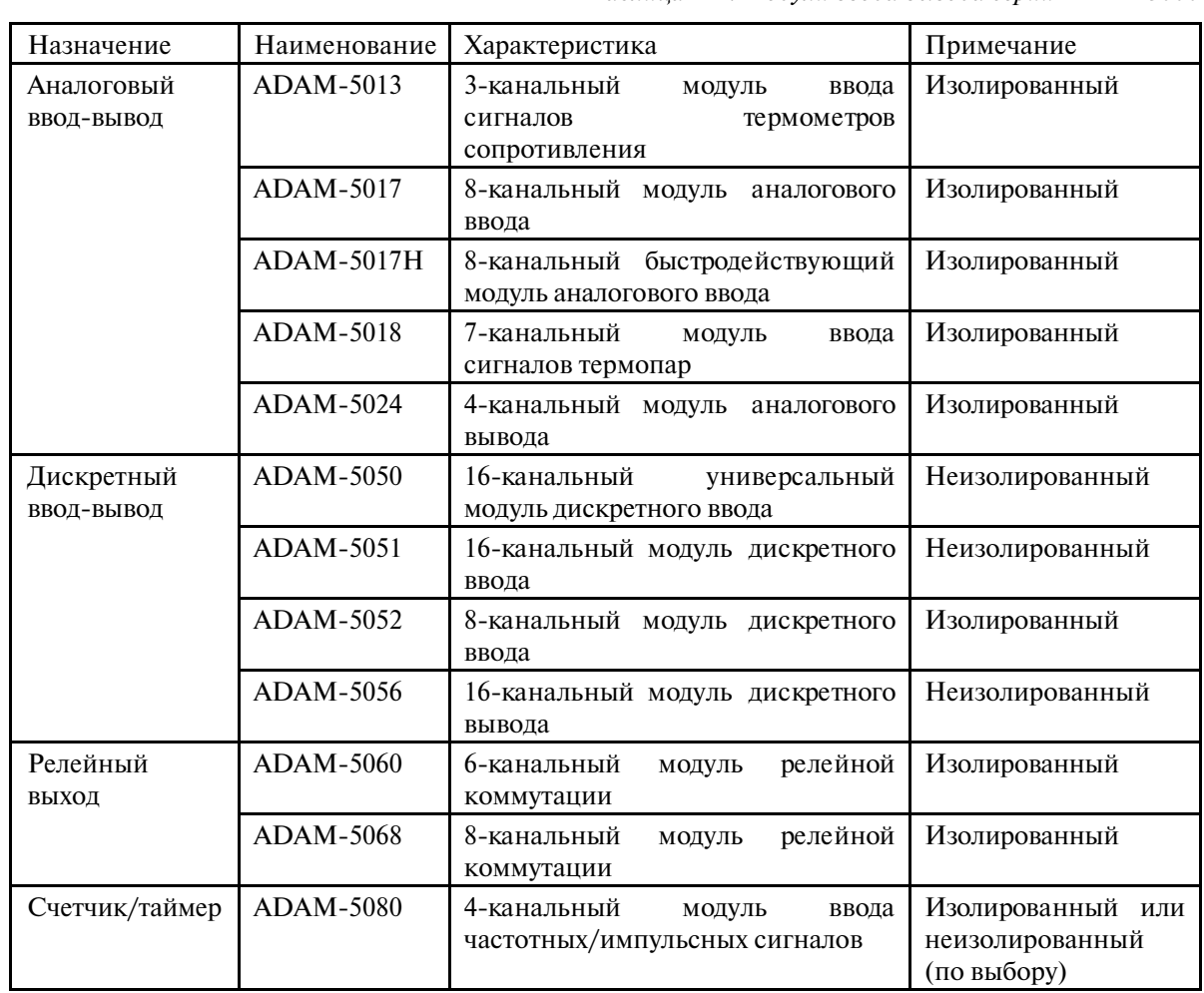

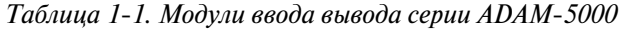

## **1.2. Установка**

- 1. Перед установкой и использованием микроконтроллера ADAM
5510 проверьте комплектность его поставки и убедитесь в наличии:
	- базового блока с двумя крышками для незанятых слотов;
	- рукововодства пользователя;
	- накладного помехоподавляющего фильтра для сетевого шнура источника питания;
	- двух дискет с сервисными программами для ADAM
	5510.
- 2. Подготовьте технические средства соответствии с требованиями, приведенными в п. 1.1.
- 3. Соедините кабелем источник питания и микроконтроллер ADAM
5510, подключив соответствующие проводники к клеммам +Vs и GND микроконтроллера. Убедитесь в том, что значение выходного напряжения источника питания лежит в пределах от +10 до +30 В постоянного тока.
- 4. Соедините модемным ( прямым) кабелем типа DB9M/DB9M СОМ
порт управляющего компьютера и порт программирования базового блока ADAM
5510.

<span id="page-8-0"></span>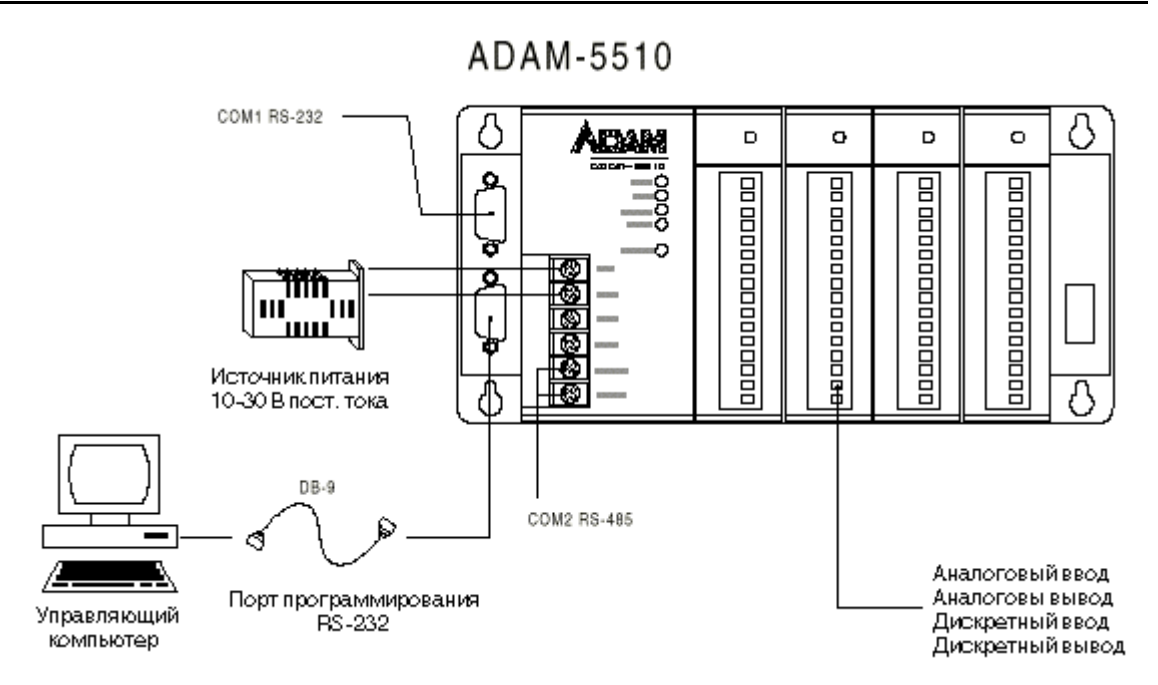

Рис. 1-1. Схема подключения микроконтроллера ADAM-5510

5. По умолчанию микроконтроллером ADAM-5510 осуществляется поддержка компилятора Borland Turbo C++ 3.0 для DOS. Рекомендуется установить какой-либо компилятор языка С на управляющем компьютере для обеспечения возможности модификации управляющей программы микроконтроллера ADAM-5510.

Примечание. При наличии у управляющего компьютера только одного СОМ-порта необходимо внимательно следить за типом используемого коммуникационного кабеля. Для проведения загрузки программы в микроконтроллер должен использоваться прямой (модемный) кабель, в то время как для организации обмена данными между устройствами или отладки программ необходимо использовать нуль-модемный кабель. Применение кабеля ненадлежащего типа приводит к невозможности выполнения указанных функций.

#### $1.3.$ Сервисная программа ADAM5510.EXE

#### 1.3.1. Конфигурирование программных средств

- 1. Поместите дискету утилит №1 с сервисными программами из состава комплекта поставки микроконтроллера ADAM-5510 в дисковод компьютера (например. А.).
- 2. Запустите программу установки, введя команду a:install <Enter>. После завершения процедуры установки рабочим автоматически станет раздел 5510 на диске С:.
- 3. Введите команду adam5510 <Enter>. После запуска программы по умолчанию активным становится меню **COMport** строки меню.
- 4. Нажмите клавишу <**Enter>.** В ответ на это действие на экране появится диалоговое окно. Пользуясь клавишами управления курсора, выберите номер используемого СОМ-порта компьютера и нажмите клавишу <**Enter**> для подтверждения выбора. Для возврата в строку меню используйте клавишу <Esc>.

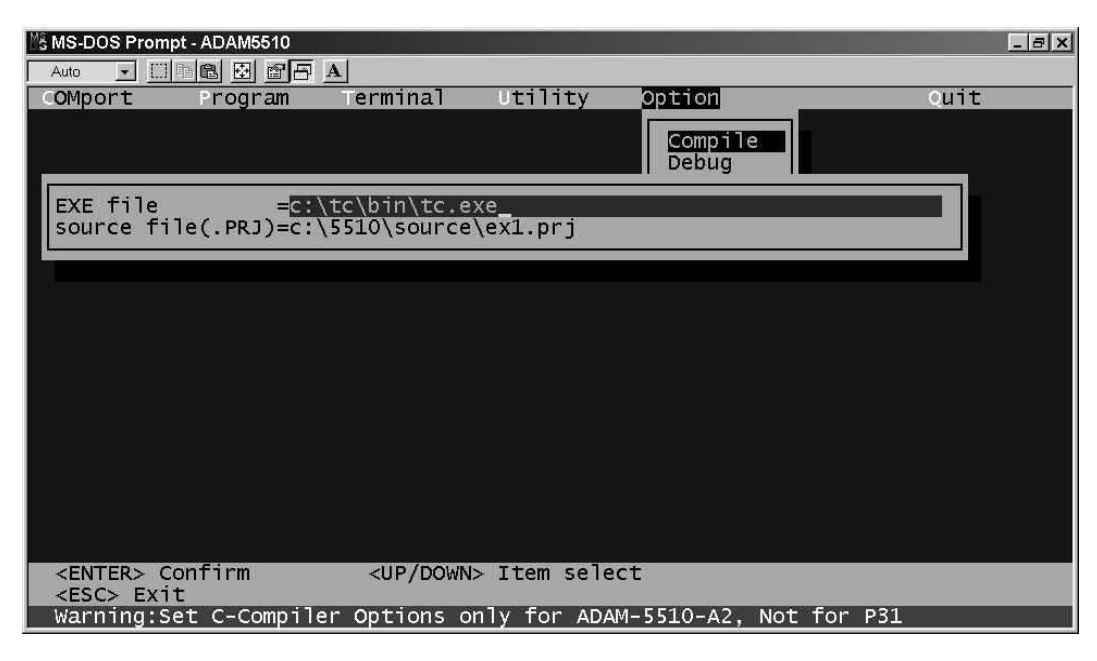

Рис. 1-2. Вид диалогового окна задания рабочего каталога компилятора

- 1. Выберите меню Option и нажмите клавишу <Enter>. В появившемся диалоговом окне выберите пункт **Compiler** и вновь нажмите клавишу <**Enter**>. Экран монитора примет вид, приведенный на рис. 1-2.
- 2. С помощью клавиш перемещения курсора и <**Enter**> задайте индивидуальный рабочий каталог для каждого программного компонента.
- 3. Рабочий каталог для пользовательской прикладной программы указывается при выборе пункта меню source file(.prg).
- 4. Для задания параметров других программных компонентов используется те же приемы, что и приведенные выше. В табл. 1-2 приведена справочная информация, которая может облегчить пользователю эту процедуру.

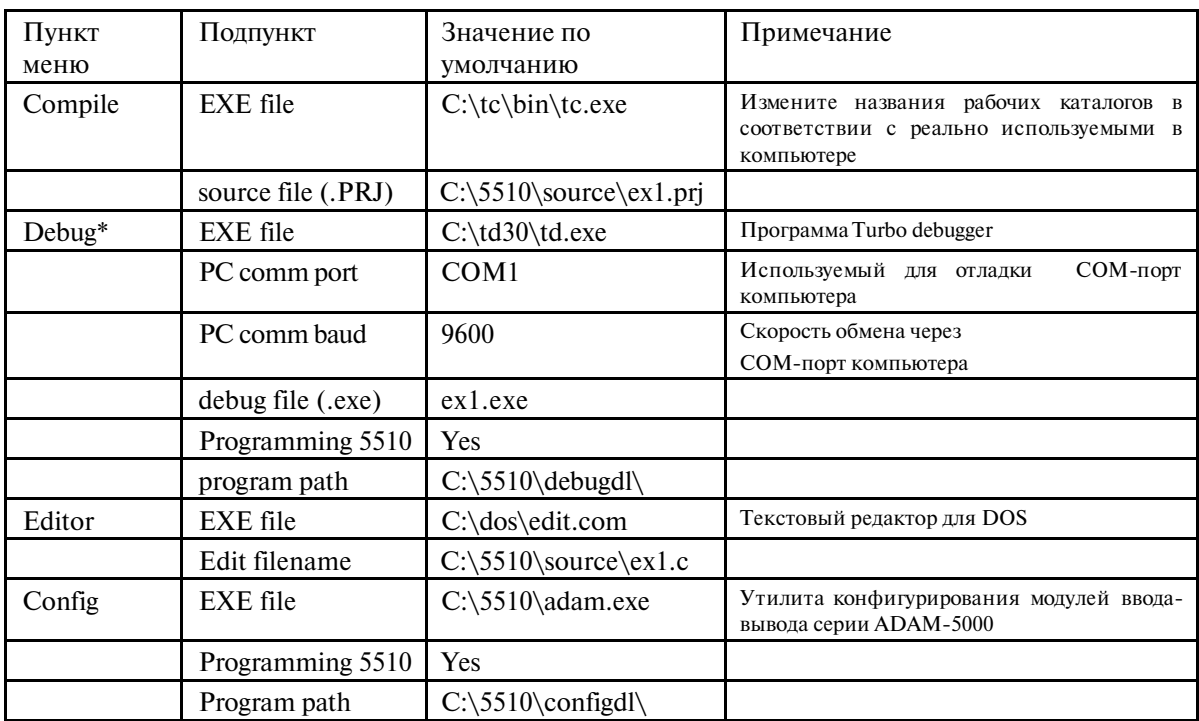

Таблица 1-2. Рекомендуемые рабочие каталоги

\* При необходимости выполнения отладки прикладной программы в добавление к Borland Turbo С необходимо использовать Borland Turbo Debugger.

#### <span id="page-10-0"></span>1.3.2. Конфигурирование модулей ввода-вывода

1. В меню Utility выберите команду Config и нажмите клавишу <Enter>. После завершения вывода ряда сообщений экран монитора примет вид, приведенный на рис. 1-3. Эта экранная форма используется для проведения конфигурирования и калибровки модулей ввода-вывода серии ADAM-5000.

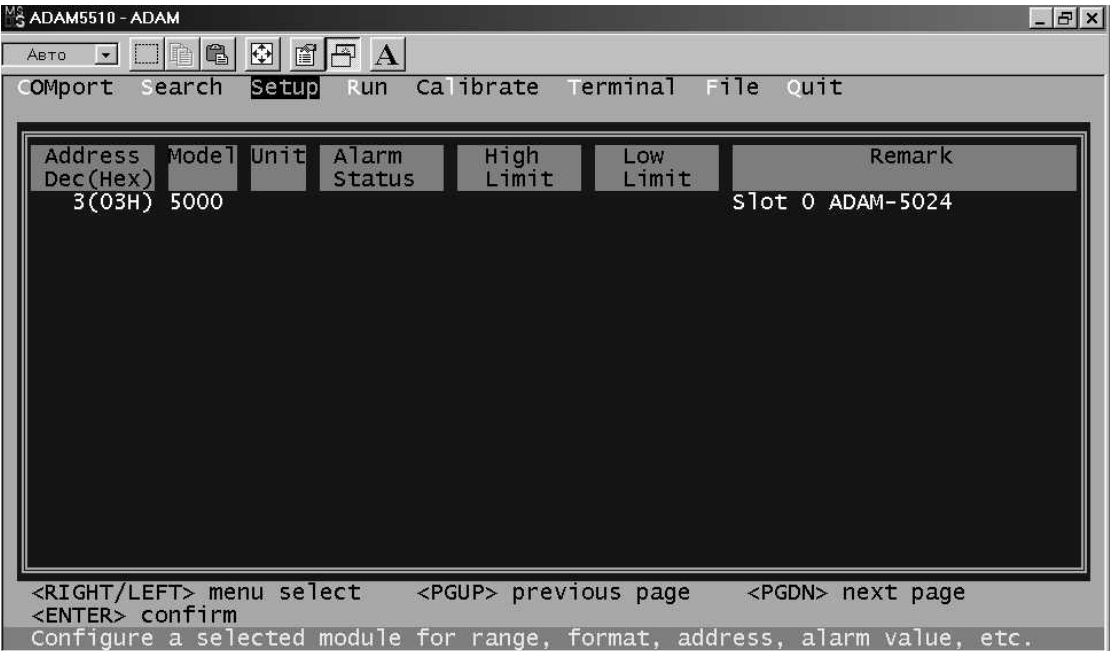

Puc. 1-3. Экранная форма "Utility/Configure"

2. Экранная форма Utility/Configure имеет строку меню в верхней части экрана и поле состояния, в котором отображается информация о подключенных модулях. При первом запуске программы автоматически осуществляется поиск всех установленных модулей и отображение в поле статуса информации о них, а именно: тип модуля, значение параметров конфигурации, значение сигналов на его входах и выходах.

| Пункт меню | Описание                                                                                                    | Примечание |  |
|------------|----------------------------------------------------------------------------------------------------|------------|--|
| COMport    | Выбор СОМ-порта компьютера (например, СОМ1) и<br>задание параметров конфигурации                                                                                                    |            |  |
| Search     | Поиск установленных модулей серии ADAM-5000                                                                                                    |            |  |
| Setup      | Задание типа модуля и значений диапазонов ввода-<br>вывода, включая три группы параметров:<br>системные (System setting)<br>для модулей (Module setting)<br>выходные данные (Output data) |            |  |
| Run        | Считывание текущего состояния каналов ввода-вывода и<br>статуса модуля                                                                                                    |            |  |
| Calibrate  | Калибровка<br>Сохранение калибровочных<br>модуля.<br>параметров в EEPROM калибруемого модуля                                                                                              |            |  |
| Terminal   | Перевод АDAM-5510 в терминальный<br>режим,<br>позволяющий осуществлять ввод команд управления с<br>клавиатуры, с последующим возвратом в основное меню                                    |            |  |
| File       | Сохранение установленных значений параметров в файле                                                                                                    |            |  |
| Quit       | Выход в основное меню                                                                                                    |            |  |

Таблица 1-3. Функции утилиты конфигурирования модулей

#### <span id="page-11-0"></span>1.3.3. Компилирование и отладка пользовательской программы

Сервисная программа ADAM5510.EXE может быть также использована для выполнения компиляции пользовательской прикладной программы. При этом вызов компилятора Turbo С и отладчика Turbo Debugger осуществляется непосредственно из программы ADAM5510.EXE.

Компилирование и отладка пользовательской программы выполняются в следующей последовательности:

- 1) убедитесь в корректности установки всех рабочих каталогов (см. п. 1.3.1);
- 2) выберите пункт Compile меню Utility и нажмите клавишу <Enter>. В ответ на это произойдет вызов среды разработки Turbo С и загрузка заданного файла проекта (.PRJ). Установите режимы компиляции x87 Emulation и 8088/86 or 80186 CPU Only;
- 3) после компиляции исходного файла и получения исполняемого кода при необходимости можно выполнить отладку, используя Turbo Debugger. Для этого выберите пункт Debug меню Utility и нажмите клавишу <Enter>. Имейте ввиду, что если используемый компьютер имеет только один СОМ-порт, то перед осуществлением отладки программы необходимо изменить схему подключения микроконтроллера ADAM-5510 к компьютеру, заменив прямой (модемный) кабель на нуль-модемный;
- 4) при необходимости внесения изменений в исходный код выберите пункт Editor меню **Utility** и нажмите клавишу <**Enter**>. В ответ на это произойдет вызов текстового редактора, указанного в пункте Editor меню Option.

Примечание. При отладке программы с применением Turbo Debugger необходимо использовать нуль-модемный кабель типа DB9M/DB9M.

#### 1.3.4. Загрузка программы и ее исполнение

- 1. Выберите меню Program и нажмите клавишу < Enter>.
- 2. В ответ на это начнется процесс загрузки программы в микроконтроллер, который продлится около двух минут. При этом на экране будет отображаться процент выполнения процесса загрузки. После завершения загрузки экран монитора примет вид, приведенный на рис. 1-4.

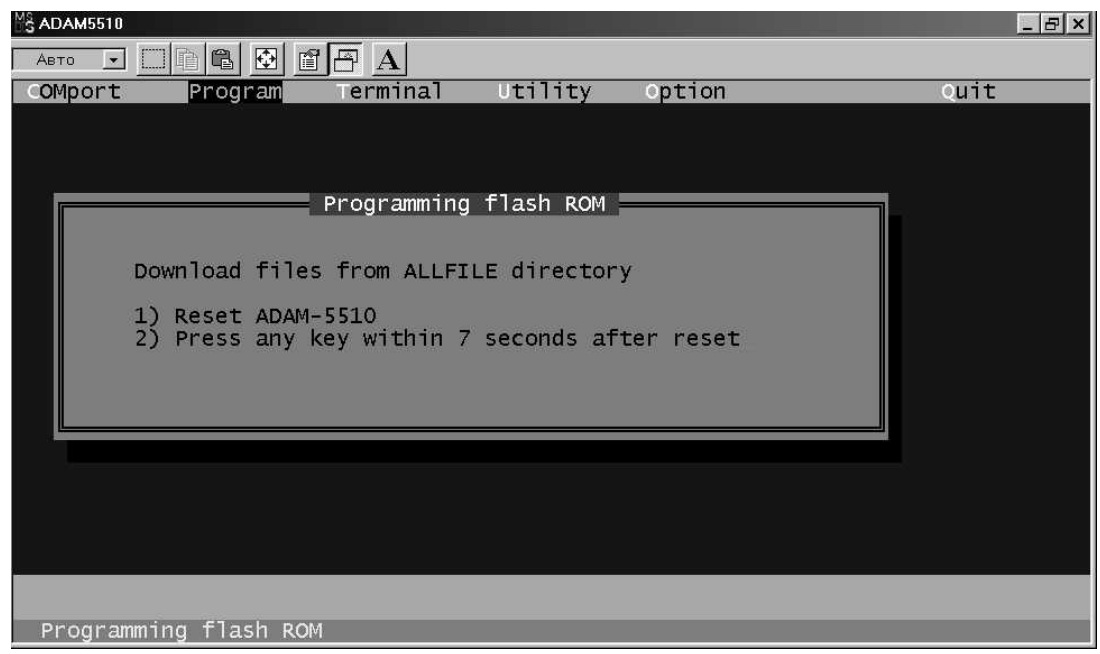

Рис. 1-4. Загрузка программы во флэш-ПЗУ микроконтроллера ADAM-5510

- <span id="page-12-0"></span>3. Кратковременно нажмите кнопку **RESET** на передней панели микроконтроллера ADAM
5510.
- 4. Нажмите любую клавишу клавиатуры в течение 7 секунд после нажатия кнопки **RESET**. Ожидайте загрузки микроконтроллера ADAM
5510.
- 5. После завершения загрузки на экране монитора появится загрузочное сообщение, вид которого приведен на рис. 1
5.

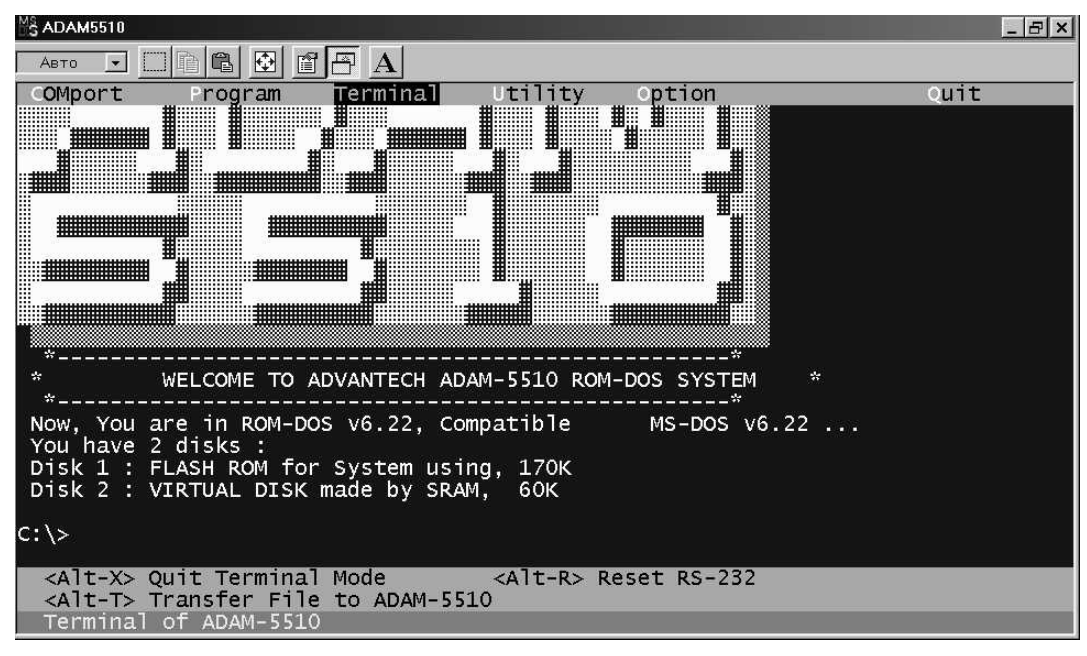

 *Рис. 1 5. Начальное загрузочное сообщение*

6. Работа с ROM
DOS микроконтроллера ADAM
5510 осуществляется в режиме командной строки точно также, как и для операционных систем MS
DOS/PC
DOS. Вводя команды с клавиатуры компьютера Вы можете осуществлять управление файлами на флэш
диске микроконтроллера.

**Примечание.** Операционной системой микроконтроллера ADAM
5510 является ROM
DOS, совместимая с MS
DOS. Это позволяет пользователям запускать прикладные программы, написанные на языке ассемблера, а также на языках высокого уровня, таких как С++. Однако, существует ряд ограничений для программ, запускаемых на ADAM
5510. Например, в ROM
DOS при работе через консоль нет команд управления экраном, например, **CLS** ( clear screen), и т.п. В общем, для построения работоспособных приложений следует постоянно помнить об этих ограничениях и учитывать в своей работе. Для получения дополнительной информации по этому вопросу обратитесь к главе 7.

## **1.4. Пример**

Приводимая ниже последовательность действий является примером подготовки и выполнения загрузки в микроконтроллер ADAM
5510 пользовательской программы EX1.PRJ.

- 1. Осуществите подключение микроконтроллера ADAM
5510 к СОМ
порту компьютера в соответствии с указаниями раздела 1.2. Помните, что для соединения устройств должен использоваться прямой (модемный) кабель типа DB9M/DB9M.
- 2. Установите в базовый блок ADAM
5510 следующие три модуля ввода
вывода: ADAM 5517 в слот 1, ADAM
5518 в слот 2 и ADAM
5513 в слот 3.
- <span id="page-13-0"></span>3. Установите диск утилит №1 в привод гибких дисков компьютера. Запустите программу установки **Install.exe**, которая осуществит копирование необходимых заголовочных файлов и библиотек в соответствующие разделы каталога компилятора Turbo C.
- 4. Процесс установки осуществляется автоматически. После ее успешного завершения нажмите любую клавишу клавиатуры.
- 5. По умолчанию рабочим должен стать раздел **c:\5510.** Запустите программу **adam5510.exe**.
- 6. Откройте меню **COMport** и выберите в нем тот СОМ
порт, который реально используется в компьютере для связи с микроконтроллером ADAM
5510, например, СОМ1. Скорость обмена при этом является величиной фиксированной. Для возврата в основное меню нажмите клавишу <**Esc**>.
- 7. В меню **Utility** выполните команду **Configure**. Произойдет передача файлов и перезагрузка микроконтроллера, а затем и поиск всех установленных модулей с выдачей на экран информации о них. Экран монитора примет вид, аналогичный приведенному на рис.1
3.
- 8. При необходимости осуществите конфигурирование системы и модулей ввода
вывода. Затем выберите команду **Quit** для возврата в основное меню.
- 9. В меню **Option** выполните команду **Compile**. Введите имя рабочего каталога для интегрированной среды разработки Turbo C, также для исходного файла проекта: **c:\5510\source\ex1.prj**.
- 10. Вернитесь в основное меню и затем выполните команду **Compile** в меню **Utility**. Произойдет вызов среды разработки Turbo C и загрузка файла проекта **ex1.prj**. Выполните компиляцию этого исходного файла и получите исполняемый файл.
- 11. Нажмите комбинацию клавиш <**Alt**> и <**T**> для запуска процедуры передачи файла из компьютера в микроконтроллер. В качестве исходного файла укажите файл **ex1.exe** (**Source filename: c:\5510\source\ex1.exe**), а в качестве целевого устройства микроконтроллера ADAM-5510 для хранения этого файла – накопитель d: (ADAM-5510 **Disk: d:**), представляющий собой виртуальный диск на базе статического ОЗУ. Имейте ввиду, что если Вы хотите сохранить исполняемый файл в другом каталоге, то этот каталог должен быть явно задан.
- 12. Теперь Вы можете запустить на исполнение в ADAM
5510 программу **ex1.exe**, которая будет осуществлять считывание данных из модулей аналогового ввода, установленных в микроконтроллере ADAM
5510, и отображать их на экране монитора компьютера.
- 13. Приведенные выше процедуры являются типичными при инициализации компьютера и микроконтроллера ADAM
5510. Выполнение пп.1
8 обеспечивает готовность микроконтроллера к автономной работе при условии, что соответствующая управляющая программа в него уже загружена.

## **1.5. Заключение**

Внимательное следование описанным в этой главе указаниям позволит обеспечить правильное использование микроконтроллера ADAM
5510 в большинстве простых случаев его применения. Более детальному рассмотрению вопросов конфигурирования и программирования посвящены следующие главы руководства.

#### <span id="page-14-0"></span> $2<sub>1</sub>$ **ВВЕДЕНИЕ**

#### 2.1. Автономная система сбора данных и управления

Задача наблюдения и управления процессом, будь то лабораторная или технологическая установка, может быть весьма сложной. По мере увеличения числа точек контроля параметров и количества исполнительных механизмов системы управления становятся все более сложными. Для построения таких систем все шире используются системы сбора данных и управления на базе РС совместимой техники, но при этом для многих из них требуются наличие в их составе управляющего компьютера. Новый же микроконтроллер ADAM-5510 фирмы Advantech позволяет реализовать автономно функционирующие распределенные системы управления, для которых применение какого-либо управляющего компьютера совершенно не обязательно.

#### $2.2.$ Основные характеристики

#### 2.2.1. Гибкое программное управление

ADAM-5510 представляет собой компактный IBM PC совместимый контроллер, выполненный на базе микропроцессора 80188 и работающий под управлением операционной системы ROM-DOS. Прикладные программы для него могут быть написаны на языке высокого уровня таком как С. Для многих пользователей это является несомненным преимуществом, поскольку для этого языка имеется большое число инструментальных средств разработки, значительно облегчающих процесс написания и отладки программ. В главе 4 настоящего руководства приводится детальное описание технических особенностей микроконтроллера ADAM-5510.

#### 2.2.2. Встроенные коммуникационные порты RS-232/485

Микроконтроллер АDAM-5510 имеет три в своем составе последовательных коммуникационных порта, которые обеспечивают **ВОЗМОЖНОСТЬ** организации взаимодействия практически с любыми устройствами с последовательным доступом. Порт СОМ1 поддерживает работу в режиме интерфейса RS-232, а порт СОМ2 - работу в режиме интерфейса RS-485. Порт COM3 предназначен для осуществления загрузки в микроконтроллер управляющих программ. Кроме того, он может быть использован и как коммуникационный порт общего назначения с интерфейсом RS-232.

#### 2.2.3. Полный набор модулей ввода-вывода

Микроконтроллер ADAM-5510 имеет модульный принцип построения. Основой его является базовый блок, в который может быть установлено до четырех модулей вводавывода серии ADAM-5000. Дискретные модули обеспечивают ввод и вывод дискретных сигналов в диапазоне от 10 до 30 В постоянного тока, а также релейную коммутацию нагрузок различной мощности. Аналоговые модули имеют 16-разрядное разрешение и программную установку входного или выходного рабочего диапазона. Для получения дополнительной информации обратитесь к главе 5 "Модули ввода-вывода" настоящего руководства.

Среди библиотечных функций, поставляемых с микроконтроллером ADAM-5510, есть полный набор подпрограмм на языке С для поддержки выполнения самых различных операций ввода-вывода. Пользователи могут использовать их при написании собственных приложений, если использую в качестве среды разработки Borland C++ 3.0. Для получения дополнительной информации по этому вопросу обратитесь к главе 7 "Библиотека функций" настоящего руководства.

#### <span id="page-15-0"></span>**2.2.4. Встроенные часы реального времени и сторожевой таймер**

Часы реального времени, входящие в состав микроконтроллера ADAM
5510, обеспечивают возможность привязки ко времени каких
либо событий, фиксируемых в контролируемой прикладной области. Сторожевой таймер предназначен для осуществления повторного запуска микроконтроллера в случае непредвиденного сбоя в работе управляющей программы. Наличие такой функции в составе микроконтроллера ADAM
5510 значительно улучшает его эксплуатационные характеристики и обеспечивает возможность его использования в системах с повышенными требованиями к надежности функционирования.

#### **2.3. Конфигурация системы**

Вариант возможной конфигурации системы на базе микроконтроллера ADAM
5510 приведен на рис.2
1.

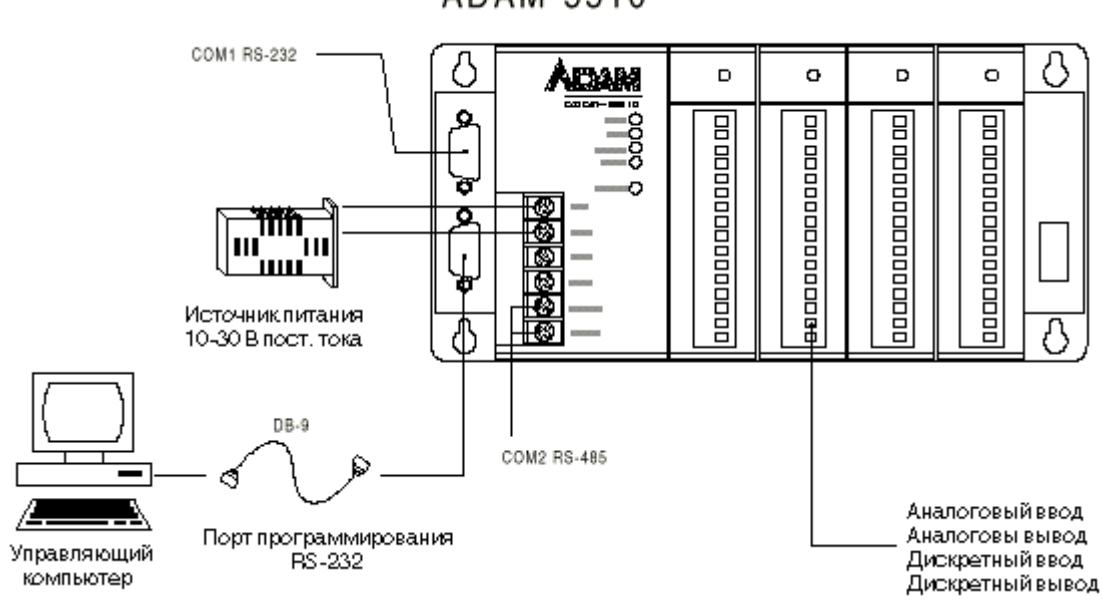

ADAM-5510

Рис. 2-1. Конфигурация системы на базе микроконтроллера ADAM-5510

#### <span id="page-16-0"></span> $3.$ ИНСТРУКЦИЯ ПО УСТАНОВКЕ

Эта глава содержит сведения по установке и подключению микроконтроллера ADAM-5510. Приведенная схема быстрого подключения позволит Вам легко и быстро сконфигурировать микроконтроллер для использования в конкретном приложении.

#### $3.1.$ Подготовка микроконтроллера ADAM-5510

#### Этап 1. Проверка на соответствие системным требованиям

Прежде чем начать процесс подготовки к работе микроконтроллера ADAM-5510 убедитесь, что используемые Вами технические и программные средства отвечают ниже перечисленным требованиям.

Управляющий компьютер:

- 1) IBM PC совместимый компьютер с процессором i286 и выше. НЖМД. НГМД. ОЗУ с объемом как минимум 640 кбайт стандартной и 1 Мбайт расширенной памяти;
- 2) как минимум один стандартный порт с интерфейсом RS-232 (например, COM1 или  $COM2);$
- 3) один модемный (прямой) кабель типа DB-9M/DB-9M для загрузки программ;
- 4) один нуль-модемный кабель типа DB-9M/DB-9M для отладки программ и связи с компьютером;
- 5) операционная система MS-DOS версии 3.31 или выше;
- 6) компилятор Borland Turbo C++3.0 для DOS.

#### Микроконтроллер ADAM-5510:

- 1) один базовый блок с двумя свободными слотами;
- 2) руководство пользователя;
- 3) один накладной помехоподавляющий фильтр для сетевого шнура;
- 4) две дискеты с сервисными программами для ADAM-5510;
- 5) источник питания для ADAM-5510 с выходным напряжением в диапазоне +10...+30 В постоянного тока с кабелем питания.

Модули ввода-вывода:

1) как минимум один модуль ввода-вывода серии ADAM-5000.

#### Этап 2. Подключение кабеля питания и коммуникационного кабеля

источник питания и микроконтроллер ADAM-5510, подключив Соедините кабелем соответствующие проводники кабеля к клеммам +Vs и GND микроконтроллера. Убедитесь в том, что значение выходного напряжения источника питания лежит в пределах от +10 до +30 В постоянного тока.

Соедините модемным (прямым) кабелем типа DB9M/DB9M COM-порт управляющего компьютера и порт программирования базового блока ADAM-5510.

Схема, приведенная на рис.3-1, облегчит Вам выполнение подключений.

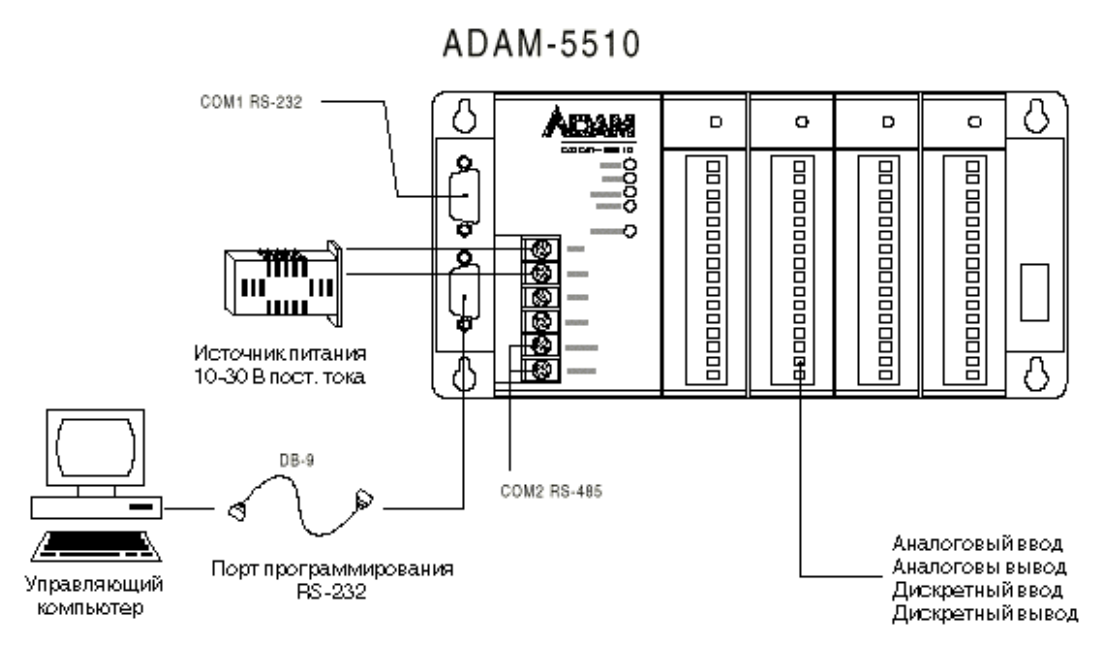

*Рис. 3 1. Схема подключения микроконтроллера ADAM 5510*

#### **Этап 3. Запуск сервисной программы на управляющем компьютере**

Сервисная программа ADAM5510.EXE из состава поставляемого с микроконтроллером ADAM
5510 программного обеспечения предназначена для выполнения загрузки в микроконтроллер управляющей программы.

После запуска программы ADAM5510.EXE на экране монитора управляющего компьютера появится экранная форма основного меню программы, вид которой приведен на рис. 3
2.

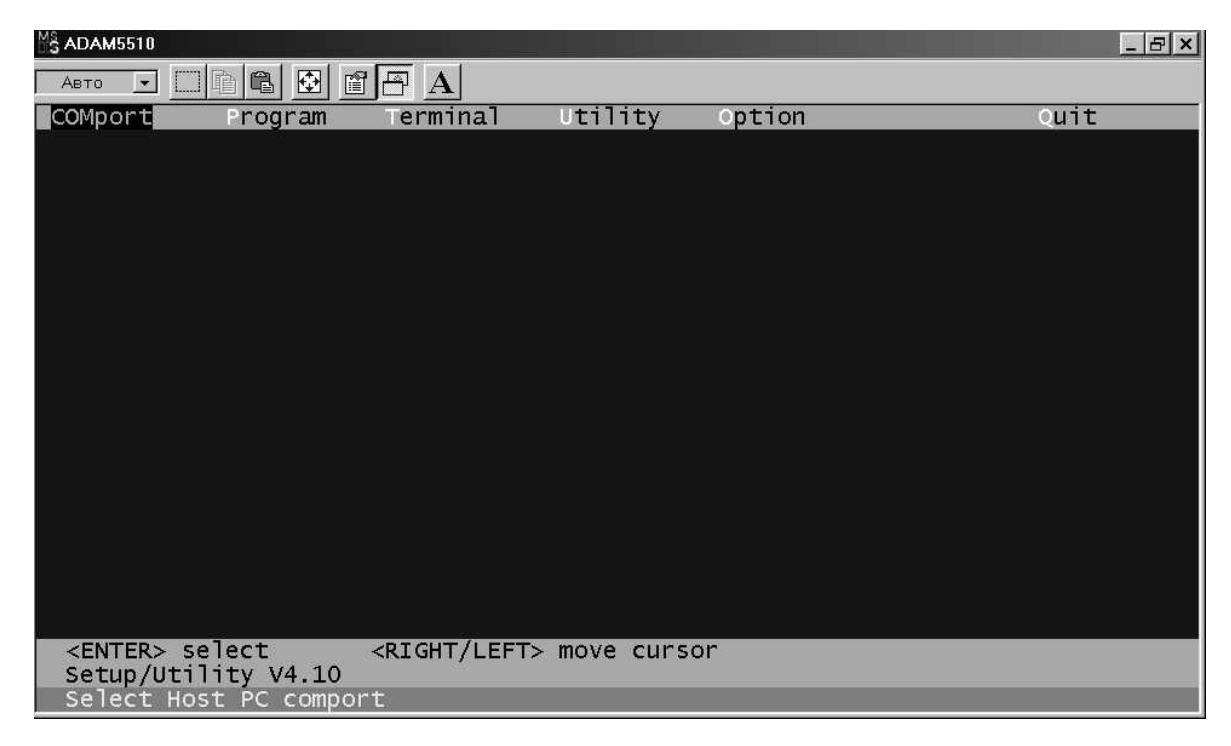

*Рис. 3 2. Экранная форма основного меню программы ADAM5510.EXE*

#### Выбор СОМ-порта

По умолчанию после запуска программы активным становится меню **COMport**. Для его открытия нажмите клавишу **<Enter>.** В ответ на это действие на экране появится диалоговое окно. Пользуясь клавишами управления курсора, выберите номер СОМ
порта компьютера, используемого для организации связи с микроконтроллером ADAM
5510, и нажмите клавишу **<Enter>** для подтверждения выбора. Скорость обмена, равная 57600 бит/с, является величиной фиксированной и не может быть изменена. Для возврата к основному меню используйте клавишу **<Esc>.** Вид экрана в режиме выбора СОМ
порта приведен на рис. 3
3.

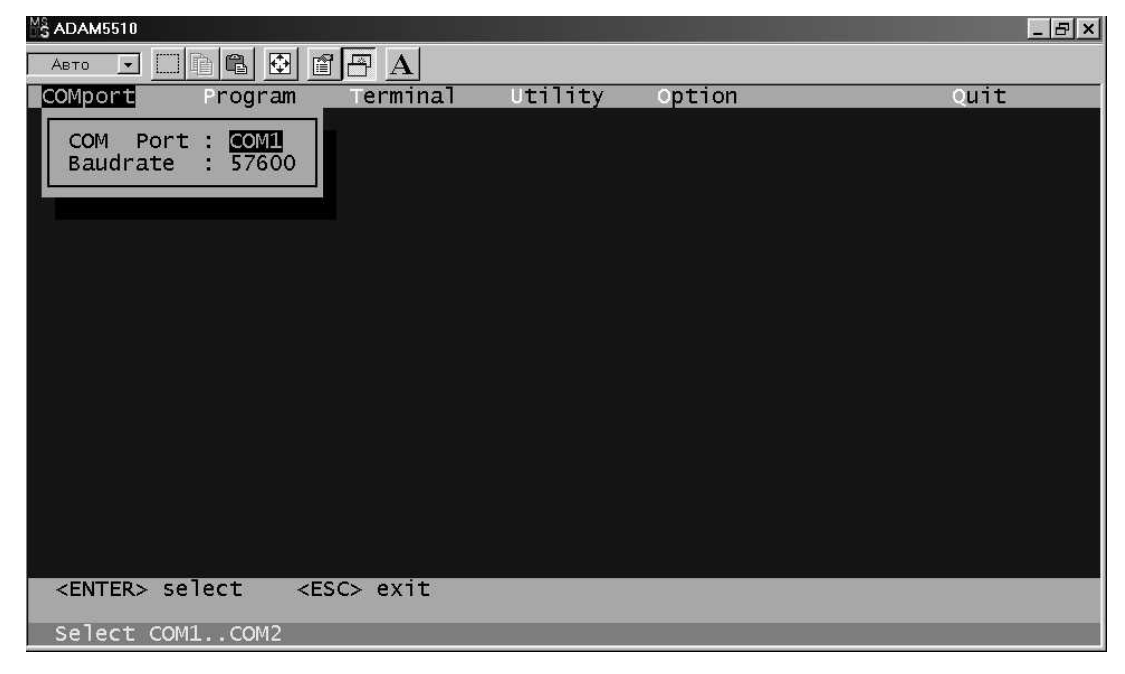

*Рис. 3 3. Выбор СОМ порта*

#### Этап 4. Включение микроконтроллера ADAM-5510

Выберите меню **Terminal** и нажмите клавишу <**Enter**>. Подайте питание на микроконтроллер ADAM
5510. Через пять секунд на экран компьютера должны быть выведены сообщения, аналогичные показанным на рис 3
4. Система готова к работе.

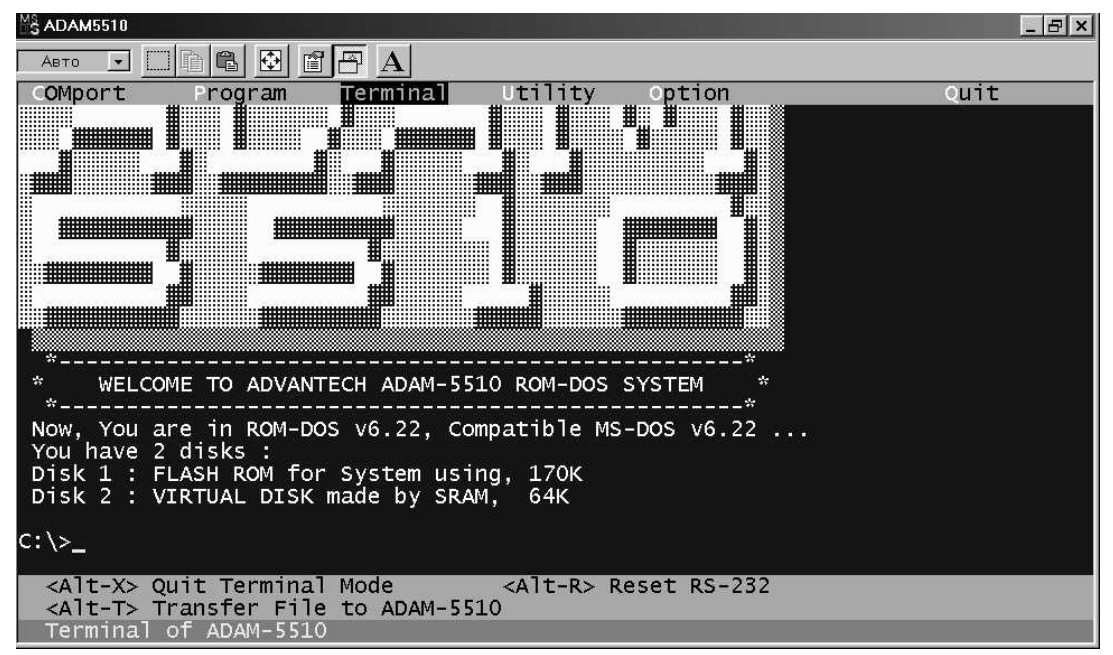

Рис. 3-4. Экран удаленной консоли микроконтроллера ADAM-5510

## <span id="page-19-0"></span>**3.2. Установка модулей**

При установке модулей в микроконтроллер ADAM
5510 необходимо выровнять модуль по направляющим, расположенным внизу и вверху базового блока. Затем следует задвинуть модуль в базовый блок до упора. При этом разъем модуля ( вилка) должен плотно состыковаться с разъемом, расположенным на объединительной панели базового блока. После этого для обеспечения надежного соединения следует защелкнуть фиксаторы, расположенные на верхней и нижней сторонах модуля.

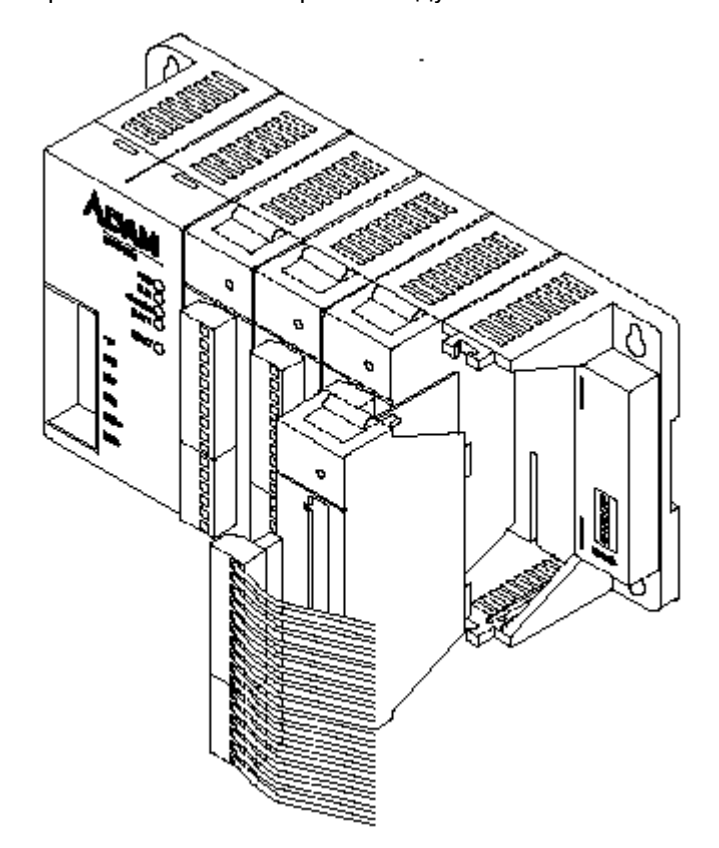

*Рис. 3 5. Подключение и установка модуля*

#### **3.3. Порядок нумерации слотов и каналов ввода/вывода**

Каждый базовый блок ADAM
5510 имеет 4 слота для подключения модулей ввода/вывода. Слоты имеют номера с 0 по 3 ( слева на право), а нумерация каналов любого модуля ввода/вывода начинается с 0 (нуля). Например, в восьмиканальном модуле ADAM
5017 каналы имеют номера с 0 по 7.

## **3.4. Монтаж**

Микроконтроллер ADAM
5510 может быть установлен на панель или DIN
рейку шириной 35 мм.

#### **Монтаж на панель**

При монтаже на панель базовый блок следует располагать горизонтально для обеспечения оптимальных условий для охлаждения. Запрещается монтировать базовый блок вертикально, вверх ногами, или на горизонтальную поверхность. Для монтажа следует использовать винты М4.

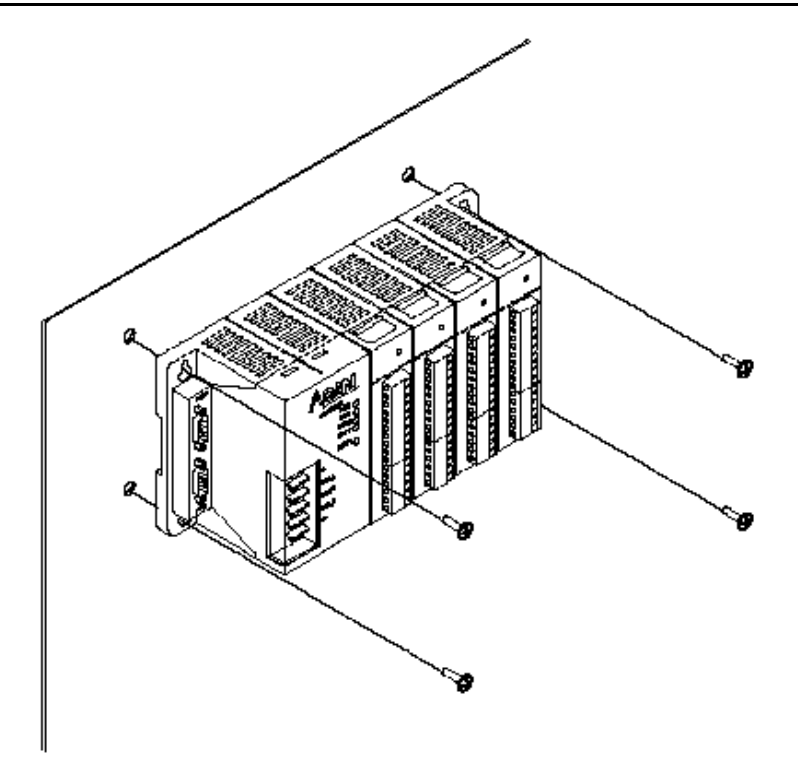

*Рис. 3 6. Монтаж микроконтроллера ADAM 5510 на панель*

#### **Монтаж на DIN-рейку**

Микроконтроллер ADAM
5510 также может быть установлен в шкафу с использованием монтажной рейки. При монтаже на DIN
рейку следует также использовать концевые зажимы с каждого конца рельса, применение которых предотвращает перемещение базового блока вдоль рейки. Это позволяет исключить возможность непредвиденного натяжения и тем более обрыва подключенных к микроконтроллеру проводников линий связи. На задней панели базового блока имеется 2 небольших удерживающих зажима. Монтируя микроконтроллер на DIN
рейку, установите базовый блок на рейку и осторожно переведите удерживающие зажимы в верхнее положение, фиксируя базовый блок на DIN рейке. Для снятия базового блока, в свою очередь, необходимо перевести зажимы в нижнее положение, отвести вверх на себя нижнюю часть блока и затем снять его с рейки.

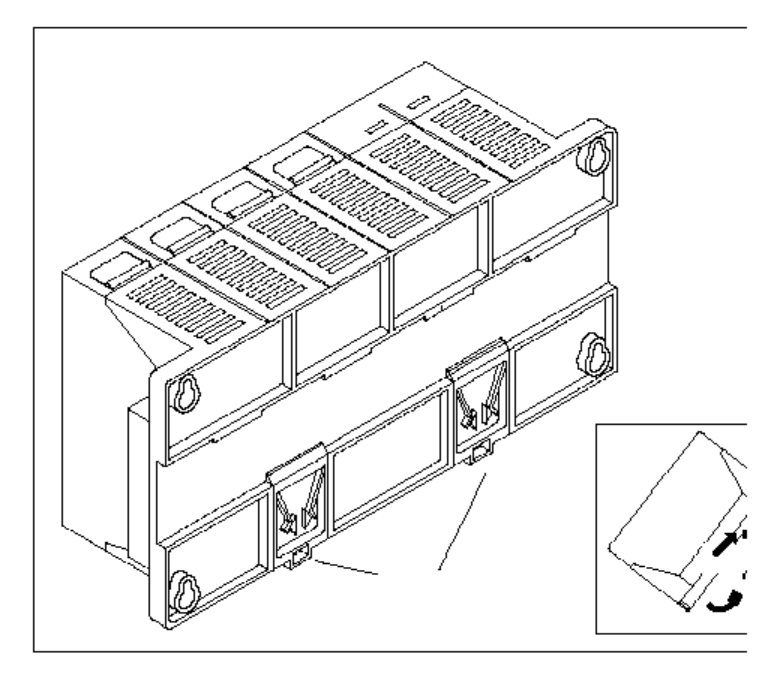

*Рис. 3 7. Монтаж микроконтроллера ADAM 5510 на DIN рейку*

#### <span id="page-21-0"></span>3.5. Установка перемычек и DIP-переключателей

Данный раздел содержит информацию, касающуюся установки перемычек и DIP переключателей для конфигурации микроконтроллера ADAM
5510. Здесь описана базовая системная конфигурация, а также возможные опции для переключателя и каждого блока перемычек.

Все три блока перемычек расположены на плате процессорного модуля базового блока, как это показано на рис. 3
8, а 8
позиционный DIP
переключатель расположен на монтажной панели блока.

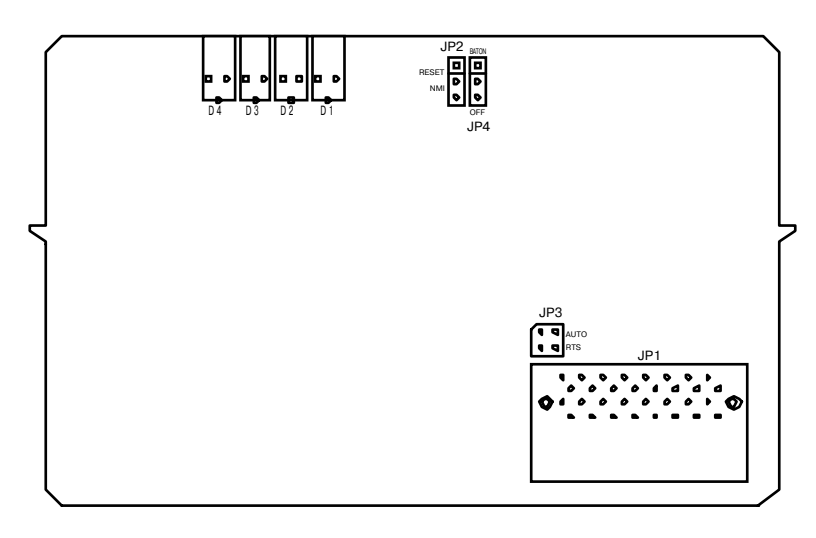

\*JP4 используется для включения/отключения батареи

*Рис. 3 выс. 3. Расположение блоков перемычек на плате процесс*ории и плате проделать процессорного модуля

#### Установка режима управления для интерфейса RS-485 порта COM2

Порт СОМ2 поддерживает работу в режиме интерфейса RS
485. Перемычкой JP3 устанавливается режим управления направлением передачи 
 автоматический или с помощью сигнала RTS. На рис. 3
9 приведены возможные варианты установки перемычки.

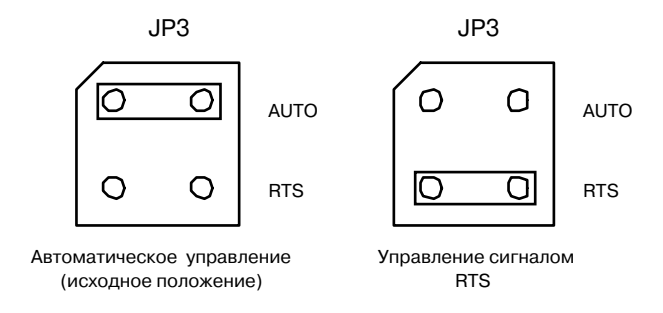

 $\mathbf{P}$ 

#### **Установка режимов работы сторожевого таймера**

Блок перемычек JP2 на процессорной плате устанавливает режим работы сторожевого таймера. Таймер может быть отключен, установлен в режим формирования сброса или режим генерации немаскированного прерывания (NMI). Ниже приведен рисунок с возможными вариантами установки перемычек.

<span id="page-22-0"></span>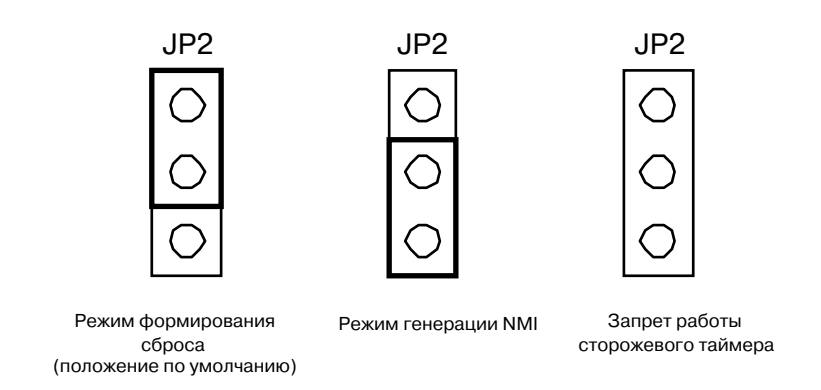

*Рис. 3 10. Установка режимов работы сторожевого таймера*

#### **Установка сетевого адреса**

Установка сетевого адреса микроконтроллера ADAM
5510 осуществляется при помощи 8 позиционного DIP
переключателя, расположенного справа на лицевой панели базового блока. Устанавливаемый сетевой адрес может принимать значения в диапазоне от 0 до 255 (00
FFh). Установка любого из восьми переключателей в положение ON (ВКЛ) эквивалентно установке логической 1, а в положение OFF ( ВЫКЛ) 
 эквивалентно установке логического 0.

Например, для установки адреса 03h для сетевого узла следует установить в положение ON переключатели 1 и 2, соответствующие 1 и 2 разрядам кода адреса. Остальные переключатели должны оставаться в положении OFF. Заводская установка сетевого адреса базового блока имеет значение 01h.

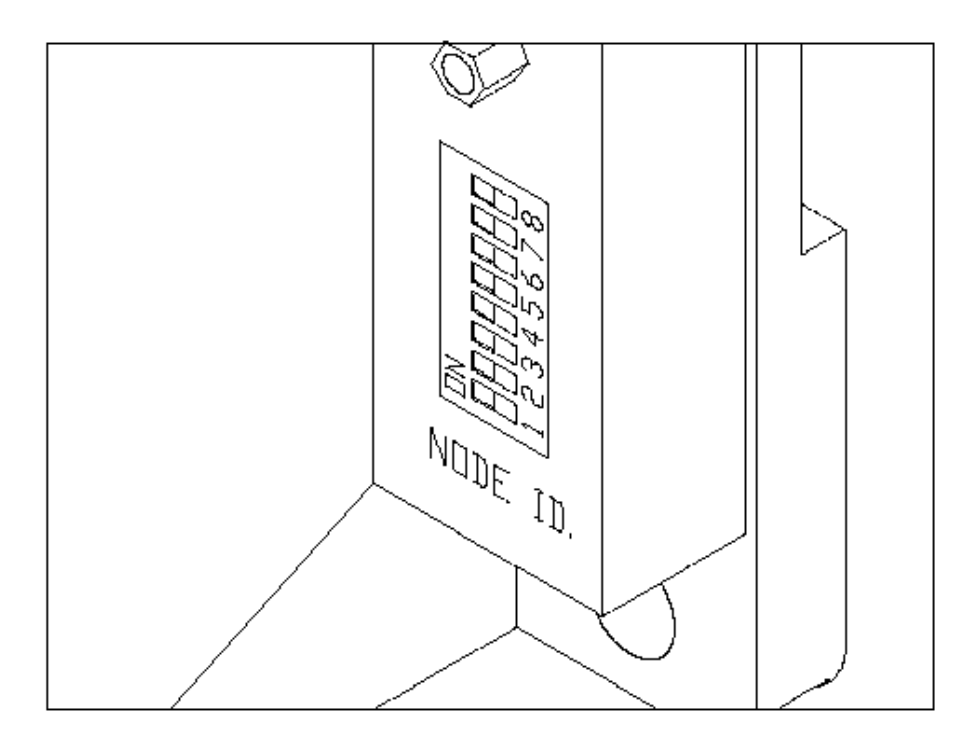

Рис. 3-11. Переключатель сетевого адреса базового блока ADAM-5510

## **3.6. Подключение внешних цепей**

Данный раздел содержит базовую информацию по подключению к микроконтроллеру ADAM
5510 источника питания, устройств ввода/вывода, а также по соединителям коммуникационного порта и порта программирования.

#### **Подключение источника питания**

Микроконтроллер ADAM
5510 был разработан для применения совместно со стандартным промышленным нестабилизированным источником питания 24 В, поэтому для его электропитания может использоваться любой источник с выходным напряжением в диапазоне от 10 до 30 В постоянного тока. Уровень пульсаций источника питания не должен превышать 200 мВ (амплитудное значение), а величина выходного напряжения с учетом пульсаций должна лежать в пределах от 10 до 30 В постоянного тока. Для подключения источника питания используются клеммы +Vs и GND, расположенные на лицевой панели базового блока ADAM
5510.

**Примечание.** Для подключения источника питания должен использоваться кабель, сечение жил которого должно быть не менее  $2$  мм $^2$ .

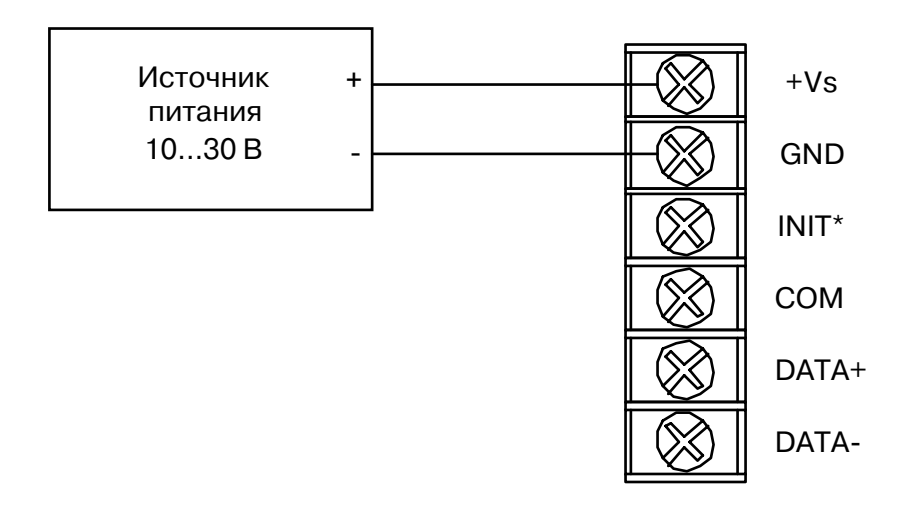

Рис. 3-12. Подключение источника питания к микроконтроллеру ADAM-5510

#### Подключение сигнальных цепей к модулям ввода-вывода

Для подключения внешних устройств к модулям микроконтроллера ADAM
5510 используются разъемные винтовые клеммные колодки. Приведенная ниже информация обязательно должна приниматься во внимание при подключении внешних устройств к модулям ввода
вывода:

- 1. Клеммные колодки предназначены для подключения проводов сечением от 0,5 до 2.5 мм2.
- 2. Всегда применяйте цельные провода. Категорически не рекомендуется использовать составные проводники.
- 3. Используйте как можно более короткие линии связи.
- 4. Для прокладки линий связи по возможности используйте желоба.
- 5. Избегайте прокладки проводов вблизи силовых линий.
- 6. Избегайте прокладки рядом входных и выходных цепей.
- 7. Избегайте крутых изгибов проводов.

#### **Порт программирования**

Порт программирования микроконтроллера ADAM
5510 имеет соединитель типа DB
9F. Порт предназначен для осуществления программирования, конфигурирования и диагностики микроконтроллера ADAM
5510 с помощью управляющего компьютера. Порт поддерживает работу в режиме интерфейса RS
232, используя только сигналы RX, TX и GND. Назначение контактов соединителя порта приведено в табл. 3
1.

| соединителя порта программирования |                 |  |  |
|------------------------------------|-----------------|--|--|
| Номер контакта                     | Назначение      |  |  |
|                                    | Не используется |  |  |
| $\mathfrak{D}$                     | Tx              |  |  |
|                                    | Rx              |  |  |
| 4                                  | Не используется |  |  |
|                                    | <b>GND</b>      |  |  |
| 6                                  | Не используется |  |  |
|                                    | Не используется |  |  |
| 8                                  | Не используется |  |  |
|                                    | Не используется |  |  |

*Таблица 3 1. Назначение контактов*

 $\circ$   $\circ$   $\circ$   $\circ$   $\circ$  $O^{\circ}$  O  $O^{\circ}$ 

#### **Последовательный порт СОМ1**

Порт СОМ1 (3F8) поддерживает работу в режиме интерфейса RS
232 и имеет соединитель типа DB
9M. Поскольку соединитель для интерфейса RS
232 не стандартизован, то различные устройства могут использовать отличающиеся схемы задействования контактов соединителя. При возникновении проблем с организацией обмена по последовательному каналу через СОМ1 необходимо в первую очередь проверить на соответствие друг другу сигналов с соединителях используемых устройств. Цоколевка разъема RS
232 приведена ниже. Назначение контактов соединителя порта СОМ1 приведено в табл. 3
2.

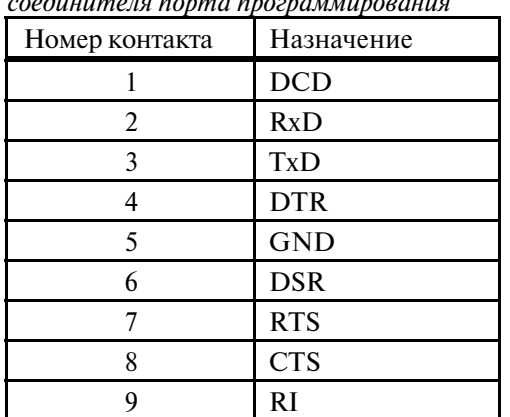

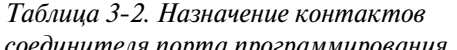

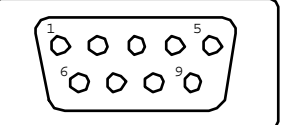

#### **Последовательный порт СОМ2**

Порт СОМ2 (2F8) поддерживает работу в режиме интерфейса RS-485. Для подключения к линиям интерфейса DATA+ и DATA- используются соответствующие клеммы винтовой колодки базового блока ADAM
5510.

#### <span id="page-25-0"></span>3.7. Светодиодные индикаторы состояния базового блока ADAM-5510-A2

Базовый блок ADAM
5510
А2 на своей лицевой панели имеет четыре светодиодных индикатора, предназначенных для сигнализацию следующих четырех состояний блока:

- 1) свечение индикатора POWER красного цвета на блок подано напряжение питания;
- 2) свечение индикатора RUN зеленого цвета 
 идет процесс начальной загрузки;
- 3) свечение индикатора COMM оранжевого цвета происходит обмен по последовательному каналу связи;
- 4) свечение индикатора BAT желтого цвета разряженное состояние батареи.

#### <span id="page-26-0"></span>БАЗОВЫЙ БЛОК АDAM-5510  $\overline{\mathbf{4}}$

#### 4.1. Общие сведения

Устройство ADAM-5510 представляет собой PC совместимый микроконтроллер, предназначенный для создания на его основе автономных систем сбора данных и управления. Его IBM PC совместимая аппаратно-программная платформа позволяет исполнять программы, написанные на языке ассемблера или языках высокого уровня. Каждый микроконтроллер может иметь в своем составе до четырех модулей ввода-вывода серии ADAM-5000 с общим числом каналов до 64. Наличие в микроконтроллере последовательных портов с интерфейсами RS-232 и RS-485 обеспечивают возможность организации взаимодействия практически с любыми устройствами с последовательным доступом.

#### Отличительные особенности  $4.2.$

Микроконтроллер АDAM-5510 состоит из двух основных частей: базового блока и модулей ввода-вывода. Базовый блок имеет в своем составе процессорный модуль, преобразователь напряжения, 4-слотовую пассивную объединительную панель, два последовательных коммуникационных порта и порт программирования.

Ниже приведены основные особенности микроконтроллера.

#### **Открытая IBM PC совместимая архитектура**

Микроконтроллер ADAM-5510 выполнен на базе микропроцессора 80188 и имеет встроенную операционную систему ROM-DOS, которая совместима с MS-DOS на уровне базовых функций, за исключением BIOS, что обеспечивает возможность исполнения стандартного для IBM PC программного обеспечения или прикладных программ, написанных на языках высокого уровня.

#### Встроенные электронные диски

Микроконтроллер ADAM-5510 имеет в своем составе флэш-ПЗУ и статическое ОЗУ для хранения прикладной программы, ее исполнения и хранения данных. Для хранения прикладных программ в микроконтроллере отведено 170 кбайт флэш-ПЗУ. Кроме того, для исполнения прикладной программы и пересылки файлов доступно 192 кбайт оперативной памяти.

#### Встроенные последовательные порты с интерфейсом RS-232/485

Микроконтроллер ADAM-5510 имеет  $B$ своем составе два последовательных коммуникационных которые обеспечивают возможность порта, организации взаимодействия практически с любыми устройствами с последовательным доступом. Порт СОМ1 поддерживает работу в режиме интерфейса RS-232, а порт СОМ2 - работу в режиме интерфейса RS-485. Такая конфигурация портов позволяет реализовывать различные приложения с интенсивным обменом данными для широкого класса прикладных задач.

#### Трехуровневая гальваническая развязка и сторожевой таймер

Микроконтроллер ADAM-5510 имеет трехуровневую гальваническую изоляцию, в том числе: по цепям питания и для модулей ввода-вывода с напряжением изоляции 3000 В постоянного тока, а для портов последовательной связи с напряжением изоляции 2500 В постоянного тока. Наличие гальванической развязки позволяет снизить влияние на систему электромагнитных помех, устранить гальваническую связь с электрооборудованием контролируемого объекта, а также предотвратить неисправности, которые могут быть <span id="page-27-0"></span>вызваны случайными выбросами напряжения в цепях питания, а также переходными процессами при коммутации силового оборудования. Наличие в составе микроконтроллера сторожевого таймера обеспечивает контроль его функционирования и автоматический сброс микропроцессора в случае непредвиденного сбоя в работе управляющей программы.

#### **4.3. Технические данные микроконтроллера ADAMC5510**

#### **Системные характеристики**

- Тип процессора: 80188
40, 16
разрядный
- Объем флэш
ПЗУ: 256 кбайт (170 кбайт свободно для прикладных программ)
- Операционная система: ROM-DOS во флэш-ПЗУ
- Объем флэш
памяти: 256 кбайт
- Статическое ОЗУ: 192 кбайт доступно для пользователя, 60 кбайт имеют резервное батарейное питание
- Таймер BIOS: имеется
- Часы реального времени: встроенные
- Сторожевой таймер: встроен
- Порт COM1 (3F8): RS-232
- Порт СОМ2 (2F8): RS-485
- Порт программирования/Порт СОМ3: RS
232 (используются цепи Tx, Rx и GND)
- Количество обслуживаемых модулей ввода
вывода: до 4
х (ограничение допускается установка не более одного модуля типа ADAM
5024)
- Мощность, потребляемая модулем процессора: 1,0 Вт
- Светодиодная индикация состояния подсистемы питания, подсистемы обмена, процессора и батареи.

#### Порт СОМ1 (интерфейс RS-232)

- Сигналы: TxD, RxD, RTS, CTS, DTR, DSR, DCD, RI, GND
- Организация связи: асинхронный полнодуплексный режим, соединение точка
точка
- Соединитель: DB-9M
- Скорость обмена: до 115200 бит/с
- Максимальная длина линии связи: 15,2 м

#### Порт СОМ2 (интерфейс RS-485)

- Сигналы: DATA+, DATA
- Организация связи: полудуплексный режим, многоточечная сеть
- Соединитель: винтовая клеммная колодка
- Скорость обмена: до 115200 бит/с
- Максимальная длина линии связи: 1220 м

#### Порт программирования/СОМ3 (интерфейс RS-232)

• Сигналы: Tx, Rx, GND

- Организация связи: асинхронный режим, соединение точка
точка
- Соединитель: DB
9F
- Скорость обмена: до 115200 бит/с
- Максимальная длина линии связи: 15,2 м

#### **Гальваническая развязка**

- Напряжение изоляции цепей интерфейса RS
485 (СОМ2): 2500 В постоянного тока
- Напряжение изоляции цепей питания: 3000 В постоянного тока
- Напряжение изоляции модулей ввода
вывода: 3000 В постоянного тока

#### **Требования по питанию**

- Напряжение питания от 10 до 30 В постоянного тока (нестабилизированное)
- Защита от непредвиденного изменения полярности напряжения питания

#### **Механические характеристики**

- Корпус: пластмассовый из ABS-пластика с фиксаторами для крепления на DIN-рейку
- Разъемные винтовые клеммные колодки: сечение жил проводников от 0,5 до 2,5 мм<sup>2</sup>

#### **Условия эксплуатации**

- Диапазон рабочих температур: от минус 10 до +70°С
- Диапазон температур при хранении: от минус 25 до +85°С
- Относительная влажность воздуха: от 5 до 95% без конденсации влаги
- Атмосфера: отсутствие газов, вызывающих коррозию

**Примечание.** Оборудование может эксплуатироваться при относительной влажности воздуха ниже 30 %. Однако, следует помнить, что при низкой влажности возрастает вероятность возникновения электростатических разрядов, которые могут привести к повреждению электронных компонентов микроконтроллера. Поэтому перед прикосновением к оборудованию следует обеспечить соответствующую защиту от статического электричества. Для этого при эксплуатации устройств в условиях с низкой влажностью воздуха следует использовать заземляющие браслеты, антистатические покрытия и т.п. средства защиты.

#### **Габаритные размеры**

Габаритные размеры базового блока и модулей ввода
вывода приведены на рис. 4
1. Все размеры указаны в миллиметрах.

<span id="page-29-0"></span>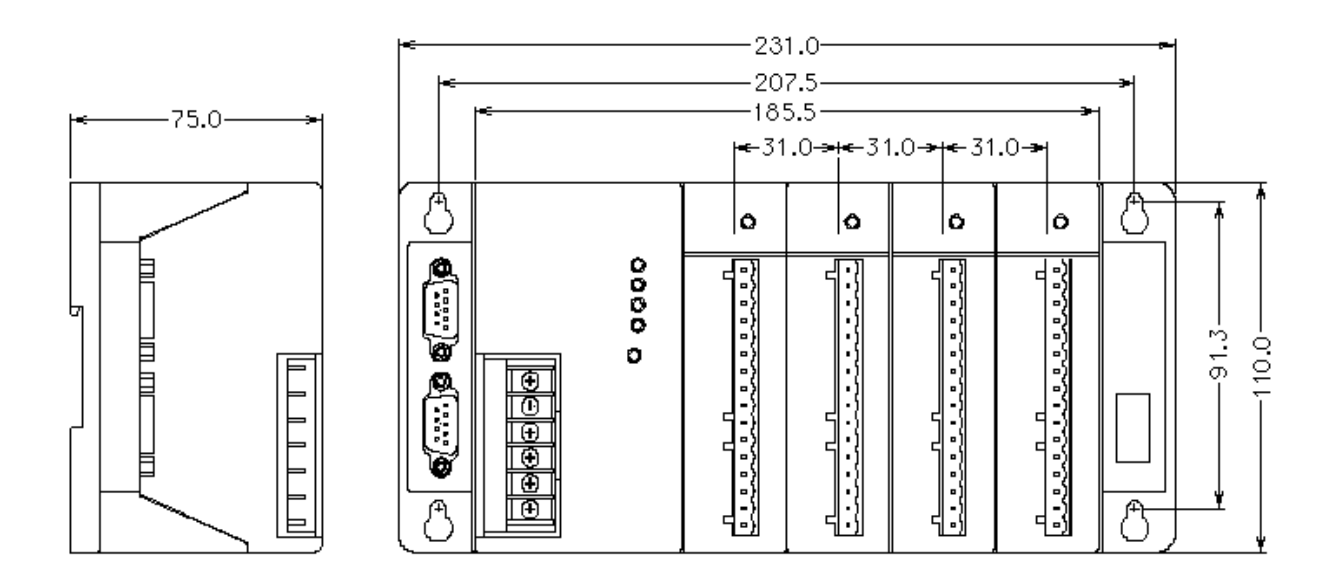

Рис. 4-1. Габаритные размеры микроконтроллера ADAM-5510

## **4.4.** Функциональная блок-схема

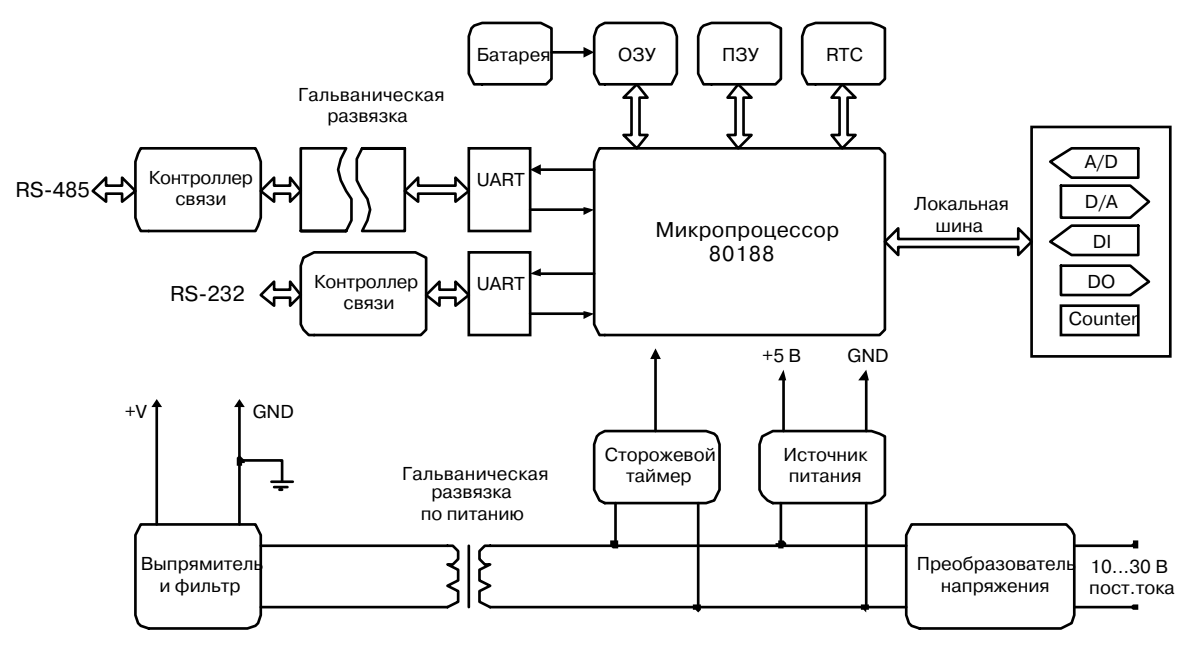

*Рис. 4 2. Функциональная блок схема*

# <span id="page-30-0"></span>**5. МОДУЛИ ВВОДА-ВЫВОДА**

#### **5.1. Модули аналогового ввода**

Модули аналогового ввода используют АЦП для преобразования в цифровой код сигналов с термопар или термометров сопротивления, а также аналоговых сигналов в виде напряжения и тока. Цифровые отсчеты аналогового сигнала затем преобразуются в формат инженерных единиц. Модули аналогового ввода имеют оптическую гальваническую развязку по входным цепям и трансформаторную гальваническую развязку по цепям питания с напряжением изоляции 3000 В постоянного тока.

#### **5.1.1. Модуль ввода сигналов термометров сопротивления ADAMC5013**

Модуль ADAM
5013 представляет собой 3
канальное устройство ввода сигналов термометров сопротивления, оснащенное 16
разрядным АЦП и обладающее возможностью установки программным способом диапазонов входного сигнала для всех каналов. Этот модуль является экономичным решением для реализации широкого класса систем измерения и контроля параметров. Наличие в модуле оптоизоляции входных аналоговых цепей от системной магистрали с напряжением изоляции 3000 В постоянного тока значительно снижает вероятность повреждения микроконтроллера помехами и наводками высокой интенсивности во входных цепях.

**Примечание.** Время инициализации модуля ADAM
5013 составляет около 5 с. Поэтому при наличии в составе микроконтроллера ADAM
5510 четырех таких модулей общее время, необходимое для инициализации микроконтроллера, будет равно приблизительно 20 с.

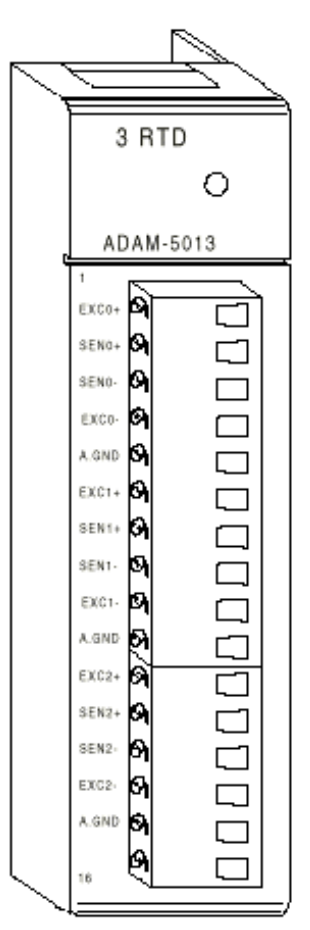

*Рис. 5 1. Вид модуля ADAM 5013 со стороны клеммной колодки*

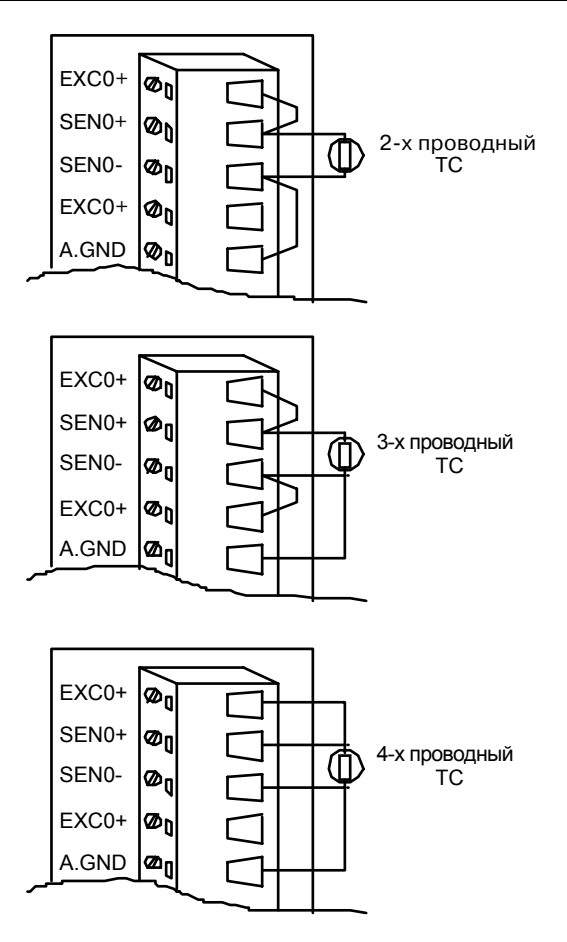

Рис. 5-2. Схемы подключения термометров сопротивления (TC)

<span id="page-32-0"></span>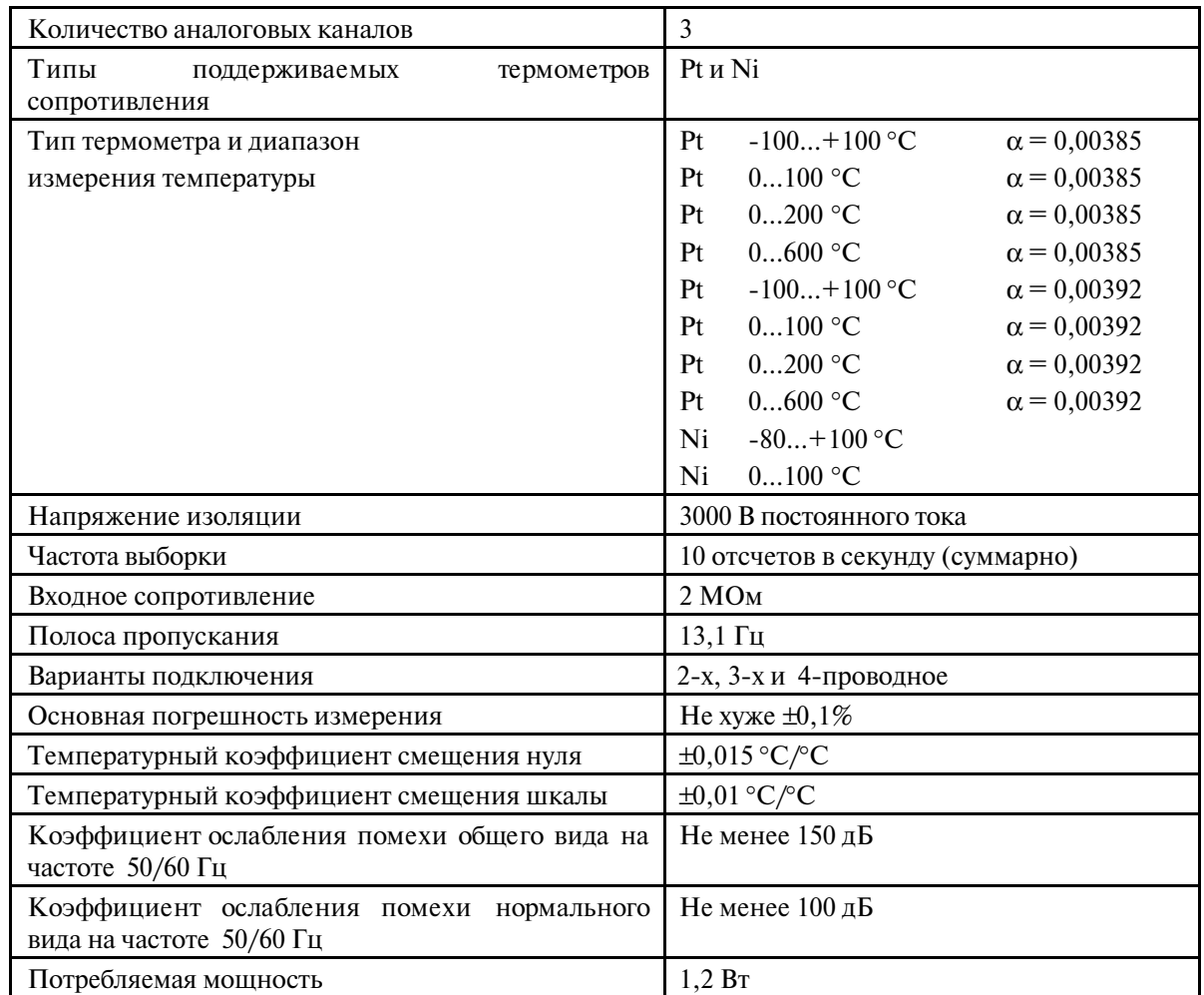

#### Таблица 5-1. Технические данные модуля ADAM-5013

## 5.1.2. Калибровка модуля ADAM-5013

- 1. Подайте питание на микроконтроллер с установленным в него модулем ADAM-5013 и дайте прогреться в течение 30 минут.
- 2. Убедитесь, что модуль правильно установлен и сконфигурирован в соответствии с тем диапазоном, для которого требуется осуществить калибровку. Для осуществления такой проверки можно воспользоваться сервисной программой ADAM5510.EXE.
- 3. Подключение образцового резистора к винтовым зажимам клеммной колодки модуля выполняйте, руководствуясь рис. 5-3. Значения сопротивлений образцовых резисторов для калибровки начального и конечного значений всех измерительных диапазонов приведены в табл. 5-2. В качестве образцовых резисторов могут быть использованы декадный магазин сопротивлений или набор отдельных прецизионных резисторов сопротивлением 60, 140, 200 и 440 Ом.

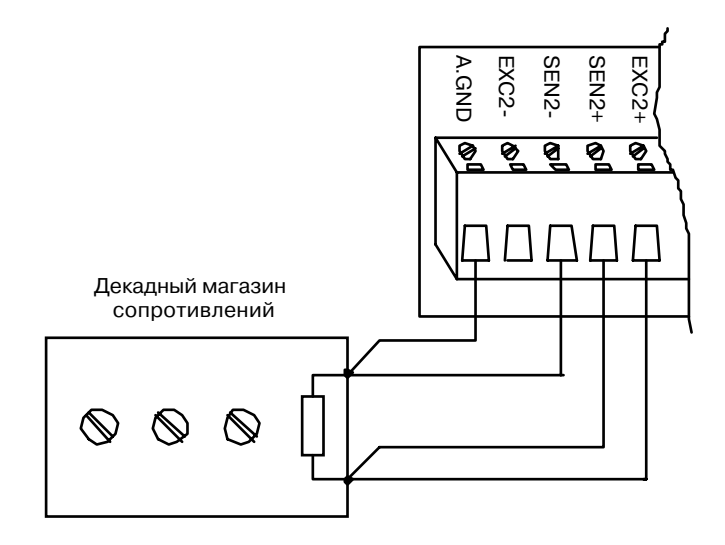

 *Рис. 5 3. Подключение образцового резистора*

- 4. Подключите к входным клеммам модуля образцовый резистор со значением сопротивления, соответствующим калибровке начального (нулевого) значения измерительного диапазона. Подайте в модуль команду Zero Calibration (Калибровка нуля), используя для этого режим Calibration ( Калибровка) сервисной программы ADAM5510.EXE.
- 5. Подключите к входным клеммам модуля образцовый резистор со значением сопротивления, соответствующим калибровке конечного (верхнего) значения измерительного диапазона. Подайте в модуль команду Span Calibration (Калибровка диапазона), используя для этого режим Calibration (Калибровка) сервисной программы ADAM5510.EXE. Имейте ввиду, что калибровке диапазона обязательно должна предшествовать калибровка нуля.

**Примечание.** В случае, если выполнение приведенных выше операций не обеспечит достижения желаемого результата, то тогда вначале подайте в модуль команду самокалибровки модуля \$aaSi2, а после завершения ее исполнения повторите калибровочные операции по пп. 4 и 5.

<span id="page-34-0"></span>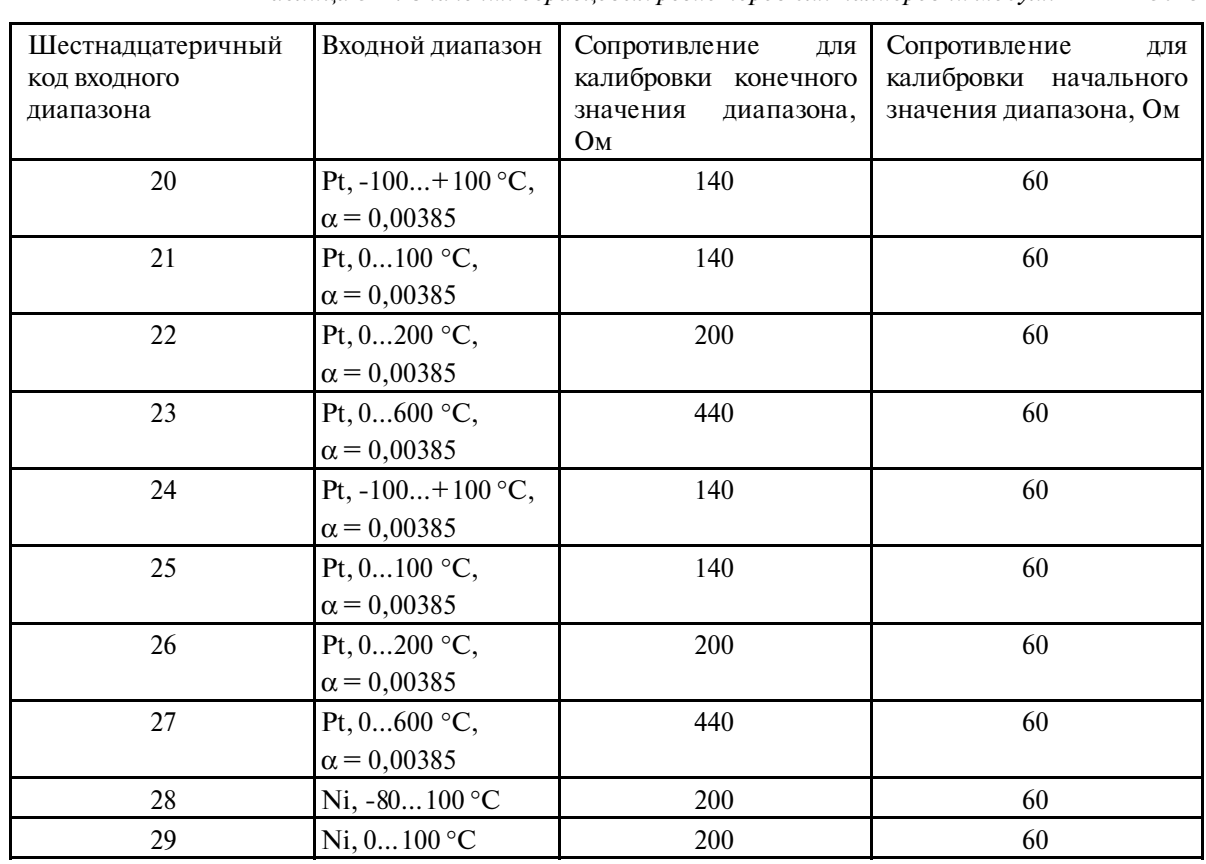

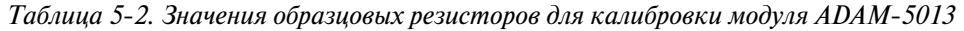

## 5.1.3. Модуль аналогового ввода ADAM-5017

Модуль ADAM
5017 представляет собой 8
канальное устройство аналогового ввода с дифференциальными входами, оснащенное 16
разрядным АЦП и обладающее возможностью установки программным способом диапазонов входного сигнала для всех каналов. Модуль обеспечивает измерение напряжения милливольтового (±150 мВ, ±500 мВ) и вольтового ( $\pm$ 1 В,  $\pm$ 5 В,  $\pm$ 10 В) диапазонов, а также силы тока ( $\pm$ 20 мА при использовании дополнительного внешнего резистора 125 Ом). Цифровые отсчеты аналогового сигнала преобразуются модулем в формат инженерных единиц (мВ, В и мА). Модуль ADAM
5017 является экономичным решением для реализации широкого класса систем измерения и контроля параметров. Наличие в модуле оптоизоляции входных аналоговых цепей от системной магистрали с напряжением изоляции 3000 В постоянного тока значительно снижает вероятность повреждения микроконтроллера помехами и наводками высокой интенсивности во входных цепях. Кроме того, аналоговый мультиплексор, примененный в модуле, имеет цепи активной защиты от перенапряжения, которые гарантируют ограничение входного сигнала на безопасном уровне. Поэтому модуль выдерживает перенапряжение ±35 В при напряжении питания ±15 В.

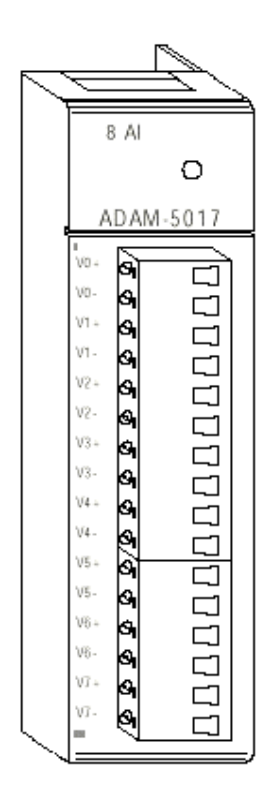

*Рис. 5 4. Вид модуля ADAM 5017 со стороны передней панели*

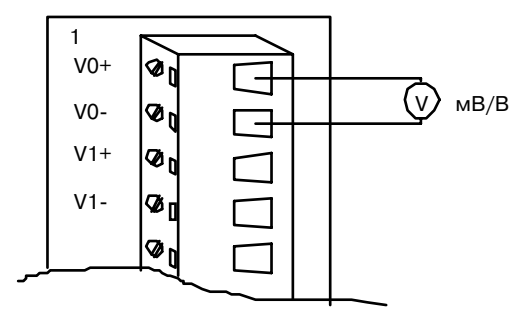

Рис. 5-5. Схема подключения модуля ADAM-5017 при измерении напряжения

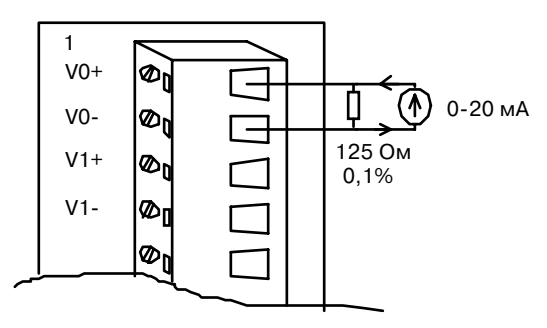

Рис. 5-6. Схема подключения модуля ADAM-5017 при измерении силы тока

**Примечание.** Для сохранения высокой точности измерений закорачивайте накоротко неиспользуемые аналоговые входы.
| Количество и тип аналоговых каналов                                           | 8 дифференциальных                                                          |
|-------------------------------------------------------------------------------|-----------------------------------------------------------------------------|
| Тип входного сигнала                                                          | Напряжение (мВ, В), ток (мА)                                                |
| Диапазон входного сигнала                                                     | $\pm 150$ MB, $\pm 500$ MB, $\pm 1$ B, $\pm 2,5$ B, $\pm 10$ B, $\pm 20$ MA |
| Напряжение изоляции                                                           | 3000 В постоянного тока                                                     |
| Частота выборки                                                               | 10 отсчетов в секунду (суммарно)                                            |
| Уровень ограничения входного сигнала                                          | $\pm 15 B$                                                                  |
| Максимально допустимая разница<br>значений<br>напряжения на двух любых входах | $\pm 15 B$                                                                  |
| Входное сопротивление                                                         | 2 MOM                                                                       |
| Полоса пропускания                                                            | 13,1 $\Gamma$ ц                                                             |
| Основная погрешность измерения                                                | Не хуже $\pm 0.1\%$                                                         |
| Температурный коэффициент смещения нуля                                       | $\pm 1.5$ MKB/°C                                                            |
| Температурный коэффициент смещения шкалы                                      | $\pm 25$ PPM/°C                                                             |
| Коэффициент ослабления помехи общего вида<br>на частоте 50/60 Гц              | Не менее 92 дБ                                                              |
| Потребляемая мощность                                                         | 1,2 B <sub>T</sub>                                                          |

*Таблица 5 3. Технические данные модуля ADAM 5017*

# **5.1.4. Быстродействующий модуль аналогового ввода ADAMC5017H**

Модуль ADAM
5017H представляет собой 8
канальное устройство аналогового ввода с дифференциальными входами, оснащенное АЦП с 13
разрядным разрешением (с учетом знакового разряда) и обладающее возможностью установки программным способом индивидуальных для каждого из каналов диапазонов входного сигнала. Модуль обеспечивает измерение напряжения милливольтового (±500 мВ, 0
500 мВ) и вольтового (±1 В, 0-1 В, ±2,5 В, 0-2,5 В ±5 В, 0-5 В, ±10 В и 0-10 В) диапазонов, а также силы тока (0-20 и 4
20 мА при использовании дополнительного внешнего резистора 125 Ом). Цифровые отсчеты аналогового сигнала преобразуются модулем в формат инженерных единиц (мВ, В и мА) или в двоичный дополнительный код. Используемый формат представления результатов измерений определяет и максимальное значение частоты выборки: для формата дополнительного кода она равна 1000 отсчетов в секунду для всех восьми каналов, а для формата инженерных единиц соответственно 600 выборок в секунду. На печатной плате модуля зарезервированы места для установки измерительных резисторов, сопротивление которых должно быть 125 Ом±0,1 %, а стабильность не хуже ±10 PPM/°С. Положение мест установки резисторов приведено на рис. 5
10. Наличие в модуле оптоизоляции входных аналоговых цепей от системной магистрали с напряжением изоляции 3000 В постоянного тока значительно снижает вероятность повреждения микроконтроллера помехами и наводками высокой интенсивности во входных цепях. Кроме того, аналоговый мультиплексор, примененный в модуле, имеет цепи активной защиты от перенапряжения, которые гарантируют ограничение входного сигнала на безопасном уровне. Поэтому модуль выдерживает перенапряжение ±35 В при напряжении питания  $±15 B.$ 

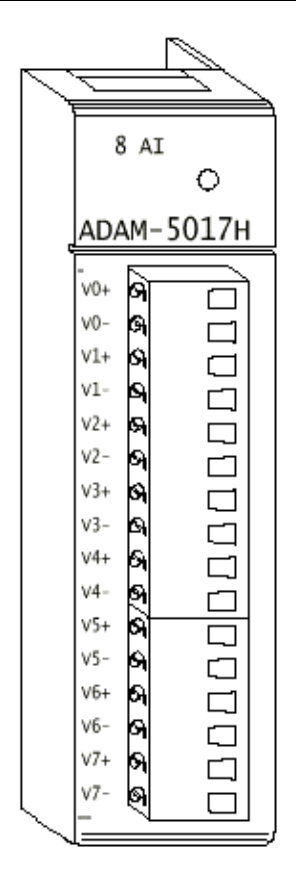

*Рис. 5 7. Вид модуля ADAM 5017H со стороны передней панели*

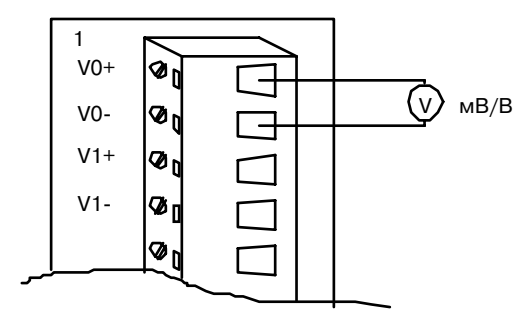

Рис. 5-8. Схема подключения модуля ADAM-5017H при измерении напряжения

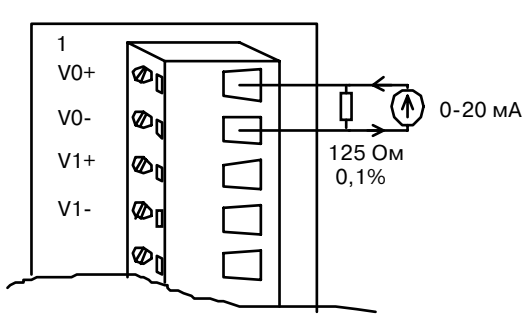

*Рис. 5 9. Схема подключения модуля ADAM 5017H при измерении силы тока*

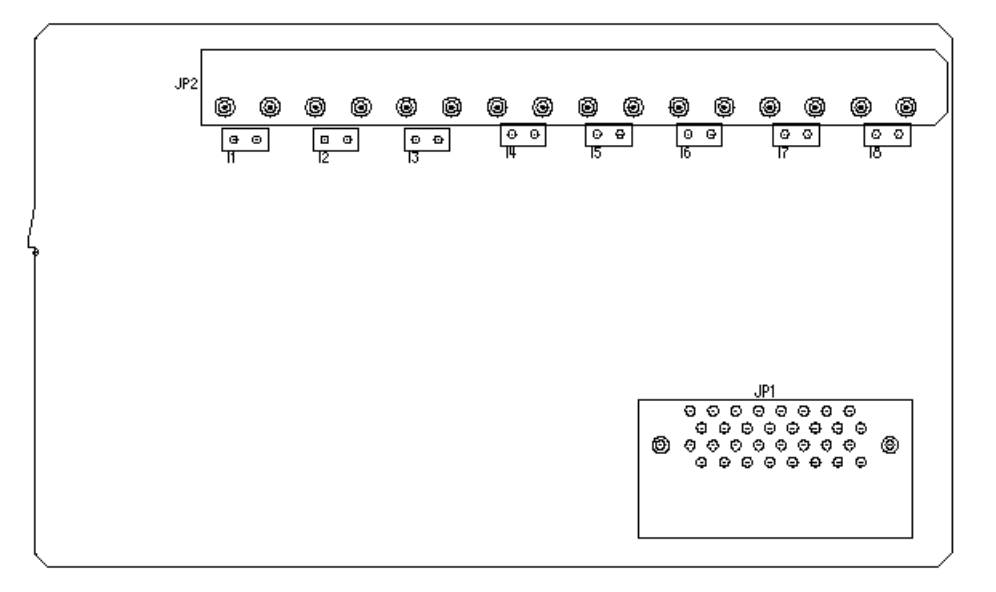

*Рис. 5 10. Положение мест установки резисторов на печатной плате модуля ADAM 5017H*

**Примечание**. Для сохранения высокой точности измерений закорачивайте накоротко неиспользуемые аналоговые входы.

| Количество и тип аналоговых каналов                                        | 8 дифференциальных                                                                                                    |
|----------------------------------------------------------------------------|----------------------------------------------------------------------------------------------------|
| Разрешение АЦП                                                             | 12 разрядов и знаковый разряд                                                                                                    |
| Тип АЦП                                                                    | Последовательного приближения                                                                                                    |
| Напряжение изоляции                                                        | 3000 В постоянного тока                                                                                                    |
| Частота выборки (суммарно для 8 каналов)                                   | 1000 Гц/N при использовании формата<br>представления данных в дополнительном<br>коде, где N - число установленных модулей<br>этого типа;<br>600<br>Гц/N при использовании<br>формата<br>представления<br>данных<br>инженерных<br>$\mathbf{B}$<br>единицах, где N - число установленных<br>модулей этого типа |
| Входное сопротивление                                                      | 20 Мом при измерении напряжения<br>125 Ом при измерении силы тока                                                                                                    |
| Полоса пропускания                                                         | 1000 Гц при измерении и силы тока и<br>напряжения                                                                                                    |
| Уровень ограничения входного сигнала                                       | ±15B                                                                                                    |
| Максимально допустимая разница значений<br>напряжения на двух любых входах | ±15B                                                                                                    |
| Основная погрешность измерения                                             | Не хуже $\pm 0,1\%$                                                                                                    |
| Коэффициент ослабления помехи общего вида<br>на частоте 50/60 Гц           | Не менее 92 дБ                                                                                                    |
| Потребляемая мощность                                                      | 1,8 BT                                                                                                    |

*Таблица 5 4. Технические данные модуля ADAM 5017H*

| Тип      | Номи-        | Макси-       | Погреш-        | Погреш-                 | Погреш-        | Погреш-                 | Темпе-              | Темпе-               | Разре-           |
|----------|--------------|--------------|----------------|-------------------------|----------------|-------------------------|---------------------|----------------------|------------------|
| входного | нальный      | мальный      | ность          | ность                   | ность          | ность                   | ратур-              | ратур-               | шаю-             |
| сигнала  | входной      | входной      | нуля при       | нуля<br>$\, {\bf B}$    | шкалы          | шкалы в                 | ный                 | ный                  | щая              |
|          | диапазон     | диапазон     | $25^{\circ}$ C | диапазо-                | при            | диапазо-                | коэффи-             | коэффи-              | C <sub>IIO</sub> |
|          |              |              |                | He<br>Te <sub>M</sub> - | $25^{\circ}$ C | Te <sub>M</sub> -<br>He | циент               | циент                | $\cos$ -         |
|          |              |              |                | ператур                 |                | ператур                 | смеще-              | смещен-              | ность            |
|          |              |              |                | $-10$                   |                | $-10$                   | ния нуля            | ИЯ                   |                  |
|          |              |              |                | $+70$ °C                |                | $+70$ °C                |                     | шкалы                |                  |
| Напря-   | $0-10B$      | $0-11B$      | $±1$ M3P*      | $±2$ M3P                | $±1$ M3P       | $±2$ M3P                | $17$ м $B$ /°С      | 50                   | $2.7 \text{ m}B$ |
| жение    |              |              |                |                         |                |                         |                     | $ppm$ <sup>o</sup> C |                  |
|          | $0-5B$       | $0-5,5B$     | $±1$ M3P       | $±2$ M3P                | $\pm 1,5$ M3P  | $±2$ M3P                | $16$ мВ/°С          | 50                   | $1.3 \text{ mB}$ |
|          |              |              |                |                         |                |                         |                     | ppm/°C               |                  |
|          | $0-2,5B$     | $0-2,75B$    | $±1$ M3P       | $±2$ M3P                | $\pm 1,5$ M3P  | $±2$ M3P                | $20$ м $B$ /°С      | 55                   | 0,67             |
|          |              |              |                |                         |                |                         |                     | ppm/°C               | ${\bf M}{\bf B}$ |
|          | $0-1$ B      | $0-1,375B$   | $±1$ M3P       | $\pm 2,5$ M3P           | $±2$ M3P       | $\pm 2,5$ M3P           | $20$ м $B$ /°С      | 60                   | 0,34             |
|          |              |              |                |                         |                |                         |                     | $ppm/°C$             | ${\bf M}{\bf B}$ |
|          | $0-500$ MB   | $0 - 687, 5$ | $\frac{1}{2}$  | $±5$ M3P                | $±3$ M3P       | $\pm 3,5$ M3P           | $20$ м $B$ /°С      | 67                   | 0,16             |
|          |              | MB           |                |                         |                |                         |                     | $ppm$ /°C            | ${\bf M}{\bf B}$ |
|          | ±10B         | ±11B         | $±1$ M3P       | $±2$ M3P                | $±1$ M3P       | $±2$ M3P                | $17$ мB/°C          | 50                   | $2.7 \text{ m}B$ |
|          |              |              |                |                         |                |                         |                     | $ppm/°C$             |                  |
|          | ±5B          | $\pm 5,5 B$  | $\pm 1$ M3P    | $±2$ M3P                | $±1,5$ M3P     | $±2$ M3P                | $17$ мB/°C          | 50                   | $1.3 \text{ mB}$ |
|          |              |              |                |                         |                |                         |                     | $ppm$ /°C            |                  |
|          | $\pm 2.5 B$  | $\pm 2,75 B$ | $±1$ M3P       | $±2$ M3P                | $\pm 1,5$ M3P  | $±2$ M3P                | $20$ м $B$ /°С      | 55                   | 0,67             |
|          |              |              |                |                         |                |                         |                     | ppm/°C               | ${\bf M}{\bf B}$ |
|          | ±1 B         | ±1,375 B     | $±1$ M3P       | $\pm 2,5$ M3P           | $±2$ M3P       | $\pm 2,5$ M3P           | $20$ м $B$ /°С      | 60                   | 0,34             |
|          |              |              |                |                         |                |                         |                     | ppm/°C               | MB               |
|          | $\pm 500$ MB | ±687,5       |                | $±5$ M3P                | $±3$ M3P       | $\pm 3.5$ M3P           | $20$ мВ/°С          | 67                   | 0,16             |
|          |              | MB           |                |                         |                |                         |                     | $ppm$ <sup>o</sup> C | ${\bf M}{\bf B}$ |
| Tok      | $0-20$ MA    | 22 MA        | $±1$ M3P       | $±1$ M3P                | $\pm 1,5$ M3P  | $±2$ M3P                | $HA$ <sup>o</sup> C | ppm/°C               | 5,3              |
|          |              |              |                |                         |                |                         |                     |                      | мкА              |
|          | $4-20$ MA    | 22 MA        | $±1$ M3P       | $±1$ M3P                | $\pm 1,5$ M3P  | $±2$ M3P                | $HA$ <sup>o</sup> C | ppm/°C               | 5,3              |
|          |              |              |                |                         |                |                         |                     |                      | мкА              |

*Таблица 5 5. Входные диапазоны модуля ADAM 5017H*

\* МЗР – младший значящий разряд

# 5.1.5. Модуль ввода сигналов термопар ADAM-5018

Модуль ADAM
5018 представляет собой 7
канальное устройство аналогового ввода сигналов термопар, обеспечивающее 16
разрядное разрешение и обладающее возможностью установки программным способом единого для всех каналов диапазона входного сигнала. Модуль обеспечивает измерение напряжения милливольтового (±15 мВ, ±50 мВ, ±100 мВ, ±500 мВ) и вольтового (±1 В и ±2,5 В) диапазонов, силы тока (±20 мА при использовании дополнительного внешнего резистора 125 Ом), а также температуры с помощью термопар типов J, K, T, E, R, S и B. Цифровые отсчеты аналогового сигнала преобразуются модулем в формат инженерных единиц (мВ, В, мА и °С). Для обеспечения высокой точности измерений температуры внешний датчик CJC (Cold Junction Compensation 
 компенсация температуры холодного спая) установлен непосредственно на клеммной колодке модуля.

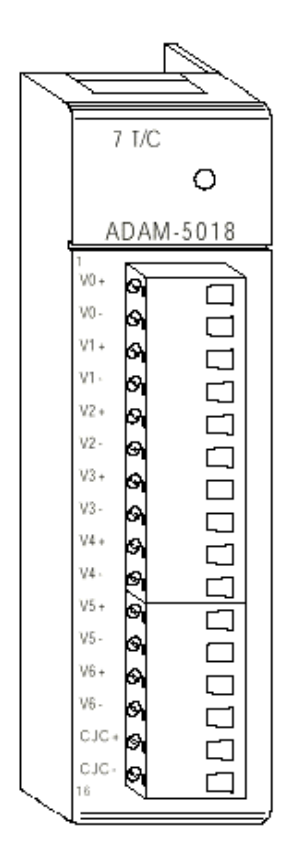

*Рис. 5 11. Вид модуля ADAM 5018 со стороны передней панели*

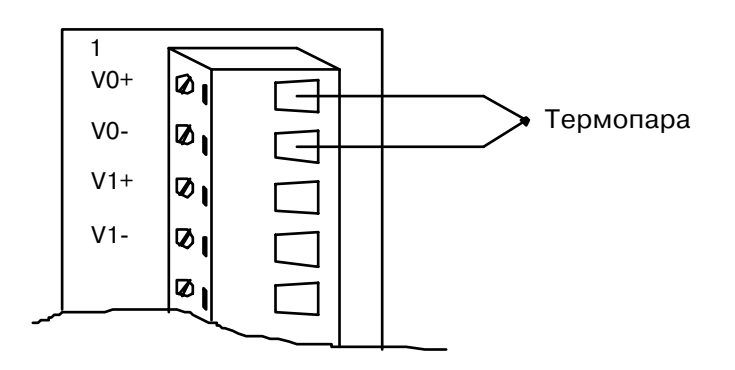

Рис. 5-12. Схема подключения модуля ADAM-5018 при измерении температуры

| Количество и тип аналоговых каналов                              | 7 дифференциальных                                                                                                    |
|------------------------------------------------------------------|----------------------------------------------------------------------------------------------------|
| Тип входного сигнала                                             | Напряжение (мВ, В), ток (мА), сигнал<br>термопары                                                                       |
| Диапазон входного сигнала                                        | $\pm 15 \text{ mB}, \pm 50 \text{ mB}, \pm 100 \text{ mB}, \pm 500 \text{ mB}, \pm 1 \text{ B}, \pm 2,5$<br>$BM$ ±20 мА |
| Тип термометра и диапазон                                        | $0760$ °C<br>J                                                                                                    |
| измерения температуры                                            | $01000$ °C<br>K                                                                                                    |
|                                                                  | T<br>$-100+400$ °C                                                                                                    |
|                                                                  | E<br>$01400$ °C                                                                                                    |
|                                                                  | $\mathbf{R}$<br>5001750 °C                                                                                              |
|                                                                  | S<br>5001750 °C                                                                                                    |
|                                                                  | 5001800 °C<br>B                                                                                                    |
| Напряжение изоляции                                              | 3000 В постоянного тока                                                                                                 |
| Частота выборки                                                  | 10 отсчетов в секунду (суммарно)                                                                                        |
| Входное сопротивление                                            | 2 МОм                                                                                                    |
| Полоса пропускания                                               | 13,1 $\Gamma$ ц                                                                                                    |
| Основная погрешность измерения                                   | Не хуже $\pm 0.1\%$                                                                                                    |
| Температурный коэффициент смещения нуля                          | $\pm 0.3$ мкВ/°С                                                                                                    |
| Температурный коэффициент смещения шкалы                         | $\pm 25$ PPM/°C                                                                                                    |
| Коэффициент ослабления помехи общего вида<br>на частоте 50/60 Гц | Не менее 92 дБ                                                                                                    |
| Потребляемая мощность                                            | 1,2 B <sub>T</sub>                                                                                                    |

*Таблица 5 3. Технические данные модуля ADAM 5018*

# **5.2. Модули аналогового вывода**

# 5.2.1. Модуль аналогового вывода ADAM-5024

Модуль ADAM
5024 представляет собой 4
канальное устройство аналогового вывода, обеспечивающий цифро
аналоговое преобразование кодовых значений, выраженных в формате инженерных единиц, в аналоговые выходные сигналы.

Используя сервисное программное обеспечение, пользователь может задать скорость нарастания выходного сигнала, его начальное значение и тип (ток или напряжение). Наличие в модуле оптоизоляции выходных аналоговых цепей от системной магистрали с напряжением изоляции 3000 В постоянного тока и трансформаторной развязки преобразователя напряжения базового блока с напряжением изоляции 500 В постоянного тока устраняет гальваническую связь с электрооборудованием контролируемого объекта, а также защищает микроконтроллер от повреждения случайными выбросами напряжения в цепях питания.

# **Скорость нарастания**

Скорость нарастания выходного сигнала определяет интервал времени, в течение которого осуществляется изменение выходного сигнала от текущего значения к заданному.

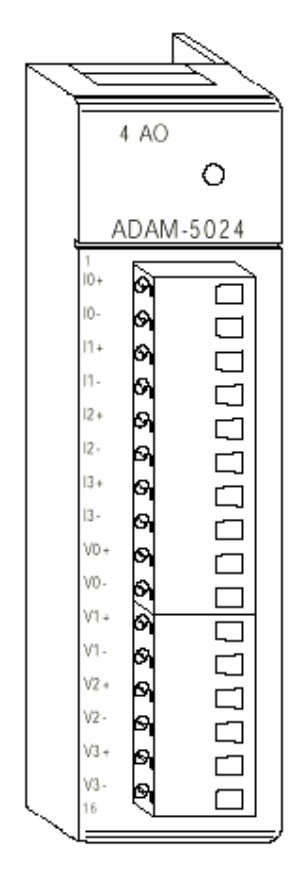

Рис. 5-13. Вид модуля ADAM-5024 со стороны передней панели

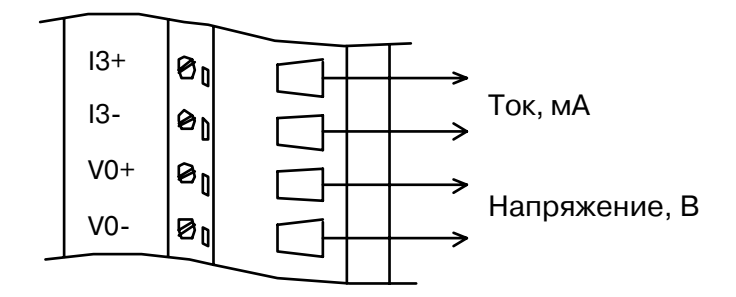

Рис. 5-14. Схема подключения модуля ADAM-5024 при формировании выходных сигналов

| Количество каналов аналогового вывода                                          | 4                                                                                                    |
|--------------------------------------------------------------------------------|----------------------------------------------------------------------------------------------------|
| Тип выходного сигнала                                                          | Напряжение (В) и ток (мА)                                                                                                  |
| Диапазон выходного сигнала                                                     | 0-20 мА, 4-20 мА, 0-10 В                                                                                                   |
| Напряжение изоляции                                                            | 3000 В постоянного тока                                                                                                    |
| Выходное сопротивление                                                         | $0.5 \text{OM}$                                                                                                    |
| Основная погрешность:                                                          | Не хуже ±0,1% полной шкалы в режиме<br>формирования тока<br>Не хуже ±0,2% полной шкалы в режиме<br>формирования напряжения |
| Температурный коэффициент смещения нуля                                        | ±0,2 мкА/ °С в режиме формирования тока<br>$\pm 30,0$ мкВ/ °С в режиме формирования<br>напряжения                          |
| Максимально допустимая разница значений<br>напряжения на двух любых входах     | ±15B                                                                                                    |
| Разрешение                                                                     | $\pm 0.015\%$ полной шкалы                                                                                                 |
| Температурный коэффициент смещения шкалы                                       | $\pm 25$ PPM/ $\degree$ C                                                                                                  |
| Скорость<br>нарастания<br>ВЫХОДНОГО<br>сигнала<br>(устанавливается программно) | $0,125-128,000$ MA/c<br>$0,0625 - 64,0000 B/c$                                                                             |
| Сопротивление нагрузки<br>режиме<br>$\bf{B}$<br>формирования токового сигнала  | $0-500$ O <sub>M</sub>                                                                                                    |
| Максимальная потребляемая мощность                                             | 2,5 B <sub>T</sub>                                                                                                    |

*Таблица 5 7. Технические данные модуля ADAM 5024*

# 5.3. Калибровка модулей аналогового ввода-вывода

Модули аналогового ввода
вывода поставляются откалиброванными. Тем не менее, необходимость проведения их калибровки периодически возникает в процессе эксплуатации. Калибровка модулей осуществляется программным способом, исключая необходимость наличия в модулях каких
либо регулировочных элементов. Полученные значения калибровочных поправок просто сохраняются в EEPROM модуля.

В комплект поставки ADAM
5510 входит сервисная программа, с помощью которой осуществляется калибровка модулей аналогового ввода и аналогового вывода. Кроме того, при загрузке системы или после ее перезапуска модули осуществляют автоматическую калибровку нуля (Zero Calibration) и автоматическую калибровку шкалы (Span Calibration).

# **5.3.1. Калибровка модулей аналогового ввода**

Указания распространяются на модули ADAM-5017, ADAM-5017H и ADAM-5018.

- 1. Подайте питание на микроконтроллер с установленным в него модулем аналогового ввода и дайте прогреться в течение 30 минут.
- 2. Убедитесь, что модуль правильно установлен и сконфигурирован в соответствии с тем диапазоном, для которого требуется осуществить калибровку. Для осуществления такой проверки можно воспользоваться сервисной программой ADAM5510.EXE из комплекта поставки базового блока ADAM
5510. Подробно этот вопрос рассматривается в главе 6.
- 3. Для калибровки шкалы диапазона используйте источник образцового напряжения, подключив его к входным клеммам V0+ и V0
 калибруемого модуля в соответствии с рис.

5
15. Значения образцового сигнала, используемые для калибровки значения верхних значений измерительных диапазонов, приведены в табл. 5
8 и табл. 5
9.

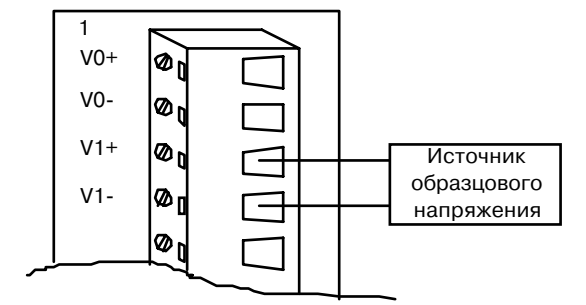

 *Рис. 5 15. Подключение источника образцового напряжения*

4. Выполните команду **Zero Calibration** (Калибровка Нуля) из меню **Calibration** сервисной программы ADAM.EXE, как это показано на рис. 5
16. Иногда эта команда называется **Offset Calibration**.

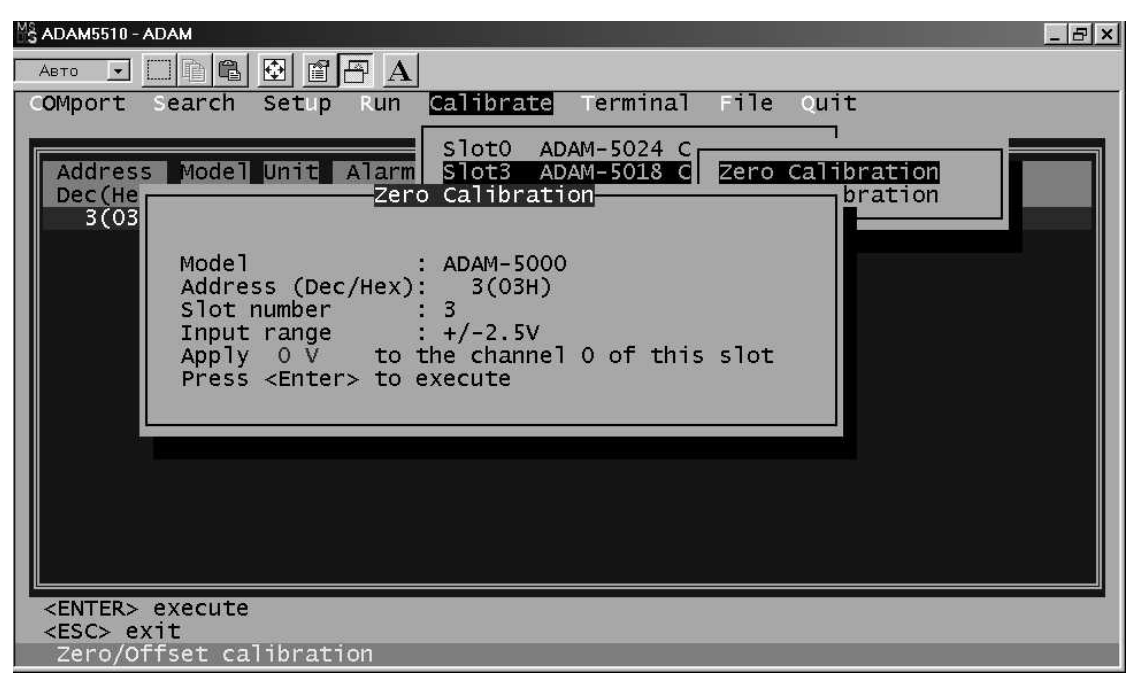

Рис. 5-16. Калибровка нуля

- 5. Выполните команду **Span Calibration** ( Калибровка Шкалы) из меню **Calibration** сервисной программы ADAM.EXE, как это показано на рис. 5
17.
- 6. Для модуля ADAM
5018, кроме того, выполните команду **CJC Calibration** ( Калибровка компенсатора температуры холодного спая) из меню **Calibration** сервисной программы ADAM.EXE, как это показано на рис. 5
18.

**Примечание**. Калибровке CJC обязательно должны предшествовать калибровка нуля и калибровка шкалы. Для проведения же самой калибровки CJC необходимо использовать термопару, подключенную к модулю ADAM
5018, и образцовый термометр, измеряя с их помощью, например, такую опорную температуру, как температуру кипения чистой воды. Разница между показаниями термометра и значением, измеренным модулем ADAM
5018, должна быть использована для выполнения калибровки CJC .

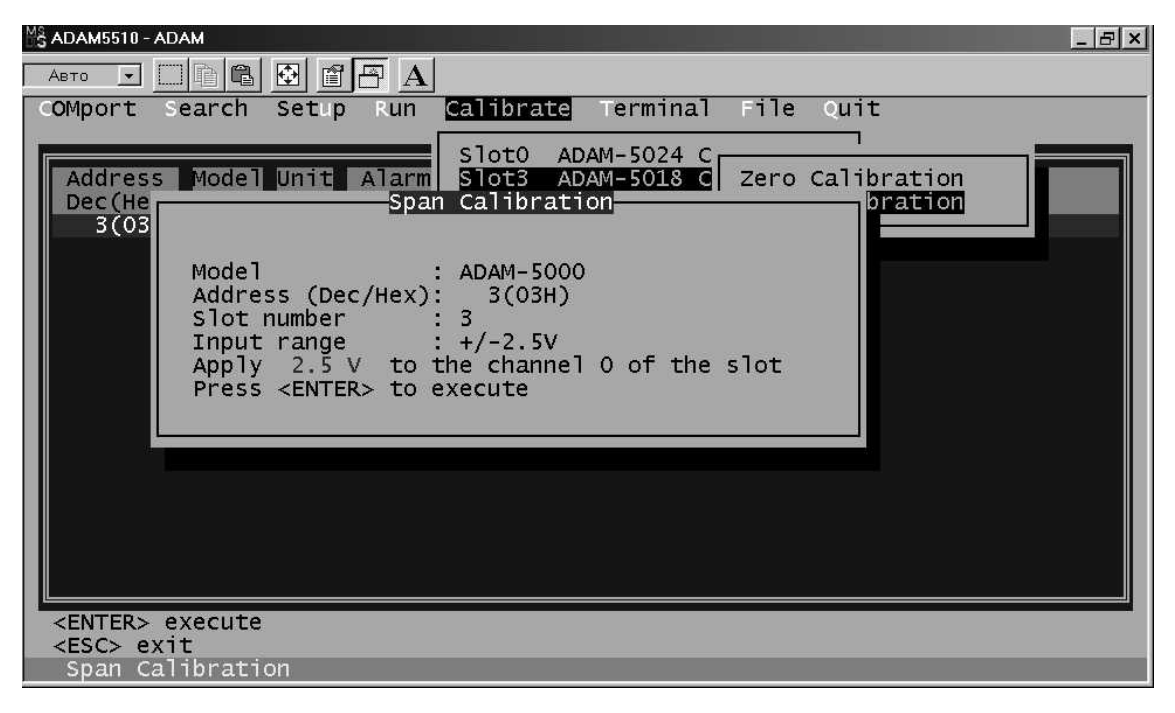

*Рис. 5 17. Калибровка шкалы*

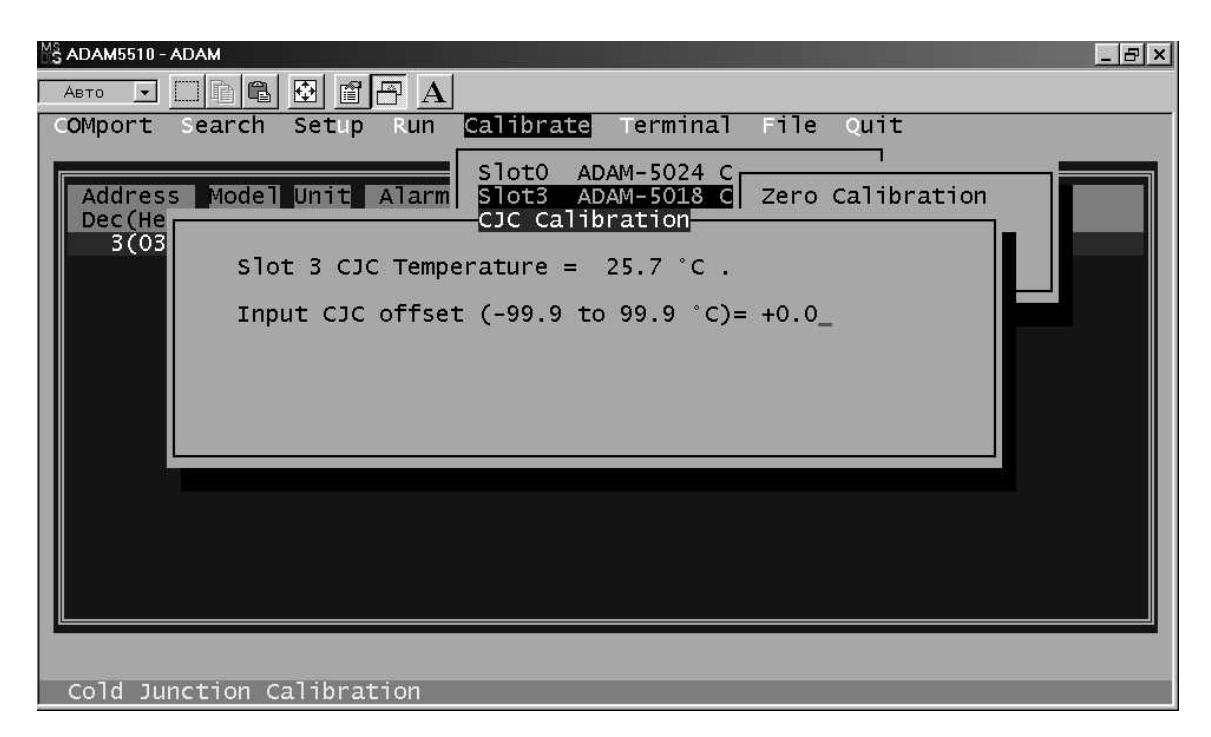

Рис. 5-18. Калибровка компенсатора температуры холодного спая

| Модуль    | Шестнадцате-<br>ричный код<br>входного<br>диапазона | Входной диапазон              | Образцовое напряжение для<br>верхней границы<br>входного диапазона |
|-----------|-----------------------------------------------------|-------------------------------|--------------------------------------------------------------------|
| ADAM-5018 | $00\,$                                              | $\pm 15 \text{ mB}$           | $+15$ MB                                                           |
|           | 01                                                  | $\pm 50$ MB                   | $+50$ MB                                                           |
|           | 02                                                  | $\pm 100$ MB                  | $+100$ MB                                                          |
|           | 03                                                  | $\pm 500$ MB                  | $+500$ MB                                                          |
|           | 04                                                  | $\pm 1$ B                     | $+1B$                                                              |
|           | 05                                                  | $\pm 2.5 B$                   | $+2.5 B$                                                           |
|           | 06                                                  | $\pm 20$ MA                   | $+20$ MA (1)                                                       |
|           | 0E                                                  | Термопара типа J (0760°С)     | $+50$ MB                                                           |
|           | 0F                                                  | термопара типа К (01000°С)    | $+50$ MB                                                           |
|           | 10                                                  | Термопара типа Т (-100+400°С) | $+22 \text{ MB}$                                                   |
|           | 11                                                  | термопара типа Е (01000°С)    | $+80$ MB                                                           |
|           | 12                                                  | Термопара типа R (5001750°С)  | $+22$ MB                                                           |
|           | 13                                                  | термопара типа S (5001750°С)  | $+22$ MB                                                           |
|           | 14                                                  | Термопара типа В (5001800°С)  | $+15$ $MB$                                                         |
| ADAM-5017 | 07                                                  | Не используется               |                                                                    |
|           | 08                                                  | $\pm 10 B$                    | $+10B$                                                             |
|           | 09                                                  | $\pm 5 B$                     | $+5B$                                                              |
|           | 0A                                                  | $\pm 1$ B                     | $+1B$                                                              |
|           | 0B                                                  | $\pm 500$ MB                  | $+500$ MB                                                          |
|           | 0 <sub>C</sub>                                      | $\pm 150$ MB                  | $+150$ MB                                                          |
|           | 0 <sub>D</sub>                                      | $\pm 20$ MA                   | $+20$ мА (см. прим.)                                               |

*Таблица 5-8. Значения образцового напряжения*<br>*для калибровки модулей ADAM-5018 и ADAM-5017* 

# *Таблица 5 9. Значения образцового напряжения*

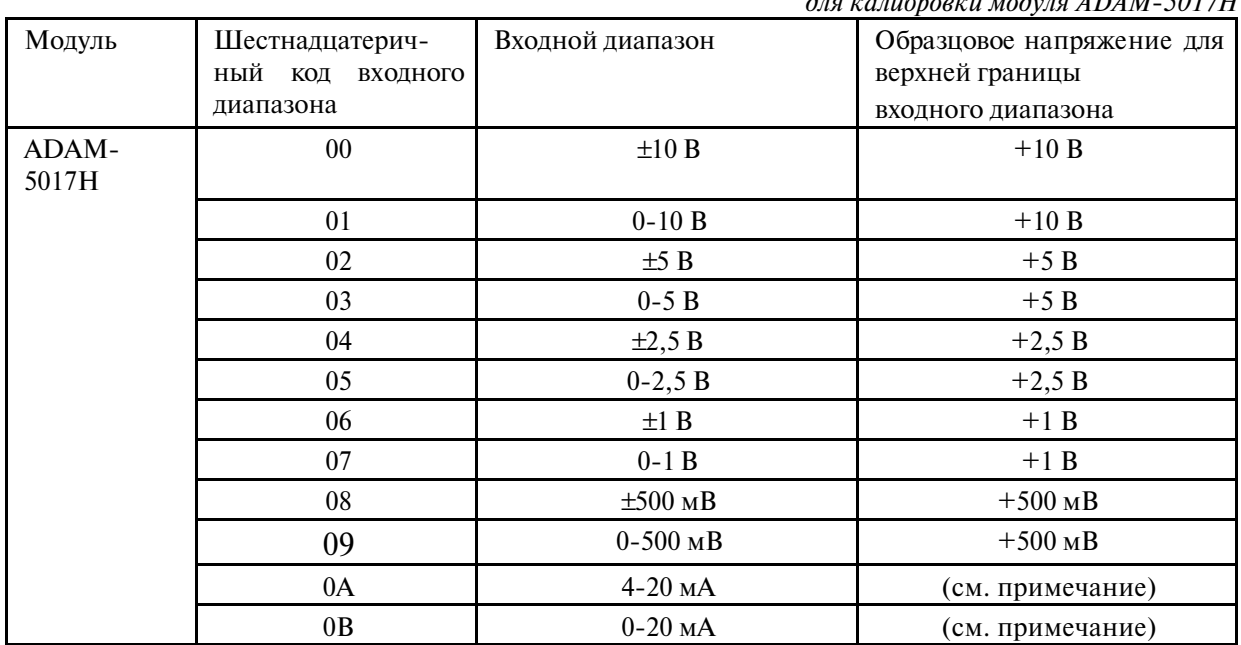

**Примечание.** Для калибровки этого диапазона в качестве образцового сигнала допустимо использовать напряжение со значением 2,5 В при условии, что измерительный резистор будет отключен от входов калибруемого канала. Кроме того, необходимо иметь ввиду, что реальная точность калибровки канала при этом будет определяться точностью используемого в рабочем режиме измерительного резистора  $(\pm 0, 1\%)$ .

#### **5.3.2. Калибровка модулей аналогового вывода**

Калибровка каналов формирования токового сигнала должна выполняться как для начального, так и для конечного значений выходного диапазона. Как известно, модуль аналогового вывода имеет два выходных диапазона для токового сигнала: 0
20 и 4
20 мА. Поскольку формирование точного нижнего значения (0 мА) для диапазона 0
20 мА гарантируется схемотехникой модуля, то достаточно выполнить калибровку для значений выходного тока 4 и 20 мА.

- 1. Подайте питание на микроконтроллер с установленным в него модулем аналогового вывода и дайте прогреться в течение 30 минут.
- 2. Убедитесь, что модуль правильно установлен и сконфигурирован в соответствии с тем диапазоном, для которого требуется осуществить калибровку. Для осуществления такой проверки можно воспользоваться сервисной программой ADAM5510.EXE из комплекта поставки базового блока ADAM
5510. Подробно этот вопрос рассматривается в главе 6.
- 3. Подключите 5
разрядный цифровой миллиамперметр к выходным клеммам модуля, как это показано на рис. 5
19. Допускается использование аналогичного цифрового вольтметра, но при этом к тем же клеммам модуля необходимо подключить измерительный резистор с сопротивлением 125 Ом $\pm$ 0,1 % и стабильностью не хуже  $\pm$ 10 PPM/°С.

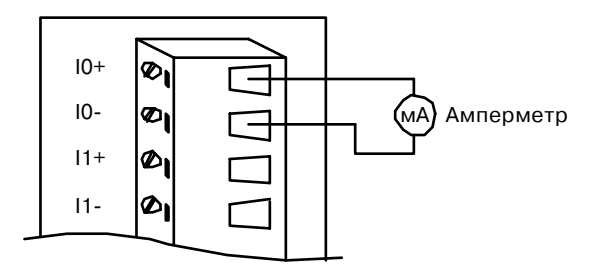

 *Рис. 5 19. Калибровка модуля аналогового вывода*

- 4. Сформируйте для модуля команду **Analog Data Out** ( Выдать аналоговый сигнал) со значением выходного сигнала 4 мА.
- 5. Измерьте реальное значение токового сигнала на выходных клеммах модуля. В случае не равенства его 4 мА используйте команду Trim меню Calibrate для изменения значения в ту или другую сторону до достижения равенства показаний миллиамперметра значения 4 мА или равенства показаний вольтметра значению 1 В.
- 6. Сформируйте для модуля команду **4 mA Calibration** для завершения калибровки этого значения и сохранения значений калибровочных поправок в EEPROM модуля.
- 7. Сформируйте для модуля команду **Analog Data Out** ( Выдать аналоговый сигнал) со значением выходного сигнала 20 мА.
- 8. Используя команду **Trim** меню **Calibrate** установите значение выходного сигнала равное точно 20 мА. Очевидно, что при калибровке с использованием вольтметра и измерительного резистора в качестве контрольного должно использоваться значение напряжения 5 В.
- 9. Сформируйте для модуля команду **20 mA Calibration** для завершения калибровки этого значения и сохранения значений калибровочных поправок в EEPROM модуля.

# **5.4. Модули дискретного ввода-вывода**

#### **5.4.1. Универсальный модуль дискретного вводаCвывода ADAMC5050**

ADAM
5050 представляет собой 16
канальный модуль дискретного ввода
вывода. Каждый его канал может быть независимо сконфигурирован как входной или выходной путем с помощью DIP
переключателя, расположенного на плате модуля ADAM
5050. Выходные каскады каналов выполнены в виде транзисторных ключей по схеме с открытым коллектором, обеспечивающими непосредственное управление маломощной нагрузкой, а при применении твердотельных реле и управление исполнительными механизмами большой мощности. Входные каналы модуля ADAM
5050 могут быть использованы для контроля состояния концевых выключателей или датчиков приближения, а также для приема других дискретных сигналов.

**Внимание!** Канал, сконфигурированный как выходной, может быть выведен из строя, если на него будет подан входной сигнал.

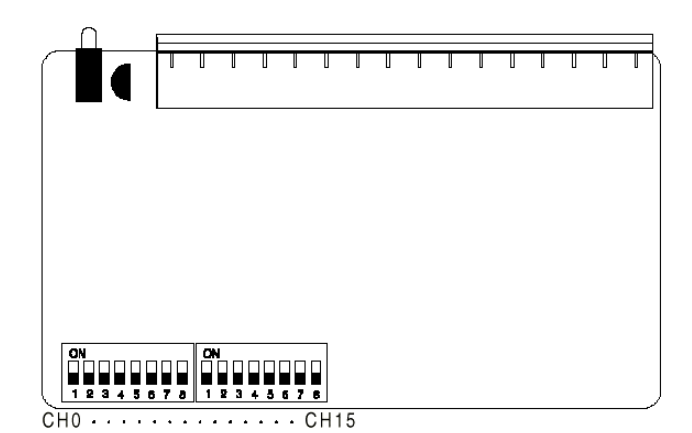

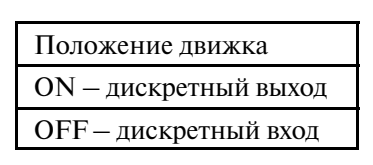

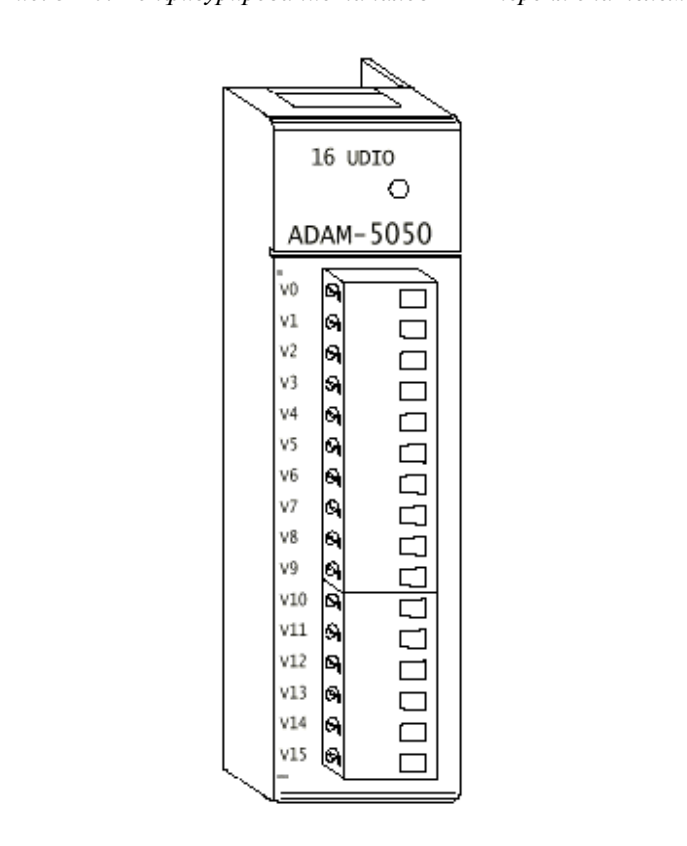

*Рис. 5 21. Вид модуля ADAM 5050 со стороны передней панели*

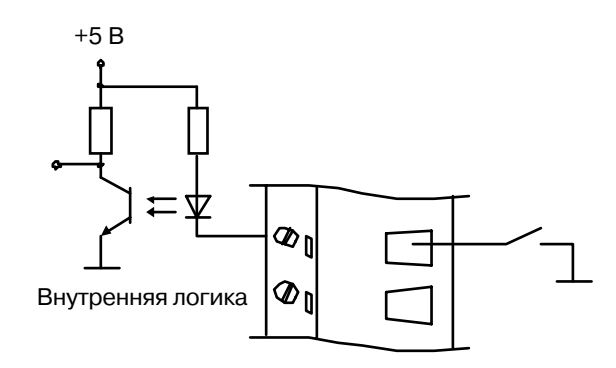

*Рис. 5 22. Схема подключения к модулю ADAM 5050 цепей типа "сухой" контакт*

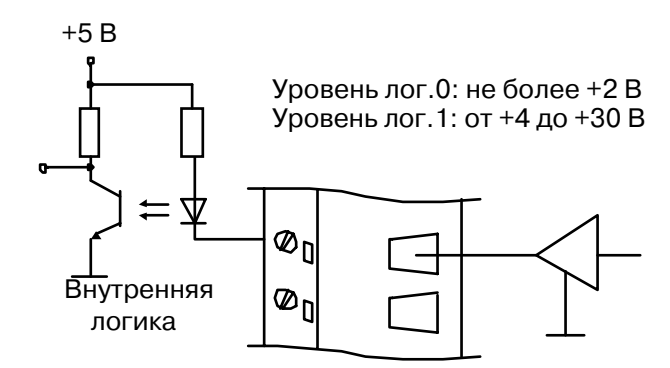

Рис. 5-23. Схема ввода в модуль ADAM-5050 логических сигналов

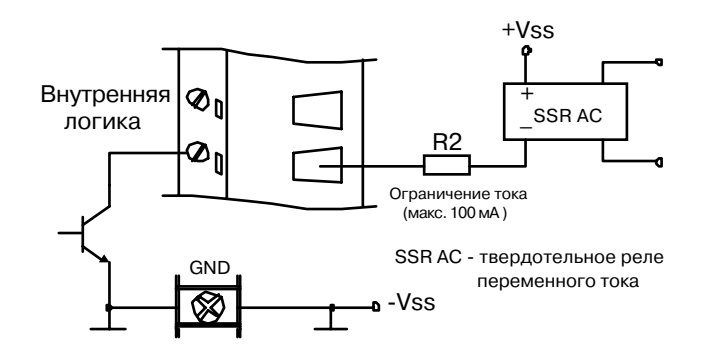

Рис. 5-24. Схема управления мощной нагрузкой (ADAM-5050/5056)

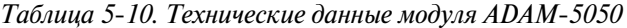

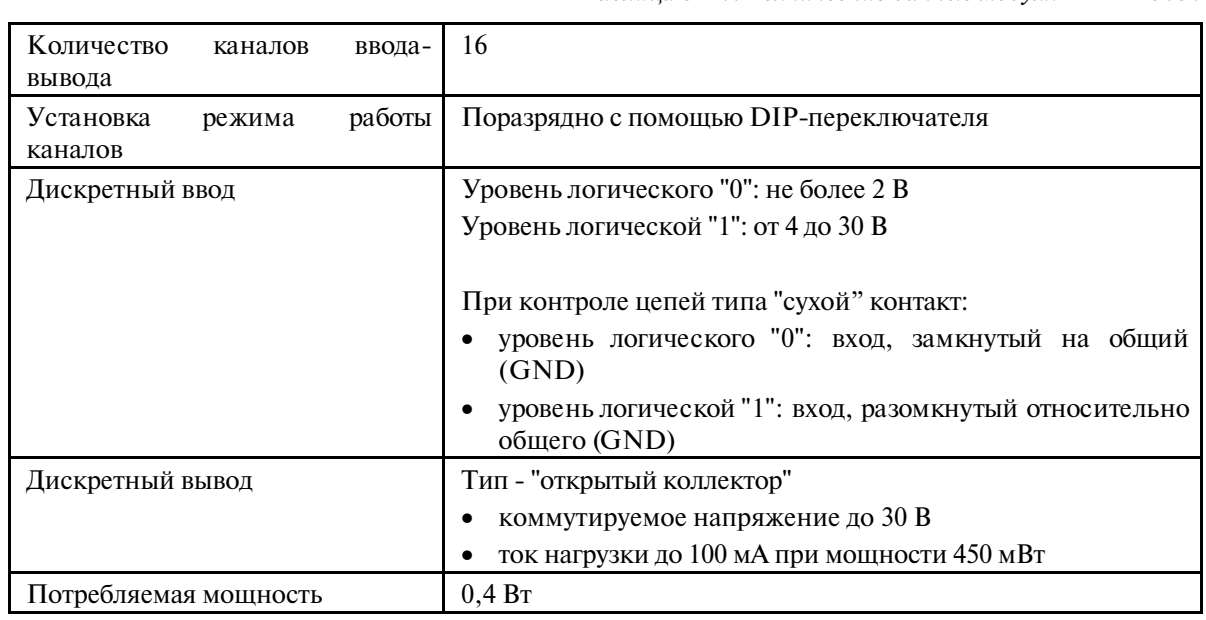

#### 5.4.2. Модуль дискретного ввода ADAM-5051

ADAM
5051 представляет собой 16
канальный модуль дискретного ввода. Входные каналы модуля ADAM
5051 могут быть использованы для контроля состояния концевых выключателей или датчиков приближения, а также для приема других дискретных сигналов.

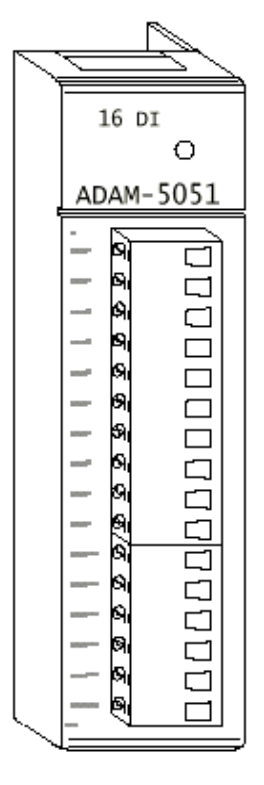

*Рис. 5 25. Вид модуля ADAM 5051 со стороны передней панели*

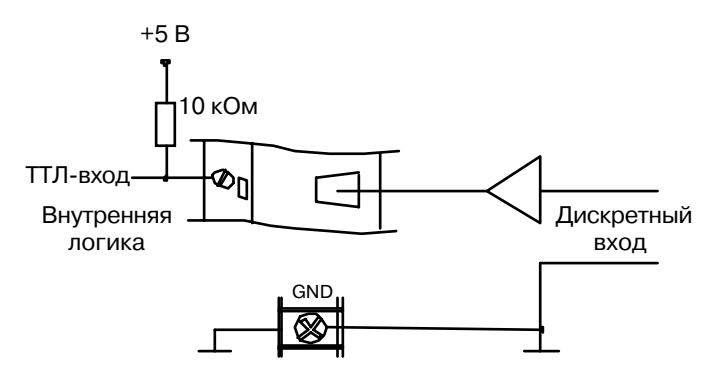

Рис. 5-26. Схема ввода в модуль ADAM-5051 сигналов с уровнями TTL

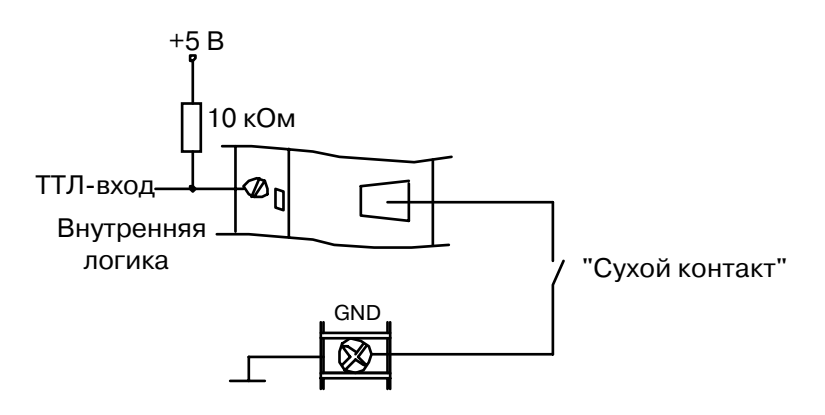

*Рис. 5 27. Схема подключения к модулю ADAM 5051 цепей типа "сухой" контакт*

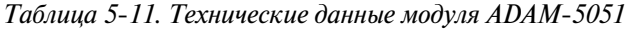

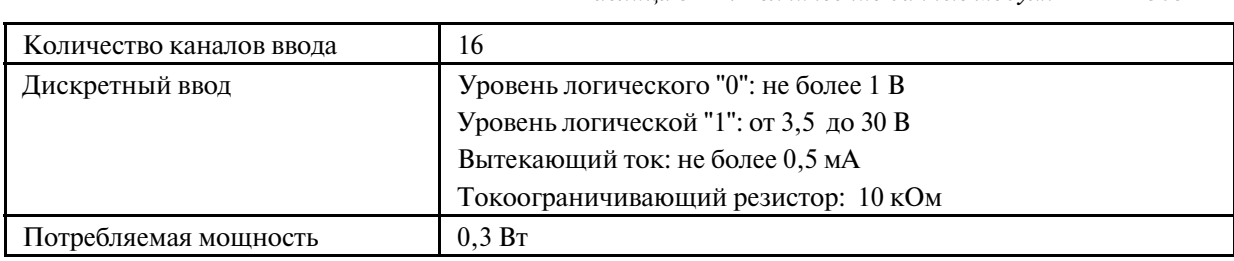

#### **5.4.3. Модуль дискретного ввода с гальванической изоляцией ADAMC5052**

ADAM
5052 представляет собой 8
канальный модуль дискретного ввода. Все каналы имеют индивидуальную гальваническую развязку с напряжением пробоя 5000 В (среднеквадратичное значение), что обеспечивает защиту от выбросов напряжения по входным цепям и предотвращает возникновение эффектов, связанных с разностью потенциалов соединяемых устройств.

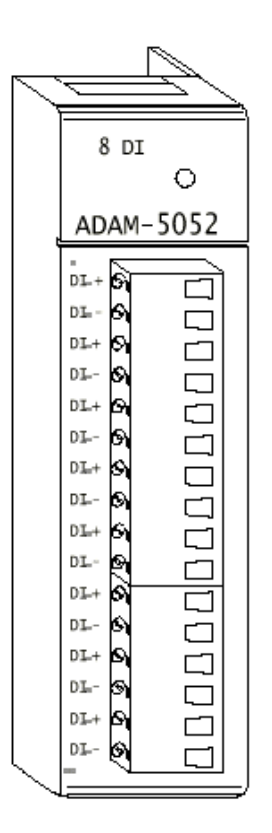

*Рис. 5 28. Вид модуля ADAM 5052 со стороны передней панели*

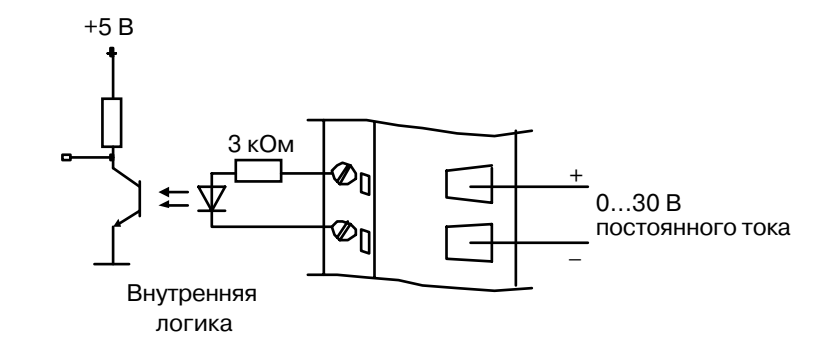

Рис. 5-29. Схема ввода в модуль ADAM-5052 дискретных сигналов

*Таблица 5 12. Технические данные модуля ADAM 5052*

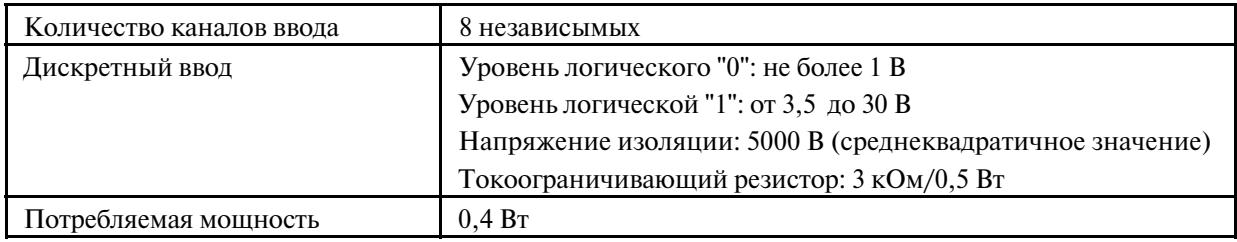

# 5.4.4. Модуль дискретного вывода ADAM-5056

ADAM
5056 представляет собой 16
канальный модуль дискретного вывода. Выходные каскады каналов выполнены в виде транзисторных ключей по схеме с открытым коллектором, обеспечивающими непосредственное управление маломощной нагрузкой, а при применении твердотельных реле и управление исполнительными механизмами большой мощности.

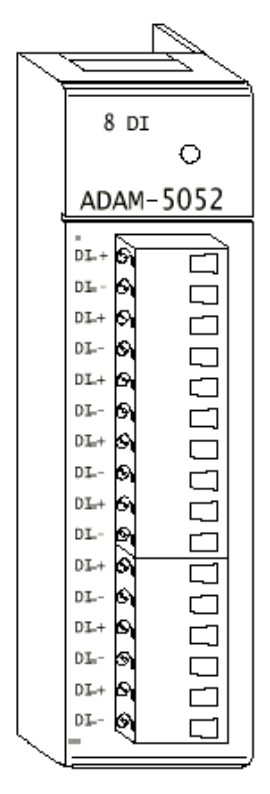

*Рис. 5 30. Вид модуля ADAM 5056 со стороны передней панели*

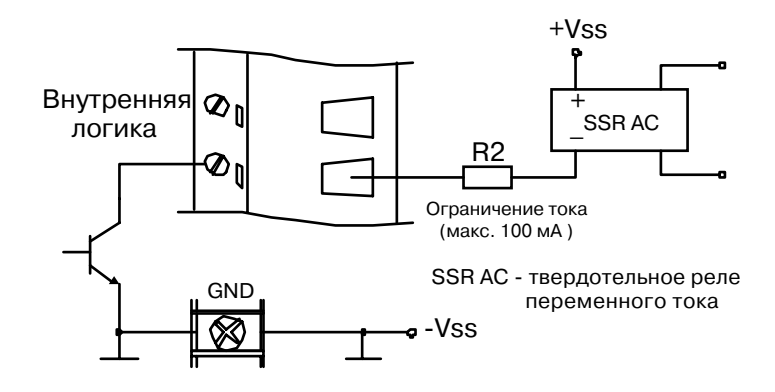

*Рис. 5 31. Схема управления мощной нагрузкой*

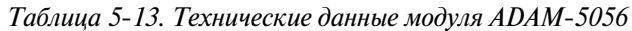

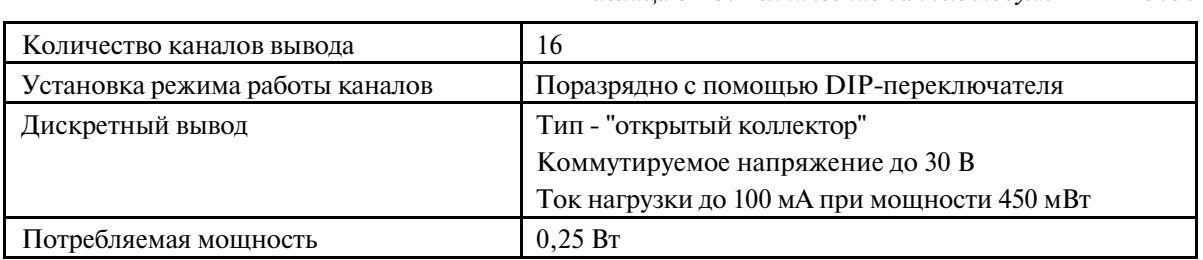

# **5.5. Выходные релейные модули**

# $5.5.1.$  Выходной релейный модуль ADAM-5060

Модуль ADAM
5060 может быть использован в качестве недорогой альтернативы твердотельным реле. Он имеет шесть релейных каналов, два из которых нормально разомкнутые (Form A, NO), а четыре переключающие (Form С).

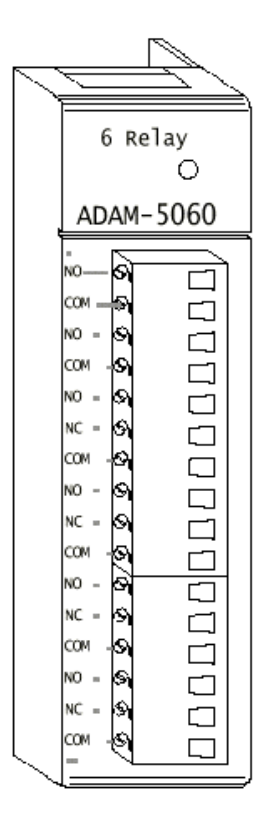

Рис. 5-32. Вид модуля ADAM-5060 со стороны передней панели

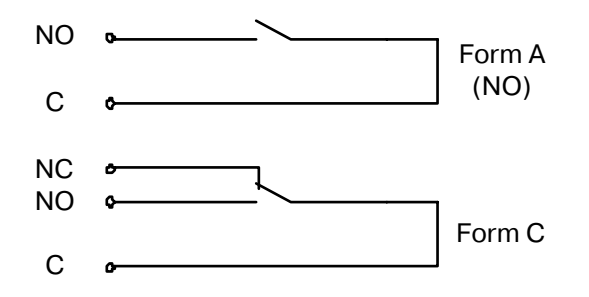

Рис. 5-33. Схема контактов реле модуля ADAM-5060

*Таблица 5 14. Технические данные модуля ADAM 5060*

| Количество и тип каналов          | 6, в том числе:                                |
|-----------------------------------|------------------------------------------------|
|                                   | нормально разомкнутых (Form A)                 |
|                                   | переключающих (Form C)                         |
| Электрическая прочность контактов | По переменному току:                           |
|                                   | 125 В при 0,6 А; 250 В при 0,3 А               |
|                                   | По постоянному току:                           |
|                                   | 30 В при 2 А; 110 В при 0,6 А                  |
| Напряжение пробоя                 | 500 В переменного тока (50/60 Гц)              |
| Номинальное время включения       | 3 <sub>MC</sub>                                |
| Номинальное время выключения      | 1 <sub>MC</sub>                                |
| Номинальное время переключения    | 10 <sub>MC</sub>                               |
| Сопротивление изоляции            | Не менее 1000 МОм (при 500 В постоянного тока) |
| Потребляемая мощность             | 0.7 B <sub>T</sub>                             |

#### 5.5.2. Выходной релейный модуль ADAM-5068

Модуль ADAM
5068 имеет восемь релейных каналов с нормально разомкнутыми контактами (Form A, NO). Он может быть использован для управления внешними твердотельными реле.

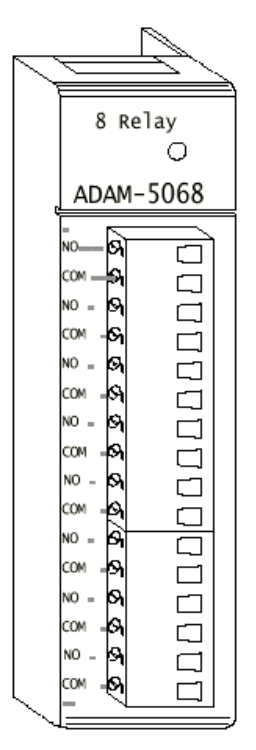

*Рис. 5 34. Вид модуля ADAM 5068 со стороны передней панели*

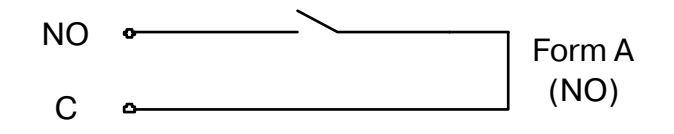

Рис. 5-35. Схема контактов реле модуля ADAM-5068

*Таблица 5 15. Технические данные модуля ADAM 5068*

| Количество и тип каналов          | 8 нормально разомкнутых (Form A)     |
|-----------------------------------|--------------------------------------|
| Электрическая прочность контактов | По переменному току: 120 В при 0,5 А |
|                                   | По постоянному току: 30 В при 1 А    |
| Напряжение пробоя                 | 500 В переменного тока (50/60 Гц)    |
| Номинальное время включения       | $7$ MC                               |
| Номинальное время выключения      | 3 <sub>MC</sub>                      |
| Номинальное время переключения    | 10 <sub>MC</sub>                     |
| Потребляемая мощность             | 2.0 B <sub>T</sub>                   |

# **6. ПРОГРАММИРОВАНИЕ И ЗАГРУЗКА**

Данная глава посвящена вопросам разработки пользовательских приложений и загрузки управляющих программ в микроконтроллер ADAM
5510. Кроме того, в ней содержатся сведения об ограничениях и проблемах, о которых пользователю необходимо помнить при работе с микроконтроллером ADAM
5510.

# **6.1. Программирование**

Операционной системой микроконтроллера ADAM
5510 является ROM
DOS, совместимая с MS
DOS. Это позволяет пользователям запускать прикладные программы, написанные на языке ассемблера, а также на языках высокого уровня, таких как С++. Однако, существует ряд ограничений для программ, запускаемых на ADAM
5510. Поэтому для построения работоспособных приложений следует постоянно помнить о них и учитывать в своей работе.

# **6.1.1. Функции мини-BIOS**

Поскольку микроконтроллер ADAM
5510 имеет только два коммуникационных порта для связи с другими устройствами, то мини
BIOS микроконтроллера ADAM
5510 поддерживает только 10 служебных функций. Это приводит к тому, что пользовательская программа не сможет использовать вызовы других функций BIOS и в составе ADAM
5510 не будет работать как ожидалось. Кроме того, определенные компиляторы, такие как Q
BASIC, напрямую вызывающие функции BIOS, не будут исполняться в ADAM
5510. Служебные функции мини
BIOS микроконтроллера ADAM
5510 приведены в табл. 6
1.

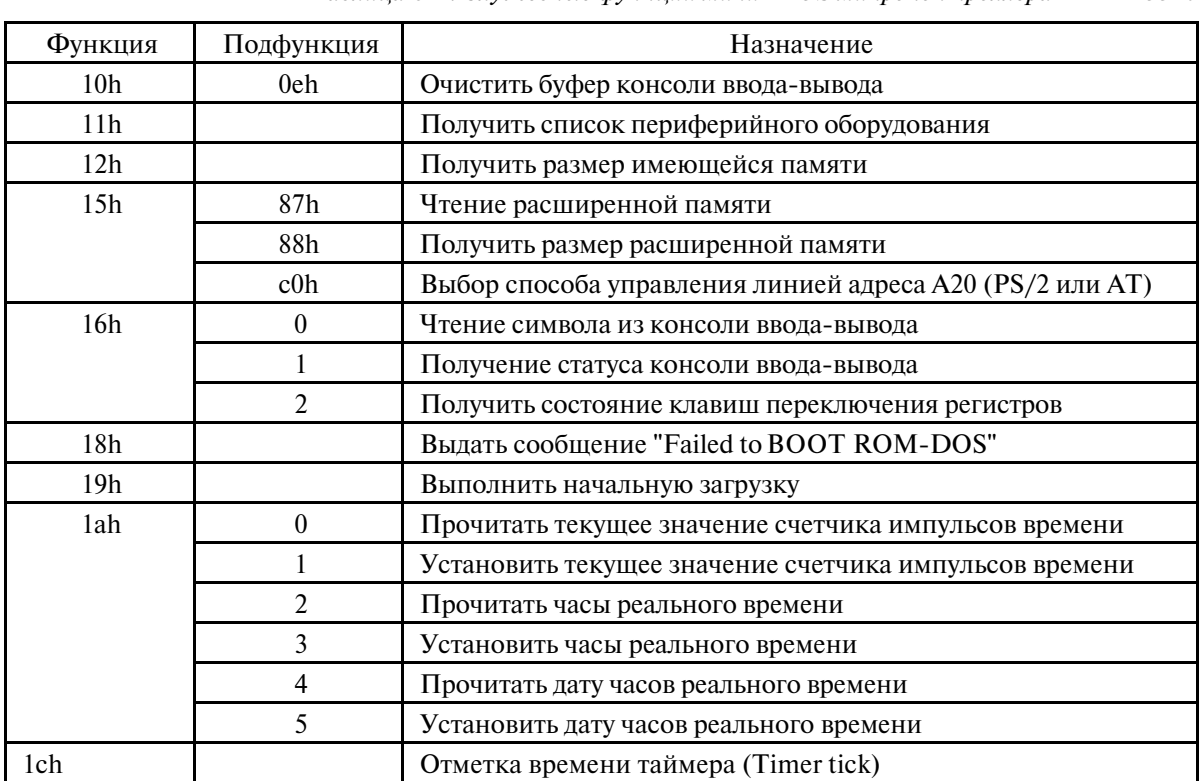

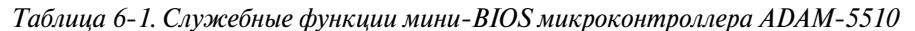

# **6.1.2. Преобразование программных кодов**

Микроконтроллер ADAM
5510 выполнен на базе микропроцессора 80188, поэтому перед записью разработанной программы во флэш
ПЗУ микроконтроллера необходимо предварительно выполнить ее преобразование в коды микропроцессора 80186 или 80188, при этом для операций с плавающей запятой должен быть установлен режим эмуляции. Например, если прикладная программа была разработана на языке Borland C, то ее компилирование необходимо выполнять с параметрами, приведенными на рис. 6
1.

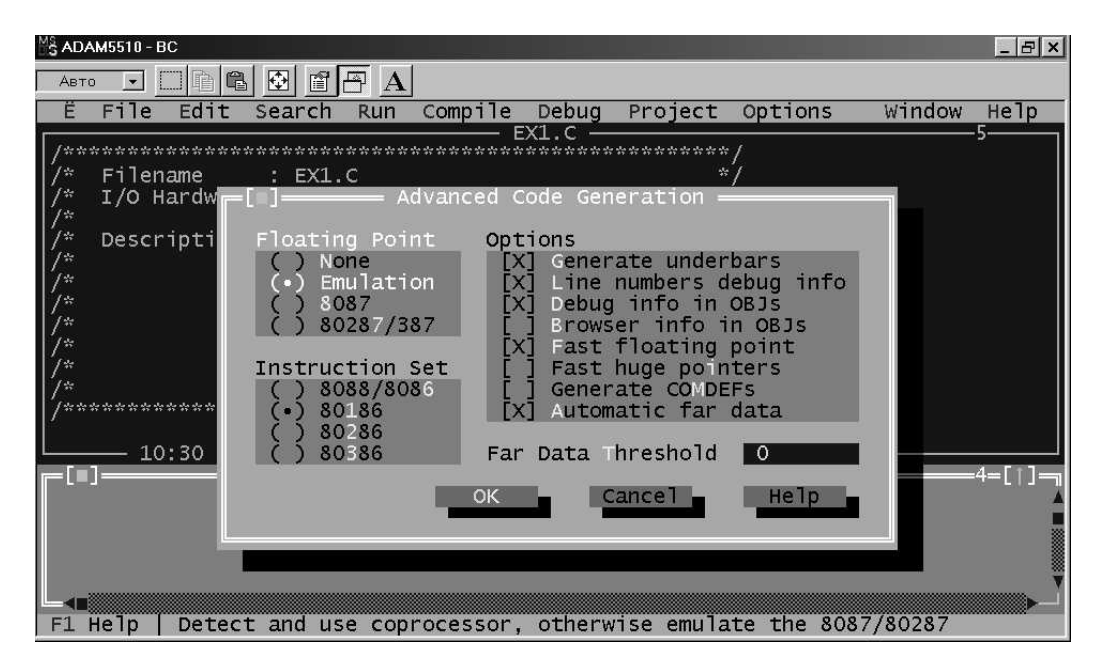

*Рис. 6 1. Преобразование программных кодов*

# **6.1.3. Прочие ограничения**

Микроконтроллер ADAM
5510 не имеет в своем составе стандартного интервального таймера 8253. Поэтому вызов функции "delay()" языка С не может быть использован при разработке приложений для ADAM
5510.

Определенные критические файлы, такие как операционная система, BIOS и файлы программ самодиагностики, всегда должны находится в ПЗУ. ADAM
5510 предоставляет в распоряжение пользователя 170 Кбайт дополнительной памяти во флэш
ПЗУ для размещения прикладных программ. Кроме того, для исполнения прикладных программы доступно 192 кбайт оперативной памяти.

# **6.1.4. Программирование сторожевого таймера**

ADAM
5510 поддерживает функцию сторожевого таймера, который производит перезапуск центрального процессора или формирует сигнал прерывания в случае, если по какой
либо причине нарушается нормальное выполнение программы. Наличие подобной функции повышает устойчивость системы для необслуживаемых автономных промышленных применений микроконтроллера.

Для активизации сторожевого таймера необходимо использовать вызов функции, разрешающей его работу. Если работа сторожевого таймера разрешена, пользовательская программа должна осуществлять сброс сторожевого таймера не реже, чем через 1,6 с. В противном случае таймером будет осуществлен перезапуск центрального процессора или сформировано немаскируемое прерывание (NMI). Для сброса сторожевого таймера в своей прикладной программе пользователь может использовать вызов специальной функции, осуществляющей его перезапуск. В конце

программы в обязательном порядке необходимо использовать вызов функции для отключения (запрета работы) сторожевого таймера.

# **6.1.5. Прерывания**

В микроконтроллере ADAM
5510 используется три типа прерываний, приведенные в табл. 6
2.

| Назначение                     | Номер (адрес) |
|--------------------------------|---------------|
| Немаскируемое прерывание (NMI) | 02h           |
| Прерывание от порта СОМ1       | OC `h         |
| Прерывание от порта СОМ2       | -0Eh          |

*Таблица 6 2. Прерывания ADAM 5510*

# **6.1.6. Адресное пространство памяти**

Распределение памяти микроконтроллера ADAM
5510 приведено в табл. 6
3.

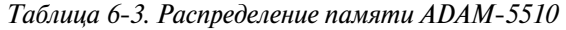

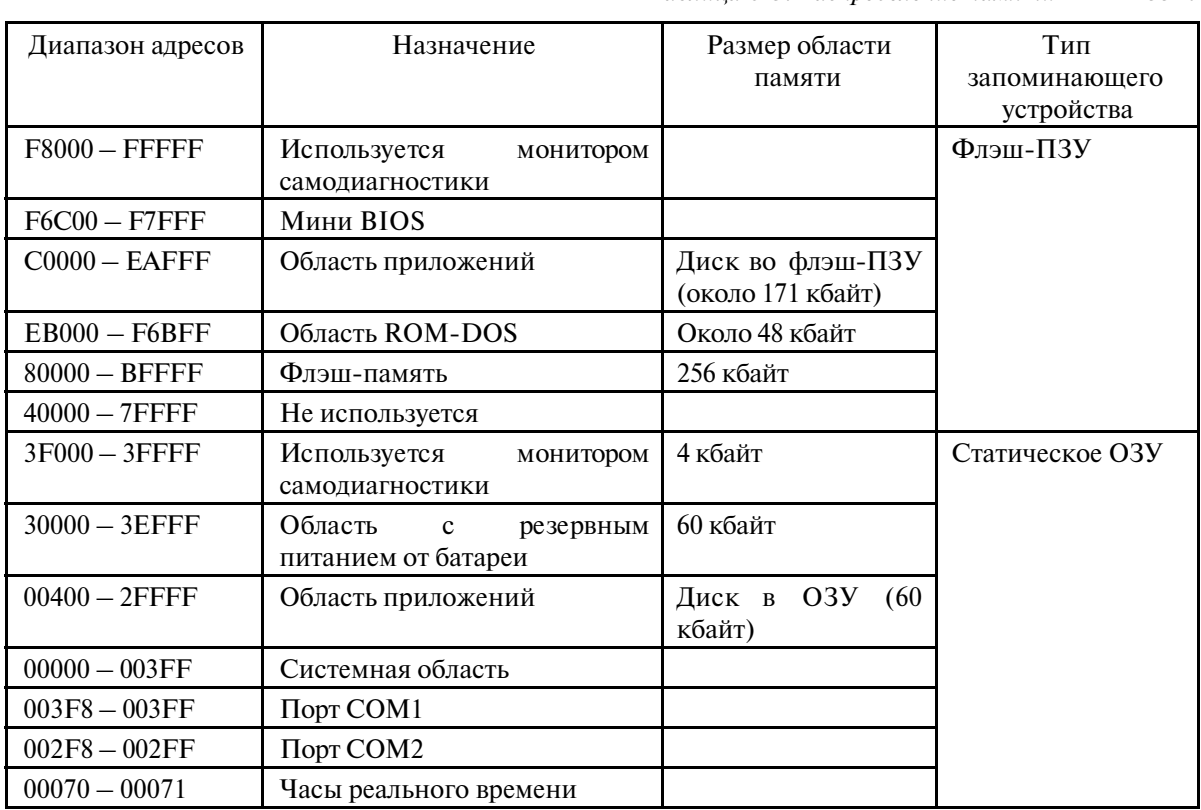

# **6.2. Загрузка и пересылка файла**

В этом разделе описываются порядок действий при загрузке прикладной программы из управляющего компьютера во флэш
ПЗУ микроконтроллера ADAM
5510, а также при пересылке файлов из компьютера в статическое ОЗУ микроконтроллера.

# **6.2.1. Установка сервисного программного обеспечения на управляющий компьютер**

В комплект поставки ADAM
5510 входит диск утилит, на котором содержатся файлы и каталоги, перечисленные в главе 1 "Ускоренное ознакомление".

Выполните установку всех файлов и каталогов с диска утилит в требуемый раздел на жестком диске управляющего компьютера.

# **6.2.2. Создание каталога ALLFILE**

Загрузка прикладных программ из управляющего компьютера в флэш
ПЗУ ADAM
5510 осуществляется при помощи программных утилит, поставляемых в комплекте с ADAM
5510. Программные утилиты следует установить на управляющем компьютере, а затем на нем же необходимо создать новый каталог с именем ALLFILE. В него следует поместить следующие обязательные файлы:

- 1) исполняемый файл прикладной программы, предназначенный для загрузки в ADAM 5510;
- 2) COMMAND.COM;
- 3) AUTOEXEC.BAT;
- 4) CONFIG.SYS.

Необходимо убедиться в том, что файл AUTOEXEC.BAT содержит имя исполняемого файла прикладной программы для обеспечения его автоматического запуска после подачи питания на ADAM
5510. В процессе загрузки сервисное программное обеспечение сначала удаляет из флэш
ПЗУ все временные файлы, а затем помещает туда все файлы, содержащиеся в каталоге ALLFILE. Вот почему необходимо, чтобы все требуемые файлы находились в каталоге ALLFILE перед началом процедуры загрузки.

#### 6.2.3. Загрузка программ во флэш-память (диск с: микроконтроллера)

После установки на управляющем компьютере программных утилит и каталога ALLFILE вместе со своим содержимым можно выполнить запуск программы пересылки. После загрузки программы на дисплее компьютера появится основное окно, вид которого показан на рис 6
2.

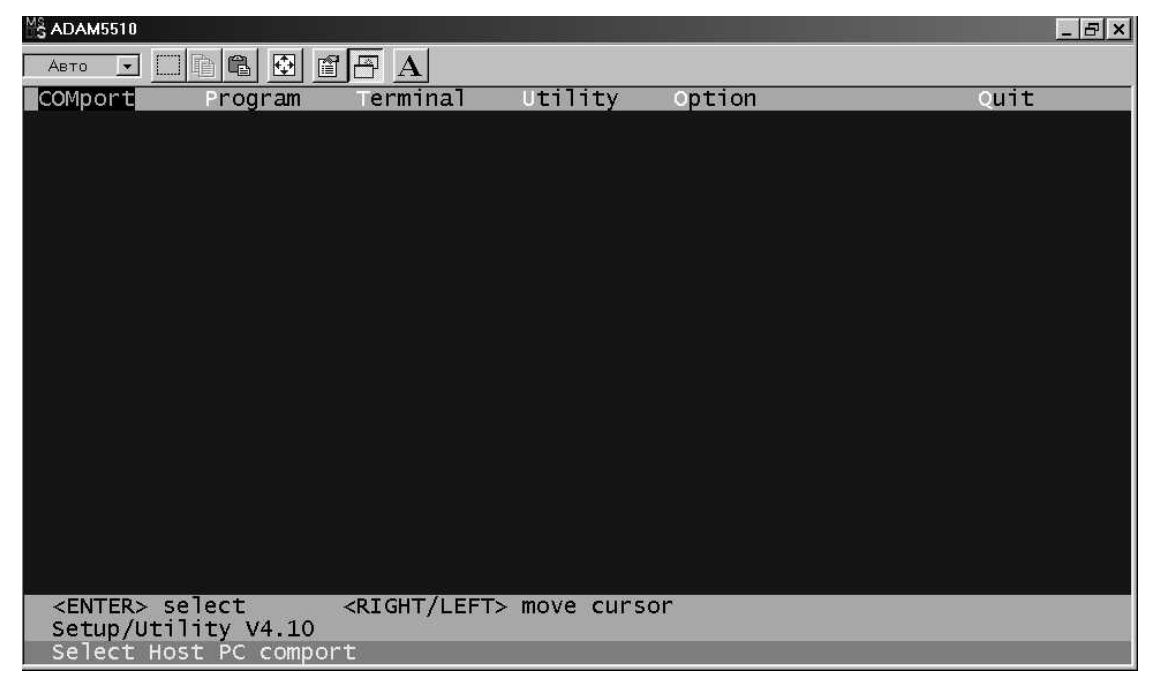

*Рис. 6 2. Основное окно программы загрузки*

Установите номер СОМ
порта управляющего компьютера, к которому подключен ADAM 5510. Затем выберите меню **Program** и нажмите клавишу **<Enter>.** В ответ на это начнется процесс загрузки программы в микроконтроллер. При этом экран примет вид, приведенный на рис.6
3.

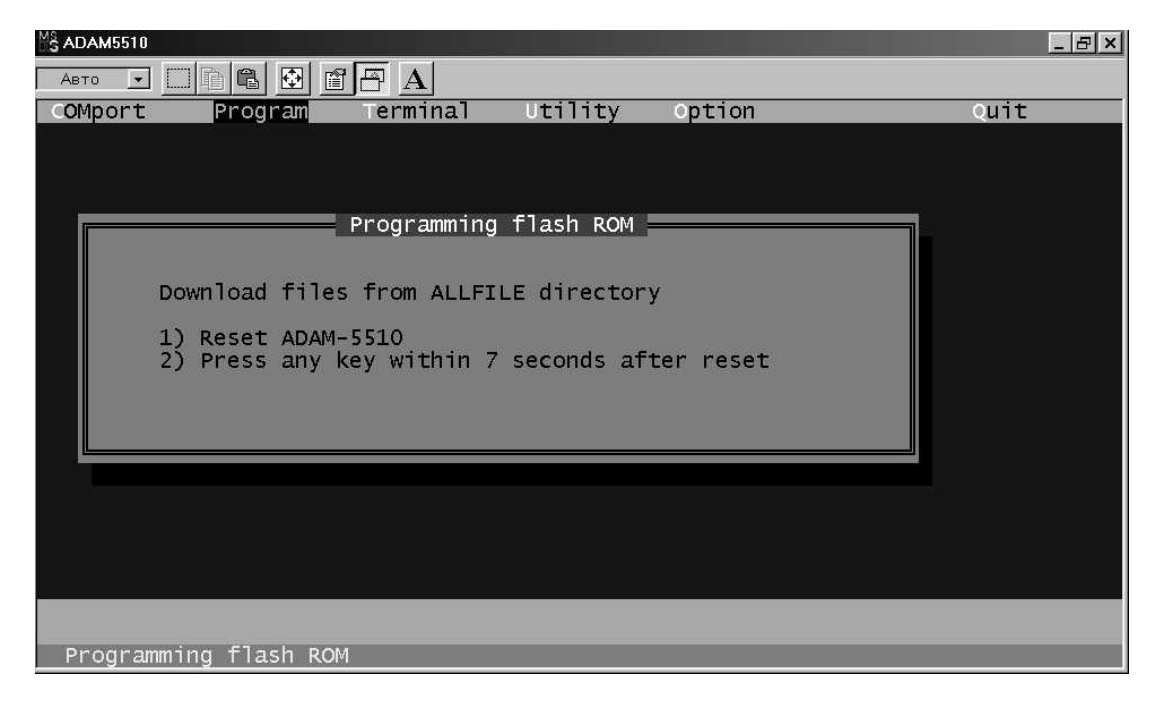

Рис. 6-3. Загрузка программы в ADAM-5510

Кратковременно нажмите кнопку **RESET** на передней панели микроконтроллера ADAM 5510. ( В оригинале требуется выполнить сброс путем снятия питания. 
 **Прим. перевод.**), а затем нажмите любую клавишу клавиатуры в течение 7 секунд после нажатия кнопки **RESET** для инициации процесса записи файлов из каталога ALLFILE во флэш
ПЗУ ADAM 5510. После успешного завершения загрузки на экране монитора появится сообщение, вид которого приведен на рис. 6
4. (В главе 1 на этом месте уже осуществляется автозагрузка. **Прим. перевод.**). Снимите питание с микроконтроллера, а затем вновь подайте. Микроконтроллер ADAM
5510 начнет выполнение загруженной в него управляющей программы.

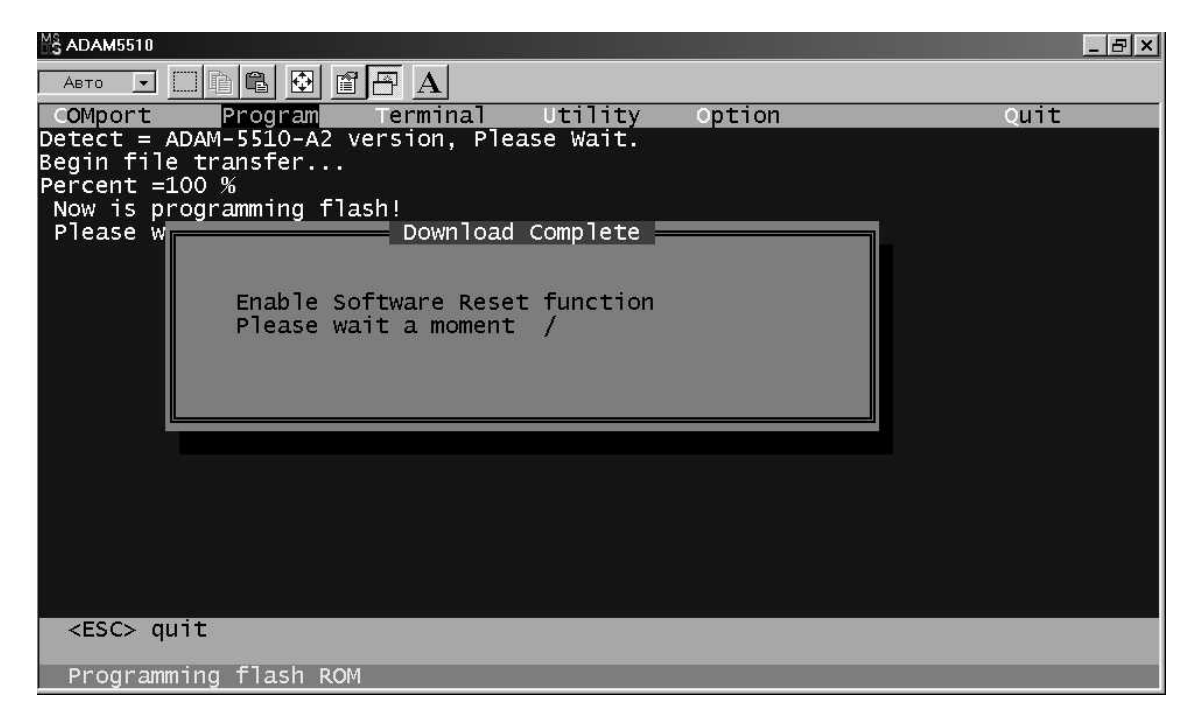

*Рис. 6 4. Успешное завершение загрузки программы*

#### **6.2.4. Загрузка программ в статическое ОЗУ (диск d: микроконтроллера)**

ADAM
5510 имеет в своем ОЗУ свободную область памяти объемом 192 кбайт, предназначенную для использования управляющей программой, а также для осуществления отладки такой программы перед записью ее во флэш
ПЗУ. Для этого пользователь имеет возможность загрузить файлы из управляющего компьютера в область статического ОЗУ микроконтроллера, организованную как логический диск d:. Для этого запустите сервисную программу, выберите в ней терминальный режим и нажмите комбинацию клавиш **<Alt>** и **<T>.** В ответ на это начнется пересылка файла, а экран примет вид, приведенный на рис. 6
5.

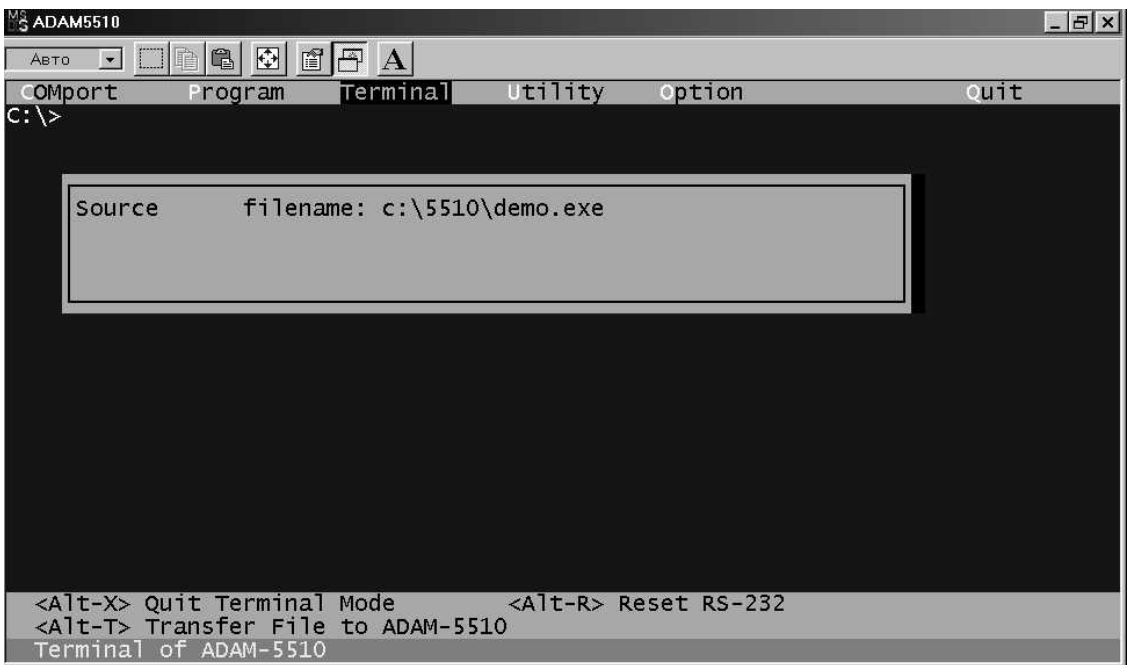

*Рис. 6 5. Пересылка файла в статическое ОЗУ*

Введите название каталога и имя пересылаемого файла и нажмите клавишу **<Enter>** для выполнения пересылки. Убедитесь в присутствии файла на диске d: микроконтроллера.

# **6.3. Процедура установки удаленного отладчика**

Для облегчения пользователям процедуры отладки программ, написанных на языке Borland Turbo C, Advantech предлагает программу UPDATE.EXE, входящую в состав диска утилит микроконтроллера ADAM
5510. Данная программа позволяет сконфигурировать удаленный отладчик Turbo С для использования с ADAM
5510. Ниже приводится последовательность действий пользователя при организации уделенной отладки.

1. Перед началом выполнения действий по процедуре установки соедините между собой кабелем порт СОМ1 управляющего компьютера и порт СОМ1 ADAM
5510 в соответствии со схемой, приведенной на рис. 6
6.

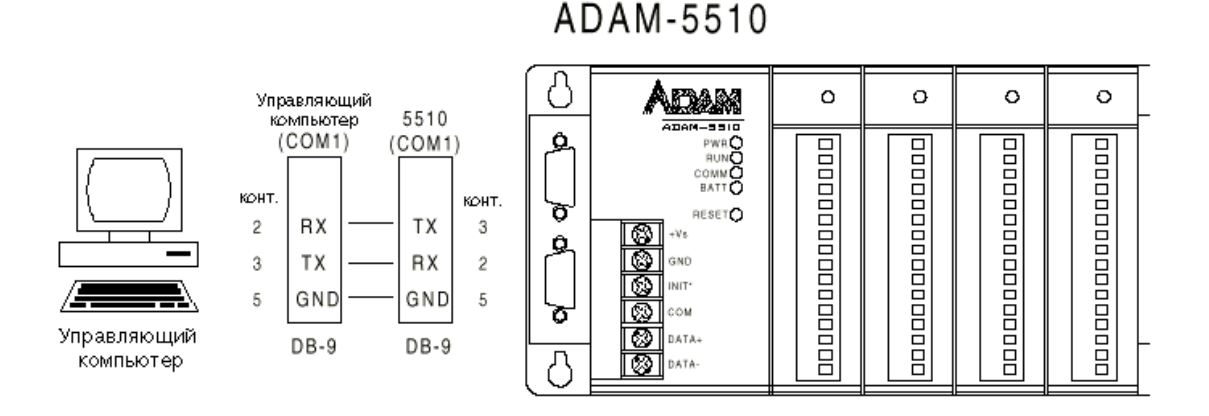

Рис. 6-6. Схема подключения для удаленной отладки

**Примечание.** Для выполнения соединения необходимо использовать нуль модемный кабель, в котором, в отличие от прямого (модемного) кабеля, контакт 2 одного соединителя соединен с контактом 3 другого и наоборот.

2. Скопируйте с диска утилит файл UPDATE.EXE в каталог на накопителе управляющего компьютра, в котором находится исполняемый файл отладчика Turbo Debugger.

#### **Примечания:**

1) ADAM
5510 поддерживает компилятор Turbo C версии 3.0.

 2) Пользователь заблаговременно должен приобрести и должным образом установить на управляющем компьютере отладчик Turbo Debugger.

3. Запустите программу UPDATE.EXE и следуйте инструкциям, появляющимся на экране монитора. В ответ на запрос введите имя файла 
 TDREMOTE.EXE. После завершения выполнения этого шага файл TDADAM.EXE будет создан в том же каталоге, где находится и отладчик Turbo Debugger.

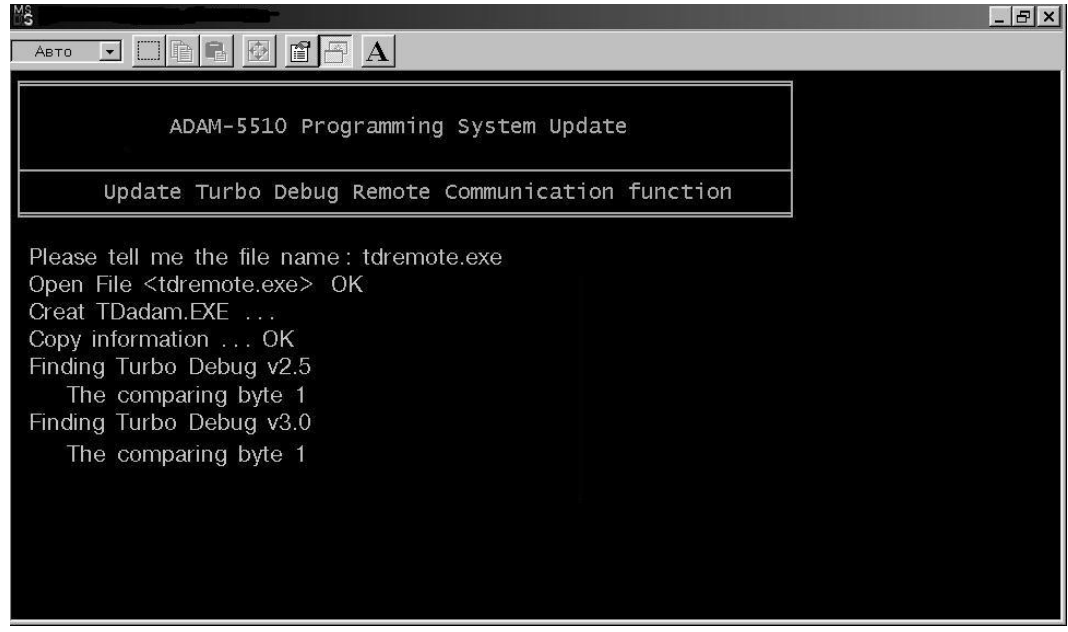

 *Рис. 6 7. Создание файла TDADAM.EXE*

- 4. Скопируйте файл TDADAM.EXE в каталог DEBUGDL для загрузки в ADAM
5510.
- 5. Добавьте в файл AUTOEXEC.BAT, расположенный в каталоге DEBUGDL, следующие строки:

COM\_EOI.EXE

TDADAM.EXE –rp1 –rs4

**Примечание.** Относительно изменяемых параметров отладчика следует обращаться к документации фирмы Borland на Turbo Debugger.

- 6. Загрузите файлы, находящиеся в директории DEBUGDL, во флэш
ПЗУ ADAM
5510 путем выбора команды **Debug** из меню **Utility** основного окна сервисной программы.
- 7. Выполните сброс микроконтроллера, после чего он будет готов для выполнения удаленной отладки.
- 8. Осуществите на управляющем компьютере конфигурирование Turbo C для проведения удаленной отладки. Для этого в окне редактора Turbo C откройте меню **Options** и выберите в нем пункт **Transfer** как это показано на рис. 6
8.

| $M3$ ADAM5510 - BC<br>$ B$ $\times$                                                                                                    |
|----------------------------------------------------------------------------------------------------|
| 噲<br>Авто                                                                                                    |
| Options<br>Window<br>File<br>Edit<br>Project<br>Help<br>Search<br>Debug<br>Run<br>Compile                                                                                                    |
| $SOURCE\text{EX1.C} =$<br>Application<br>Compiler<br>Filename<br>$:$ EX1.C<br>I/O Hardware : slot1 is 5017, slot2 is 5018,<br>Transfer<br>slot3 is 5013.<br>Make<br>Description : Read the data of simple low<br>Linker<br>speed AI modules, then show the<br>Librarian<br>data on the screen of ADAM-5510<br>Debugger<br>utility.<br>Directories<br>Environment<br>Save |
| $10:30 \longrightarrow 1$<br>Message                                                                                                    |

 *Рис. 6 8. Конфигурирование редактора Turbo C*

9. Добавьте новое имя программы, как это показано на рис. 6
9. Новый список доступных отладчику программ будет иметь вид, аналогичный приведенному на рис. 6
10.

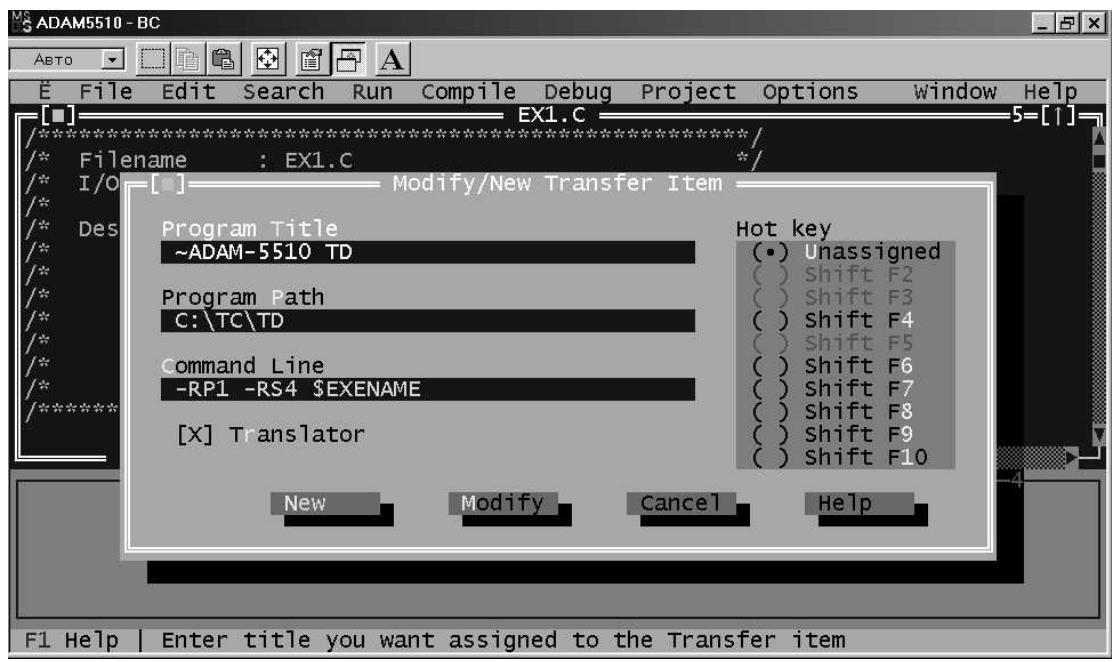

 *Рис. 6 9. Создание нового объекта для передачи*

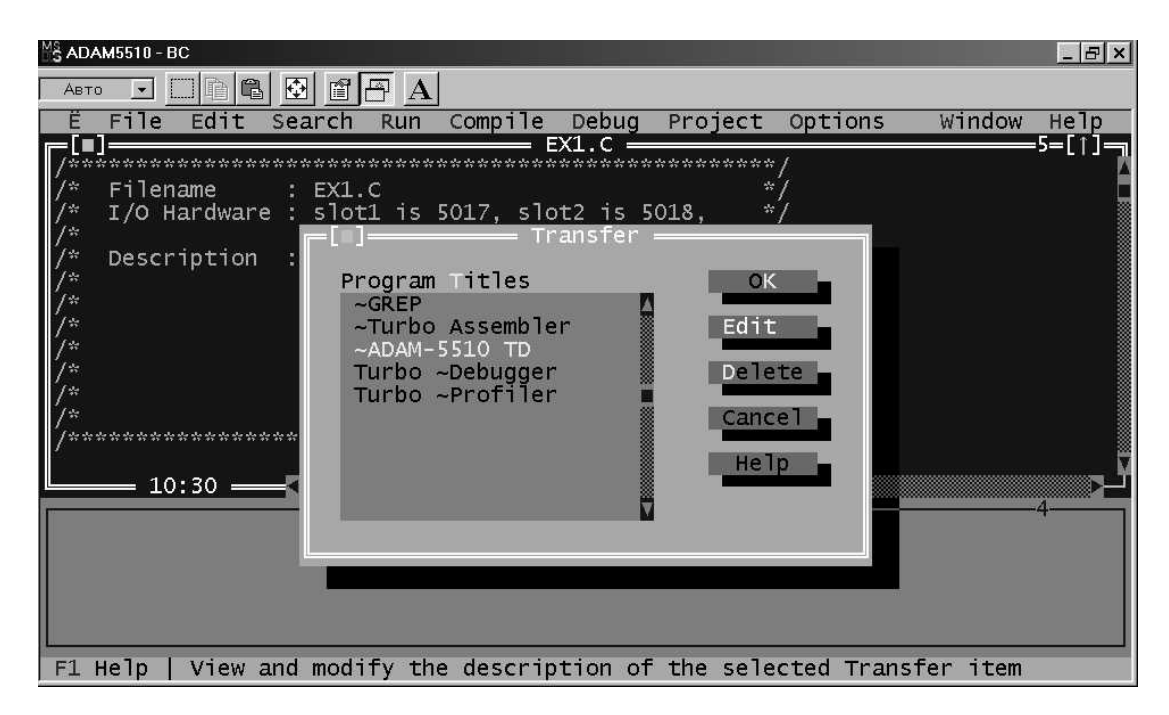

 *Рис. 6 10. Новая группа передачи в окне отладчика*

10. Теперь для осуществления отладки программ в ADAM
5510 с помощью Turbo Debugger следует выбрать соответствующий пункт из меню, как это показано на рис. 6
11.

| $ F$ $\times$<br>$\frac{1}{3}$ ADAM5510 - BC                                                                                                    |  |
|----------------------------------------------------------------------------------------------------|--|
| $\begin{picture}(20,20) \put(0,0){\line(1,0){10}} \put(15,0){\line(1,0){10}} \put(15,0){\line(1,0){10}} \put(15,0){\line(1,0){10}} \put(15,0){\line(1,0){10}} \put(15,0){\line(1,0){10}} \put(15,0){\line(1,0){10}} \put(15,0){\line(1,0){10}} \put(15,0){\line(1,0){10}} \put(15,0){\line(1,0){10}} \put(15,0){\line(1,0){10}} \put(15,0){\line(1$<br>$\bigoplus$<br>自<br>曱<br>$\mathbf{A}$<br>Авто                                                                                       |  |
| Search<br>Debug Project<br>Edit<br>Options<br>Window<br>Run<br>Compile<br>File<br>Help                                                                                                    |  |
| EX1.C<br>5=F<br>Repaint desktop<br>$\times 1$ , C<br>₩<br>lot1 is 5017, slot2 is 5018,<br><b>GREP</b><br>雷<br>lot3 is 5013,<br>$\frac{\partial \mathcal{L}_{\mathcal{R}}}{\partial \mathcal{R}}$<br>Turbo Assembler<br>ead the data of simple low<br>做.<br>ADAM-5510 TD<br>peed AI modules, then show the<br>Turbo Debugger<br>$*$<br>ata on the screen of ADAM-5510<br>$*$<br>Turbo Profiler<br>tility.<br>幣<br>龄<br>$\frac{\partial \mathcal{L}_\theta}{\partial \mathcal{R}}$<br>雷<br>訾 |  |
| $10:30 \longrightarrow \blacksquare$<br>Message                                                                                                    |  |
| F1 Help<br>Transfer to this program                                                                                                    |  |

*Рис. 6 11. Установление связи с ADAM 5510 для удаленной отладки*

# **7. БИБЛИОТЕКА ФУНКЦИЙ**

# **7.1. Введение**

При создании пользовательских приложений для ADAM
5510 возможно использование специальной библиотеки функций. Для обеспечения наиболее эффективного использования памяти микроконтроллера библиотека функций разделена на четыре более мелкие библиотеки. Благодаря этому пользователь имеет возможность компоновать только те библиотеки, которые действительно используются в приложении, и только эти библиотеки будут включены в скомпилированный исполняемый файл. Чем меньше размер компилируемых библиотек, тем более компактным получается файл исполняемой программы.

#### **Примечания:**

- 1) Библиотеки функций поддерживает только компилятор Borland Turbo C++ 3.0.
- 2) Включайте все необходимые библиотеки функций для ADAM
5510 в рабочий файл проекта.

# **7.2. Классификация библиотек**

Для ADAM
5510 имеется четыре библиотеки функций, разделенных по функциональному назначению:

**Категория А**. Системные функции – UTILITY\*.LIB

**Категория B.** Коммуникационные функции – COMM\*.LIB

**Категория C**. Функции обслуживания медленных модулей ввода
вывода – LIO\*.LIB

**Категория D.** Функции обслуживания быстродействующих модулей ввода
вывода – HIO\*.LIB

# **7.3. Библиотеки для различных моделей памяти**

Библиотеки функций для ADAM
5510 поддерживают четыре модели памяти: SMALL, MEDIUM, COMPACT и LARGE. Пользователь имеет возможность использовать библиотечные файлы, предназначенные для использования с определенной моделью памяти. Например, для модели SMALL вы можете компоновать библиотеки UTILITYS.LIB и LIOS.LIB, обеспечивающие выполнение системных функций и функций обслуживания медленных модулей ввода
вывода. С другой стороны, при использовании модели памяти LARGE вы можете компоновать библиотеки UTILITYL.LIB и LIOL.LIB.

# **7.4. Алфавитный указатель функций**

# **Категория А. Системные функции (UTILITY\*.LIB)**

ADAMdelay() EraseSector() Get\_BoardID() Get\_NodeID()

Get\_NVRAM\_Size() GetRTCtime() Get\_SysMem() LED\_init() LED\_OFF() LED\_ON() ProgramByte() ProgramSector() read\_backup\_ram() read\_mem() Release\_All() Set\_NVRAM\_Size() SetRTCtime() Set\_SysMem() Timer\_Init() Timer\_Reset() Timer\_Set() tmArriveCnt (**Примечание**. tmArriveCn является массивом значений целого типа.) WDT\_clear() WDT\_disable() WDT\_enable() write\_backup\_ram()

# **Категория B. Коммуникационные функции (COMM\*.LIB)**

checksum() com 485 deinstall() com\_485\_flush\_rx() com\_485\_flush\_tx() com 485 install() com\_485\_rx() com\_485\_rx\_empty() com\_485\_set\_format() com\_485\_set\_speed() com\_485\_tx() com\_485\_tx\_empty() com\_485\_tx\_string() com\_carrier()

```
com_clear_break(), com_set_break()
com_clear_local_loopback(), com_set_local_loopback()
com_deinstall()
com_disable_fifo(), com_enable_fifo()
com_flush_rx(), com_flush_tx()
com_pgm_deinstall()
com_pgm_flush_rx()
com_pgm_flush_tx()
com_pgm_install()
com_pgm_rx()
com_pgm_rx_empty()
com_pgm_set_format()
com_pgm_set_speed()
com_pgm_tx()
com_pgm_tx_empty()
com_pgm_tx_string()
com_set_format()
com_get_line_status(), com_set_line_params()
com_get_modem_status()
com_install()
com_lower_dtr(), com_raise_dtr()
com_lower_rts(), com_raise_rts()
com_read_scratch_register(), com_write_scratch_register()
com_rx()
com_rx_empty(), com_tx_empty()
com_set_parity()
com_set_speed()
com_tx()
com_tx_ready()
com_tx_string()
CRC16()
modem_autoanswer()
modem_command_state()
modem_command()
modem_dial()
modem_handup()
```

```
modem_initial()
```
# Категория С. Функции обслуживания медленных модулей ввода**вывода (LIO\*.LIB)**

AiUpdate() Get5013() Get501718() GetRange5013() GetRange501718() Init5013() Init501718()

# Категория D. Функции обслуживания быстродействующих модулей ввода-вывода (HIO\*.LIB)

Get5017H() Get5050() Get5051() Get5052() GetRange5017H() Init5017H() Init5024() Set5024() Set5050() Set5056() Set5060() Set5068()

# **7.5. Описание библиотеки функций**

# **7.5.1. Библиотека системных служебных функций (UTILITY\*.LIB)**

# **ADAMdelay**

# **Синтаксис:**

void ADAMdelay(unsigned short msec)

# **Описание:**

Задержка выполнения программы, задаваемая в миллисекундах

ПАРАМЕТР ОПИСАНИЕ

msec От 0 до 65535

# **Возвращаемое значение:** Нет

# **Пример:**

```
void main(void)
{
      /* операторы программы */
     ADAMdelay(1000); /*задержка 1 секунда*/
       /* операторы программы */
}
```
# **Примечание:**

Нет

# **EraseSector**

#### **Синтаксис:**

unsigned short EraseSector(unsigned long ulBase)

# **Описание:**

Стирание сектора размером 64 кбайт во флэш
памяти объемом 256 кбайт

ПАРАМЕТР ОПИСАНИЕ

ulBase Определяемое пользователем адресное пространство стираемой области памяти в диапазоне от 0x80000L до 0xB0000L

# **Возвращаемое значение:**

TRUE, если стирание завершено успешно

TRUE, если задан недопустимый адрес стираемой области

#### **Пример:**

```
void main(void)
{
 EraseSector(0x80000L);
}
```
**Примечание:** Нет
### **Get\_BoardID**

### **Синтаксис:** unsigned char Get\_BoardID(int Board) **Описание:** Получение идентификатора модуля ввода
вывода в указанном слоте микроконтроллера ПАРАМЕТР ОПИСАНИЕ Int Board **Intervellet Controllet Controllet Controllet Controllet Controllet Controllet Controllet Controllet Controllet Controllet Controllet Controllet Controllet Controllet Controllet Controllet Controllet Controllet** 0 до 3 **Возвращаемое значение:** Тип модуля ввода
вывода Возвращаемое значение ADAM
5017 ADAM5017\_ID ADAM
5018 ADAM5018\_ID ADAM
5017H ADAM5017H\_ID ADAM
5013 ADAM5013\_ID ADAM
5080 ADAM5080\_ID ADAM
5052 ADAM5052\_ID ADAM
5050 ADAM5050\_ID ADAM
5051 ADAM5051\_ID ADAM
5056 ADAM5056\_ID ADAM
5060 ADAM5060\_ID ADAM
5068 ADAM5068\_ID

ADAM
5024 ADAM5024\_ID

### **Пример:**

```
unsigned char IOModuleName;
unsigned char SlotNumber;
void main(void)
{
      /*Чтение типа модуля ввода-вывода в слоте 0*/ SlotNumber = 0;
      IOModuleName = Get_BoardID(SlotNumber);
      If (IOModuleName == ADAM5051_ID)
\{/* В слот 0 установлен модуль ADAM-5051, передайте
код в него */
        }
       else {
             printf ("\nB слоте 0 установлен не модуль ADAM-
5051");
              printf ("\nПроверьте конфигурацию системы");
 }
Примечание:
Нет
```
### **Get\_NodeID**

#### **Синтаксис:**

unsigned char Get\_NodeID(void)

#### **Описание:**

Получение кода сетевого адреса, установленного на DIP
переключателе базового блока ADAM
5510

ПАРАМЕТР ОПИСАНИЕ

```
Нет
```
#### **Возвращаемое значение:**

```
Код сетевого адреса, установленного на DIP
переключателе ADAM
5510
```
#### **Пример:**

```
unsigned char SystemNodeNumber;
void main(void)
{
           SystemNodeNumber = Get_NodeID();
     If (SystemNodeNumber == 0x15) {
                 /* Передайте код в устройство */
     }
      else {
                printf("\nОшибка сетевого адреса!");
     }
}
```
**Примечание:**

### **Get\_NVRAM\_Size**

#### **Синтаксис:**

unsigned char Get\_NVRAM\_Size(void)

#### **Описание:**

Получение размера области ОЗУ, имеющего резервное батарейное питание. Единица измерения – сектор размером 4 кбайт. Максимально возможный размер равен 60 кбайт

Нет

ПАРАМЕТР ОПИСАНИЕ

#### **Возвращаемое значение:**

Число секторов энергонезависимого ОЗУ в диапазоне от 1 до 15

#### **Пример:**

```
void main()
{
unsigned char sector;
sector = Get_NVRAM_Size();
}
```
#### **Примечание:**

### **GetRTCtime**

#### **Синтаксис:**

unsigned char GetRTCtime(unsigned char Time)

#### **Описание:**

Чтение значения из часов реального времени. В результате пользователь имеет возможность активизации прикладной программы в требуемый момент времени

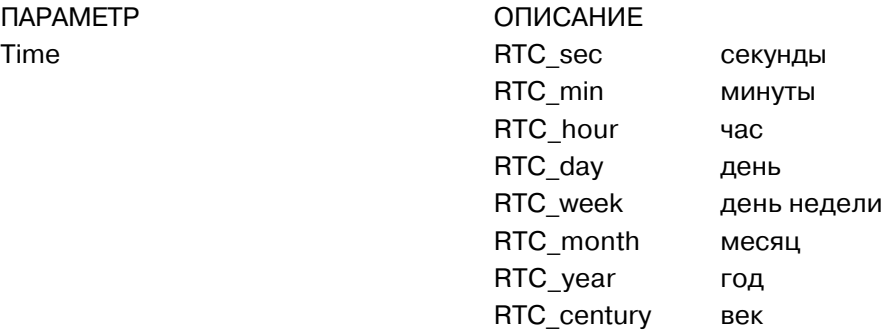

#### **Возвращаемое значение:**

Запрашиваемое пользователем значение

#### **Пример:**

```
void main(void)
{
   print(f' \n\neq Bex = %d", GetRTCtime(RTC-century));printf("\n Год = %d", GetRTCtime(RTC_year));
    printf("\n Месяц = %d", GetRTCtime(RTC_month) );
    printf("\n День недели = %d", GetRTCtime(RTC_week) );
    printf("\n День = %d", GetRTCtime(RTC_day) );
   printf("\n Yac = %d", GetRTCtime(RTC_hour));
    printf("\n Минуты = %d", GetRTCtime(RTC_min) );
    printf("\n Секунды = %d", GetRTCtime(RTC_sec) );
}
```
**Примечание:** Нет

### **Get\_SysMem**

#### **Синтаксис:**

unsigned char Get\_SysMem(unsigned char which\_byte)

#### **Описание:**

Чтение байта данных из специальной области статического ОЗУ (SRAM)

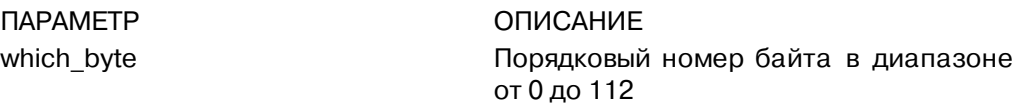

#### **Возвращаемое значение:**

Байт данных из специальной области статического ОЗУ (SRAM)

#### **Пример:**

```
unsigned char SlotValue[4]
void main(void)
{
              int I;
       /* восстановление последнего значения */
      for (I=0; I<4; I++)SlotValue[I] = Get_SysMem(I);}
```
**Примечание:**

## **LED\_init, LED\_OFF, LED\_ON**

### **Синтаксис:**

void LED\_init(void) void LED\_OFF(int which\_led) void LED\_ON(int which\_led)

### **Описание:**

Управление включением и выключением светодиодного индикатора. При этом в начале необходимо выполнить инициализацию порта управления индикатором

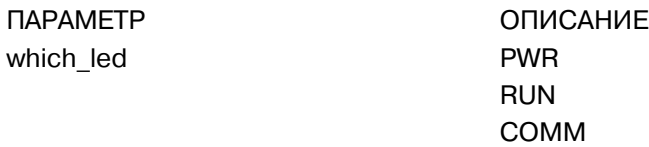

#### **Возвращаемое значение:** Нет

### **Пример:**

```
void main(void)
{
       LED init()
        /* Прерывистое свечение индикатора СОММ */
       while(1) \{LED_ON(COMM);
                ADAMdelay(500);
               LED_OFF(COMM);
        }
}
```
#### **Примечание:**

### **ProgramByte**

#### **Синтаксис:**

unsigned short ProgramByte(unsigned long ulAddress, unsigned char byte)

#### **Описание:**

Запись байта данных в область флэш
памяти

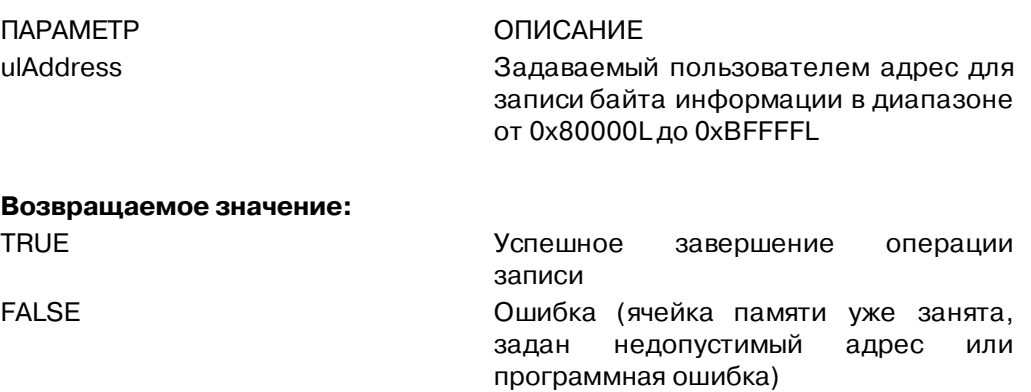

#### **Пример:**

```
void main(void)
{
unsigned long FlashAddr=0x80000L;
programByte(FlashAddr, 0x55);
programByte(FlashAddr+1, 0xAA);
}
```
**Примечание:**

### **ProgramSector**

#### **Синтаксис:**

unsigned short ProgramSector(unsigned long ulAddress, unsigned char far \*SECTOR\_DATA)

#### **Описание:**

Запись блока данных размером 32 кбайт (SECTOR\_DATA[ ]) в область флэш памяти

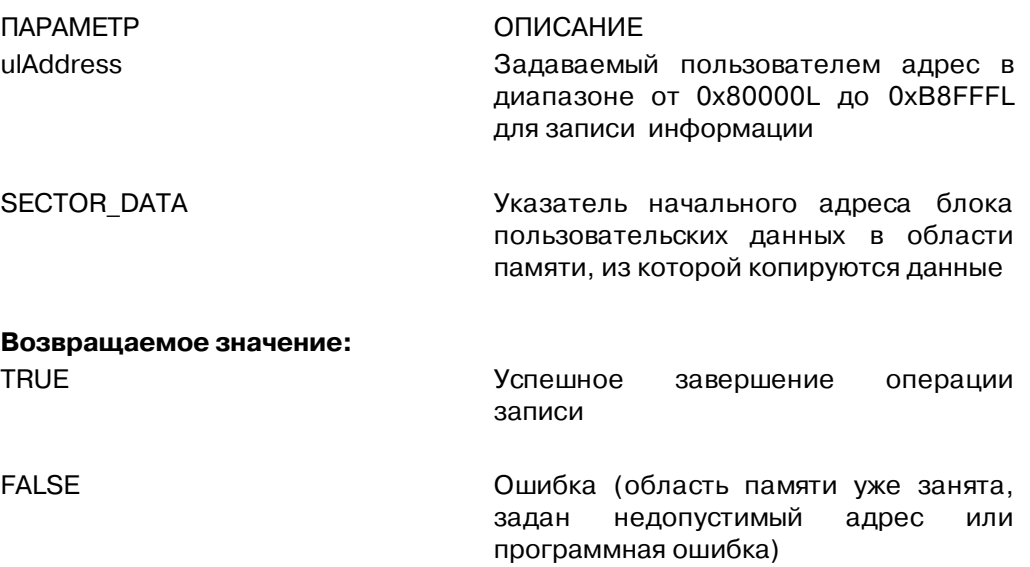

### **Пример:**

```
void main(void)
{
       int i;
for (I=0; I<32768; I++) SECTOR_DATA[I] = 55;
ProgramSector(0x80000L, SECTOR_DATA);
}
```
#### **Примечание:**

### **read\_backup\_ram**

#### **Синтаксис:**

unsigned char read\_backup\_ram(unsigned int index)

#### **Описание:**

Чтение значения байта по заданному адресному индексу из области ОЗУ с резервным питанием от батареи, имеющую размер 60 кбайт. Значение адресного индекса может принимать значение от 0 до 61439, при этом соответствующие абсолютные значения адреса находятся в диапазоне от 0х30000 до 0х3EFFF

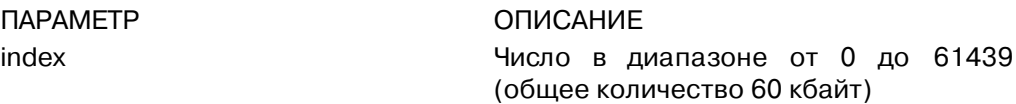

#### **Возвращаемое значение:**

Однобайтовое число по заданному адресному из области статического ОЗУ с резервным питанием

#### **Пример:**

void main(void) { unsigned char data; data= read\_backup\_ram(500); /\* операторы программы \*/ }

**Примечание:**

### **read\_mem**

#### **Синтаксис:**

unsigned char read\_mem(int memory\_segment, unsigned int i)

#### **Описание:**

Чтение данных из области флэш
памяти, адресуемых помощью far
указателя в диапазоне от 0х80000L до 0xBFFFFL. При этом реальный адрес представляется в виде: АБСОЛЮТНЫЙ АДРЕС = (СЕГМЕНТ∗16+СМЕЩЕНИЕ). Например, 0x800FFL=0x80000∗16+0x00FF

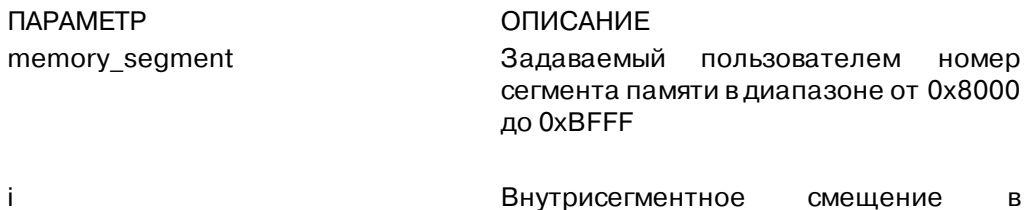

# диапазоне от 0х0000 до 0хFFFF

#### **Возвращаемое значение:**

Значение, хранящееся в памяти по заданному адресу

#### **Пример:**

```
void main(void)
{
        unsigned char data;
        data=read_mem(0x8000, 0x0000);
        /* операторы программы */
}
```
### **Примечание:**

### **Release\_All**

#### **Синтаксис:**

void Release\_All()

#### **Описание:**

Освобождение всех таймерных ресурсов микроконтроллера ADAM
5510

ПАРАМЕТР ОПИСАНИЕ Нет

**Возвращаемое значение:** Нет

#### **Пример:**

```
void main()
{
     int idx;
    /*- Инициализация внутреннего таймера микропроцессора
            80188 - */
    Timer Init();
    /*- Установка значения интервала таймера равного 1 с -*/
     idx=Timer_Set(1000);
```

```
 /*9 Проверка окончания установленного временного интервала
таймера -\star/ while(tmArriveCnt[idx]==0)
```

```
\gamma*- Другие пользовательские задачи -*/
```

```
/*- Сброс таймера в исходное состояние -*/
```

```
 Timer_Reset(idx);
```

```
/*- Освобождение всех таймерных ресурсов -*/ Release_All()
```
**Примечание:**

Нет

}

{

}

### **Set\_NVRAM\_Size**

#### **Синтаксис:**

void Set\_NVRAM\_Size(unsigned char sector)

#### **Описание:**

Устанавливает размер области ОЗУ, имеющей резервное питание от батареи. Единица измерения – сектор, размер которого равен 4 кбайт. Максимально возможный размер 60 кбайт

ПАРАМЕТР ОПИСАНИЕ

sector **Число** секторов размером 4 кбайт, определяющих размер области ОЗУ с резервным питанием

#### **Возвращаемое значение:**

Нет

#### **Пример:**

```
void main()
{
                Set_NVRAM_Size(31); /* Установка размера
области ОЗУ с батарейным питанием равного 124 кбайт */
}
```
#### **Примечание:**

Максимальный теоретически возможный размер равен 124 кбайт. Реальный же размер определяется конфигурацией контроллера.

### **SetRTCtime**

#### **Синтаксис:**

void SetRTCtime(unsigned char Time, unsigned char data)

#### **Описание:**

Устанавливает текущую дату и текущее время часов реального времени

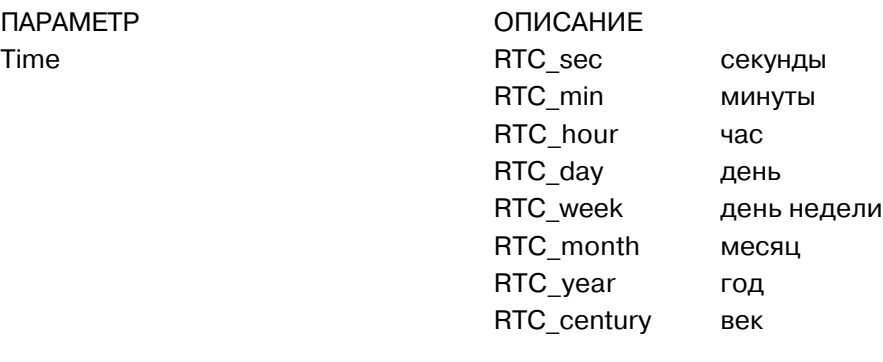

data **Home** 

значение

#### **Возвращаемое значение:** Нет

#### **Пример:**

```
void main()
{
unsigned char sec=0, min=0, hour=12;
/* установка текущего значения времени 12:00:00 */
SetRTCtime(RTC_sec, sec);
SetRTCtime(RTC_min, min);
SetRTCtime(RTC_hour, hour);
}
Примечание:
```
### **Set\_SysMem**

#### **Синтаксис:**

void Set\_SysMem(unsigned char which\_byte, unsigned char data)

#### **Описание:**

Запись байта данных в специальную область статического ОЗУ, имеющую объем 113 байт и предназначенную для хранения важной информации

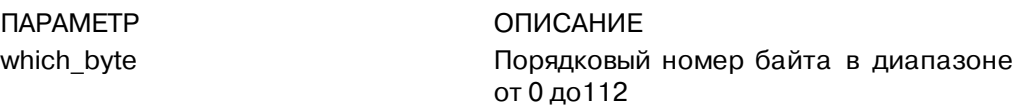

data **COXPAC** Сохраняемое значение

**Возвращаемое значение:** Нет

#### **Пример:**

```
unsigned char data[4]=[1,2,3,4];
void main(void)
{
        int I;
        /* Сохранение текущего значения */
       for (I=10; I<14; I++)Set_SysMem(I, data[1-10]);
}
```
**Примечание:**

### **Timer\_Init**

#### **Синтаксис:**

int Timer\_Init()

#### **Описание:**

Инициализация внутреннего таймера микропроцессора 80188

ПАРАМЕТР ОПИСАНИЕ Нет

#### **Возвращаемое значение:**

0 – инициализация выполнена успешно

1 – таймер уже был до этого проинициализирован

#### **Примечание:**

### **Timer\_Reset**

#### **Синтаксис:**

void Timer\_Reset(int idx)

#### **Описание:**

Сброс в исходное состояние таймера, идентифицируемого целочисленным указателем idx

ПАРАМЕТР ОПИСАНИЕ

idx Таймерный указатель

**Возвращаемое значение:** Нет

#### **Примечание:**

### **Timer\_Set**

#### **Синтаксис:**

int Timer\_Set(unsigned int msec)

#### **Описание:**

Запрашивает таймерные функции у микропроцессора и затем устанавливает временной интервал функции, который может быть задан с дискретностью 5 мс. Возвращаемое функцией целочисленное значение представляет собой идентификатор (ID) таймерной функции, если установка временного интервала завершена успешно. В противном случае возвращаемое значение равно "
1". Для проверки истечения заданного временного интервала может быть использована переменная tmArriveCnt[idx], значение которой равно 0, если отсчет времени еще продолжается, и равно 1, если временной интервал истек

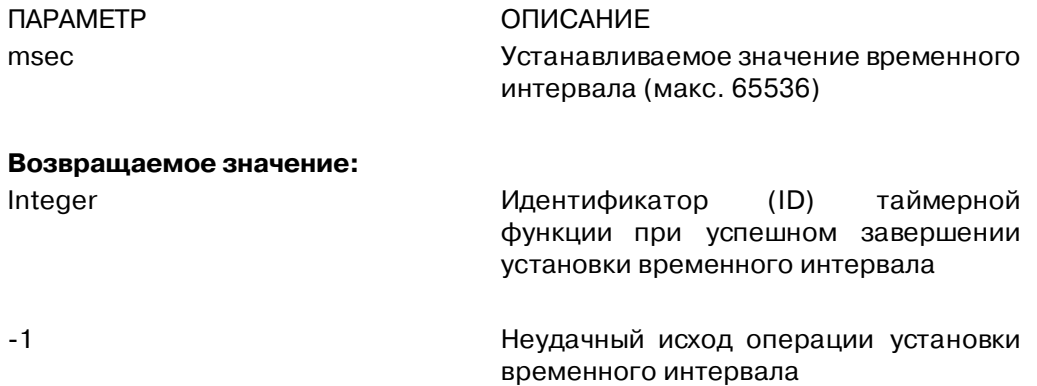

#### **Примечание:**

Вызовы таймерных функций в ADAM
5510 аналогичны вызовам таких же функций в обычных ПЛК. Приложения, в которых применяются таймерные функции, будут выполняться со все меньшей эффективностью при возрастании числа одновременно используемых в программе таймерных функций. Для получения дополнительной информации по этому вопросу обратитесь к примеру №9, содержащемуся на дискетах утилит

## **WDT\_clear, WDT\_disable,WDT\_enable**

### **Синтаксис:**

void WDT\_clear(void) void WDT\_disable(void) void WDT\_enable(void)

### **Описание:**

Сброс сторожевого таймера Активизация сторожевого таймера Отключение сторожевого таймера

Если работа сторожевого таймера разрешена, пользовательская программа должна осуществлять сброс сторожевого таймера не реже, чем через каждые 1,5 с. По умолчанию работа сторожевого таймера запрещена.

ПАРАМЕТР ОПИСАНИЕ Нет

**Возвращаемое значение:** Нет

#### **Пример:**

```
void main(void)
{
       int I;
      WDT_enable();
      For (I=0; I<10; I++) {
       ADAMdelay(1000);
       WDT_clear();
        }
WDT_disable();
}
```
### **Примечание:**

#### **write\_backup\_ram**

#### **Синтаксис:**

void write\_backup\_ram(unsigned int index, BYTE data)

#### **Описание:**

Запись байта данных в область статического ОЗУ с резервным питанием от батареи

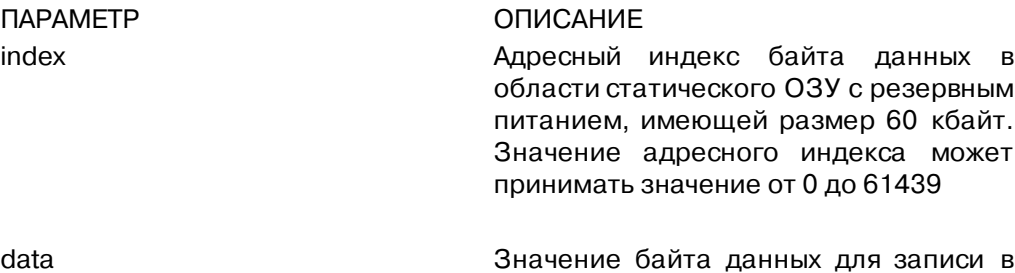

область статического ОЗУ с резервным питанием

**Возвращаемое значение:**

```
Нет
```
### **Пример:**

```
void main()
{
unsigned char data = 0x55;
/* Запись байта 55h в область ОЗУ с резервным питанием со
значением адресного индекса равного 10 */
write_backup_ram(10, data);
}
```
#### **Примечание:**

7.5.2. Библиотека функций обслуживания медленных модулей ввода-вывода **(LIO\*.LIB)**

### **AiUpdate**

#### **Синтаксис:**

int AiUpdate(int Board, int \*channel)

#### **Описание:**

Проверка готовности результатов измерения входного сигнала в таких модулях аналогового ввода, как ADAM
5017, ADAM
5018 и ADAM
5013

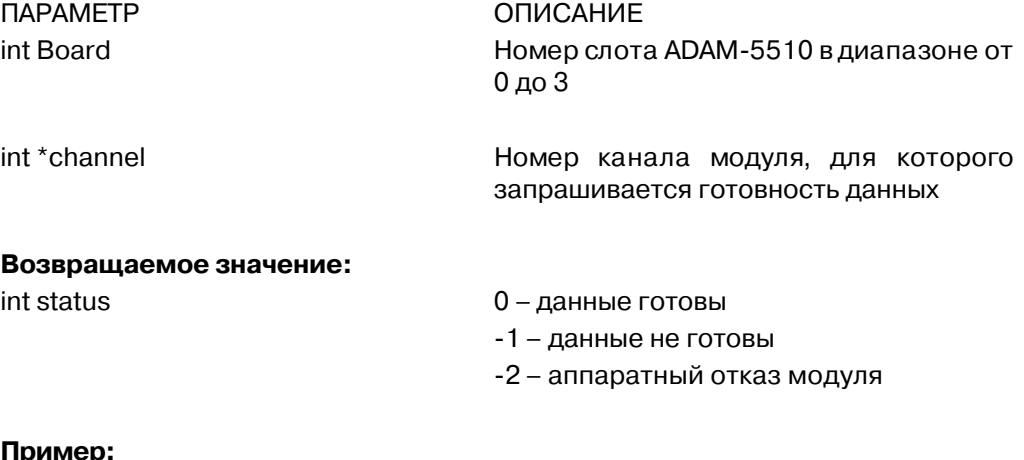

#### **Пр**

```
void main()
{
       /* Проверка готовности данных измерения медленного модуля 
аналогового ввода, установленного в слот 0 */
      if (AiUpdate(0, & channel) == 0) {
       /* Прием данных из модуля */
       }
}
```
**Примечание:**

### **Get5013**

**Синтаксис:**

void Get5013(int Board, int Channel, void \*pValue)

ПАРАМЕТР ОПИСАНИЕ

#### **Описание:**

Чтение данных из модуля ADAM
5013

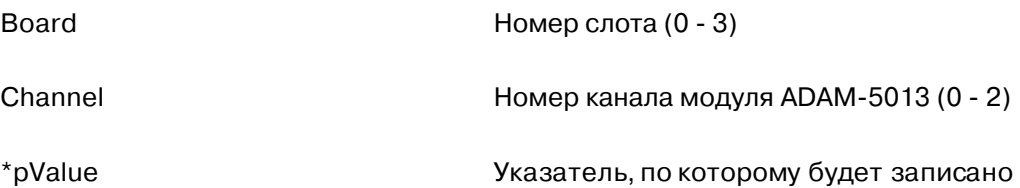

**Примечание.** Параметр \*pValue для модуля ADAM
5013 должен приводиться к типу, соответствующему входному диапазону, значение которого устанавливается при конфигурировании модуля

измеренное значение

#### **Возвращаемое значение:**

Значение возвращается по передаваемому указателю

#### **Пример:**

```
// Пример использования функций Init5013, Get5013 и
GetRange5013
main ()
{
     int *value, *range, i, j;
     /* Один модуль типа ADAM95013 установлен в слот 0
микроконтроллера ADAM-5510 */
   printf ("Инициализация ADAM-5013...\n");
     Init5013(0);
   printf ("Чтение данных из модуля ADAM-5013...\n");
    for (j=0; j<3; j++) {
     for (i=0; i<4; i++)\overline{\mathcal{L}} /* Чтение данных измерения и значения входного
диапазона для каналов с 0 по 2 модуля ADAM-5013, установленного
в слот 0 микроконтроллера ADAM95510 */
         Get5013 (0, j, value);
           if (i == 3)\{ GetRange5013 (0, j, range);
           /* Значения параметра " range" приведены в
приложении С */
          printf("ADAM-5013#%d=%d\n", j, *value);
           printf("значение входного диапазона равно 0x%x",
*range);
 }
 }
    }
}
Примечание:
Нет
```
### **Get501718**

#### **Синтаксис:**

void Get501718(int Board, int Channel, void \*pValue)

#### **Описание:**

Чтение данных из модуля ввода
вывода

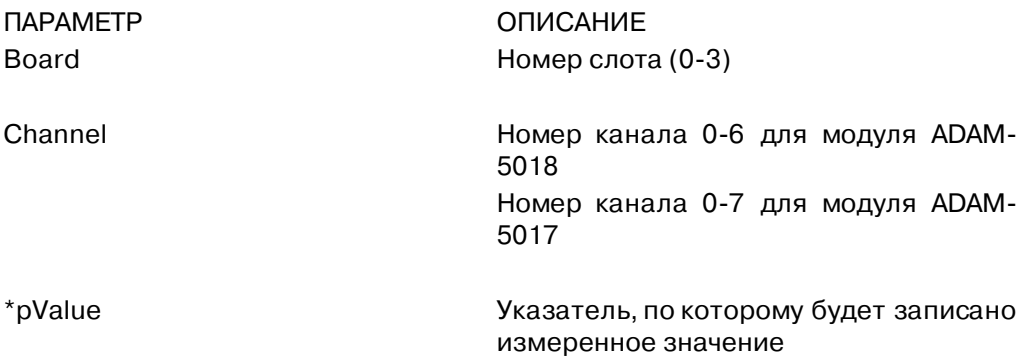

**Примечание**. Параметр \*pValue для модулей ADAM
5017 и ADAM
5018 должен приводиться к типу, соответствующему входному диапазону, значение которого устанавливается при конфигурировании модулей

#### **Возвращаемое значение:**

Значение возвращается по передаваемому указателю

#### **Пример:**

```
// Пример использования функций Init501718, Get501718 и
GetRange501718
main ()
{
     int *value, *range, i, j;
\frac{4}{3} Один модуль типа ADAM-5018 (ADAM-5017) установлен в слот 3
микроконтроллера ADAM-5510 */
   printf ("Инициализация ADAM-5018 (или ADAM-5017)...\n");
    Init501718(3);
   printf ("Чтение данных из модуля ADAM-5018 (или ADAM-
5017)…\…\n");
    for (j=0; j<7; j++)for (i=0; i<4; i++)\{/* Чтение данных измерения и значения входного диапазона для
каналов с 0 по 6 модуля ADAM-5018, установленного в слот 3
микроконтроллера ADAM95510 */
                Get501718 (3, j, value);
                     if (i == 3)
```

```
 {
                     GetRange5013 (0, j, range);
                     /* Значения параметра " range" приведены
в приложении С */
                    printf("ADAM-5018(или АDAM-
5017)#%d=%d\n", j, *value);
                     printf("значение входного диапазона
равно 0x%x", *range);
               }
          }
     }
}
```
**Примечание:** Нет

### **GetRange5013**

#### **Синтаксис:**

void GetRange5013(int Board, int Channel, void \*pRange)

#### **Описание:**

Чтение значения входного диапазона модуля ADAM
5013

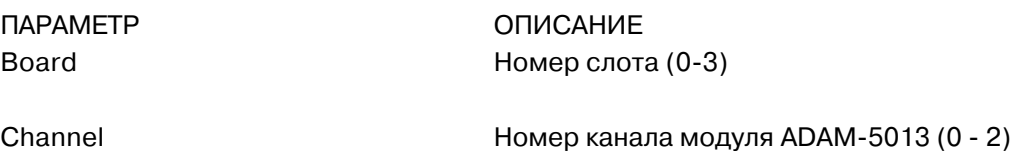

\*pRange **The Contract State State State** State State State State State State State State State State State State State State State State State State State State State State State State State State State State State State будет записано значение кода входного диапазона (см. приложение С)

#### **Возвращаемое значение:**

Значение возвращается по передаваемому указателю

#### **Примечание:**

будет записано значение кода входного

диапазона (см. приложение С)

### **GetRange501718**

#### **Синтаксис:**

void GetRange501718(int Board, int Channel, void \*pRange)

#### **Описание:**

Чтение значения входного диапазона модуля ADAM
5018 или ADAM
5017

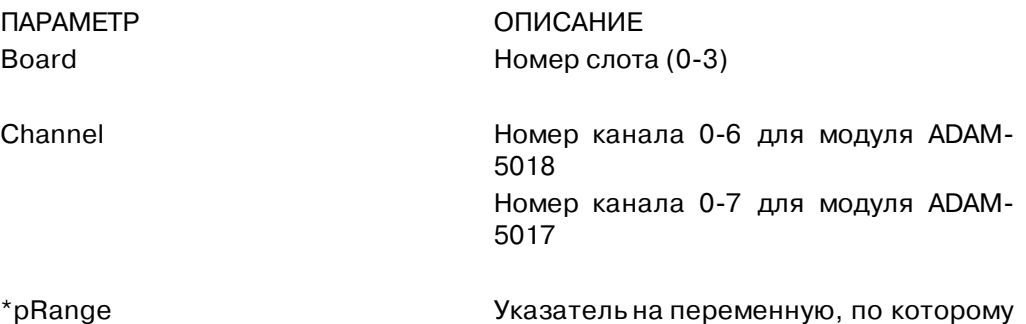

**Возвращаемое значение:**

Значение возвращается по передаваемому указателю

#### **Примечание:**

### **Init5013**

#### **Синтаксис:**

void Init5013(int Slot)

#### **Описание:**

Инициализация модуля ADAM
5013. Эта операция обязательно должна предшествовать любым другим командам обращения к модулю

ПАРАМЕТР ОПИСАНИЕ

Slot 5100 Slot **Homep слота в диапазоне от 0 до 3** 

**Возвращаемое значение:** Нет

### **Пример:**

```
void main(void)
{
      int I;
       /* Инициализация модулей ADAM95013, установленных в
слотах 0-4 */
      for (I=0; I<4; I++) Init5013(I);
}
```
**Примечание:**

### **Init501718**

#### **Синтаксис:**

void Init501718(int Slot)

#### **Описание:**

Инициализация модуля ADAM
5017 или ADAM
5018. Эта операция обязательно должна предшествовать любым другим командам обращения к модулям.

ПАРАМЕТР ОПИСАНИЕ Slot 5100 Slot **Homep** слота в диапазоне от 0 до 3

## **Возвращаемое значение:**

Нет

#### **Пример:**

```
void main(void)
{
       int I;
       /* Инициализация модулей аналогового ввода, установленных
в слотах 0-4 */
      for (I=0; I<4; I++) Init501718 (I);
}
```
#### **Примечание:**

#### 7.5.3. Библиотека функций обслуживания быстродействующих модулей ввода**вывода (HIO\*.LIB)**

### **Get5017H**

#### **Синтаксис:**

void Get5017H(int Board, int Channel, void \*pValue)

#### **Описание:**

Чтение данных из модуля ADAM
5017H

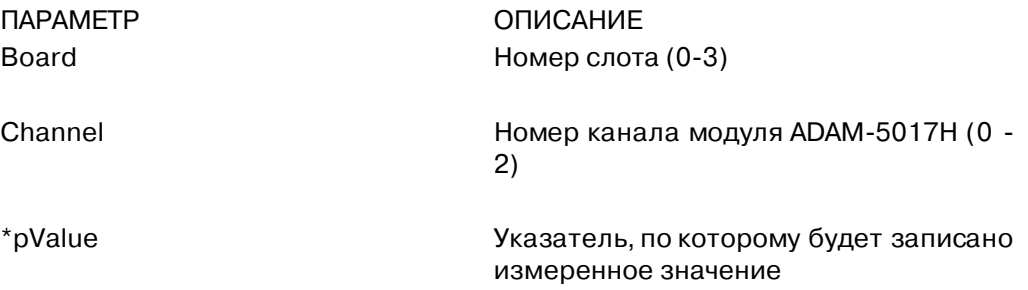

**Примечание**. Параметр \*pValue для модуля ADAM
5017H должен приводиться к типу, соответствующему входному диапазону, значение которого устанавливается при конфигурировании модулей

#### **Возвращаемое значение:**

микроконтроллера ADAM95510 \*/

Значение возвращается по передаваемому указателю

#### **Пример:**

```
main ()
{
     int *Value, *range;
    int Format, Range;
     /* Один модуль типа ADAM95017H установлен в слот 1
микроконтроллера ADAM95510 */
   printf ("Инициализация ADAM-5017H …\n");
     Init5017H(1);
    printf ("Чтение данных из модуля ADAM-5017H...\n");
    for (i=0; j<8; j++) {
       for (i=0; i<4; i++)\{ /* Чтение данных измерения и значения входного диапазона
для каналов с 0 по 7 модуля ADAM-5017H, установленного в слот 1
```

```
 Get5017H (1, j, value);
             if (i == 3)\{ GetRange5017H (1, j, range);
                     /* Значения параметра " range" приведены
                     в приложении С */
                    Range = range & 0xFF;
                    Format = (range & OxFF00) >> 8;printf("ADAM-5017H#%d=%d\n", j, *value);
                     printf("входной диапазон 0x%x и формат
                     0x%x ", Range, Format);
 }
          }
     }
```
**Примечание:** Нет

}

### **Get5050, Get5051, Get5052**

#### **Синтаксис:**

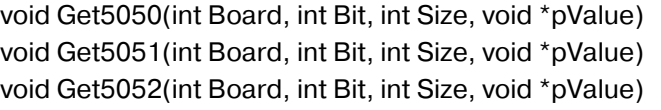

#### **Описание:**

Чтение данных из модуля ввода
вывода

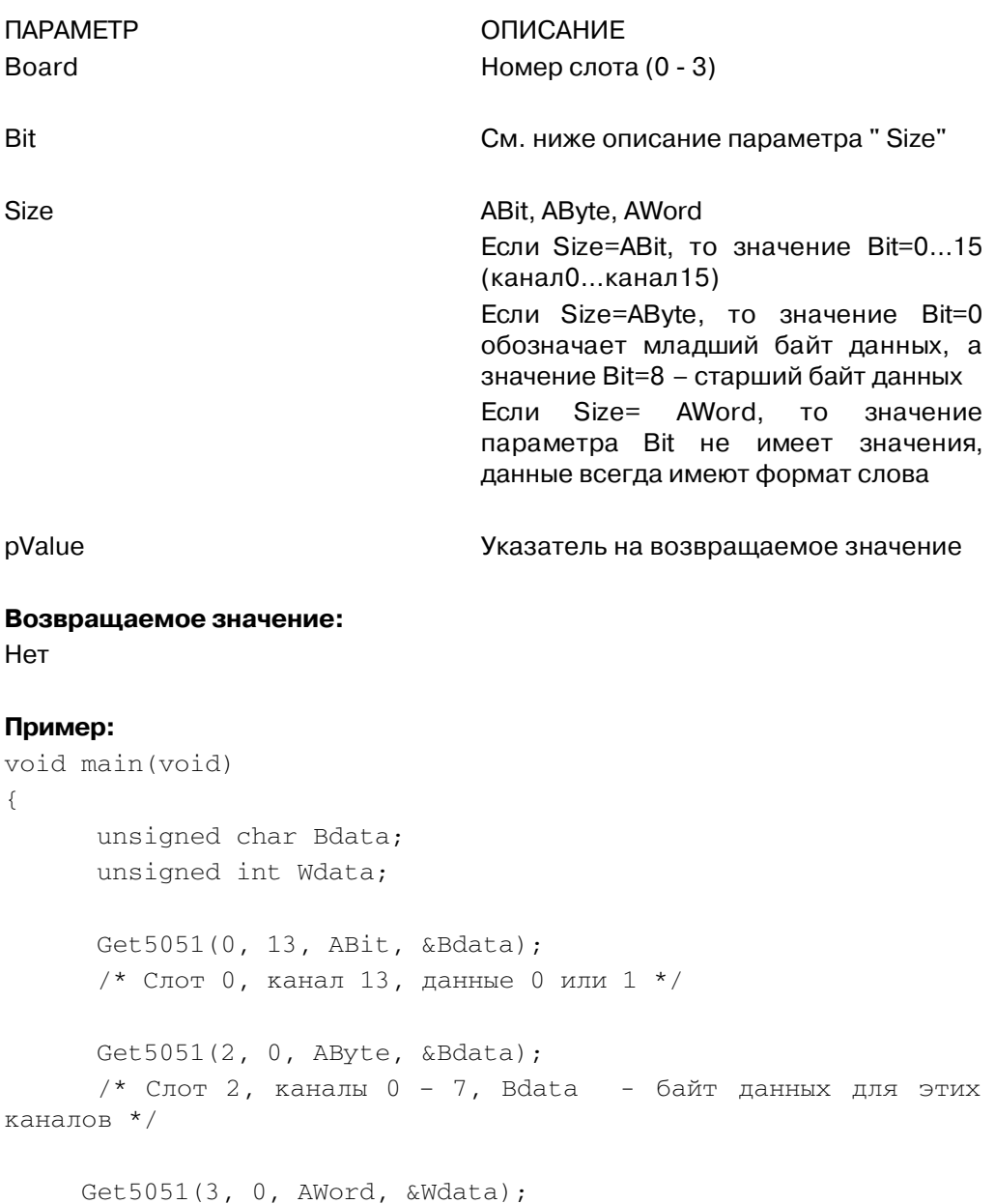

```
/*Cлот 3, каналы 0 - 15, Wdata - слово данных для этих
каналов*/
}
```
**Примечание:** Нет

### **GetRange5017H**

#### **Синтаксис:**

void GetRange5017H(int Board, int Channel, void \*pRange)

#### **Описание:**

Чтение значения входного диапазона модуля ADAM
5017H

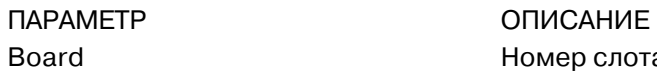

Board **Номер слота** (0-3)

Channel **Номер канала** (0-7)

\*pRange **The State of State State State State State State State State State State State State State State State State State State State State State State State State State State State State State State State State State S** кода входного диапазона (см. приложение С)

**Возвращаемое значение:** Нет

**Примечание:** Нет

### **Init5017H**

#### **Синтаксис:**

void Init5017H(int Slot)

#### **Описание:**

Инициализация модуля ADAM
5017H. Эта операция обязательно должна предшествовать любым другим командам обращения к модулю

ПАРАМЕТР Описание

Slot 5100 Slot **Homep** слота в диапазоне от 0 до 3

#### **Возвращаемое значение:**

Нет

#### **Пример:**

```
void main(void)
{
      int I;
      /* Инициализация модулей ADAM95017H, установленных в
слотах 0-4 */
     for (I=0; I<4; I++)Init5017H(I);}
```
#### **Примечание:**

### **Init5024**

#### **Синтаксис:**

void Init5024(int Slot, int ch0\_val, int ch1\_val, int ch2\_val, int ch3\_val)

#### **Описание:**

Инициализация модуля ADAM-5024 в указанном слоте с заданием значения выходного сигнала для каждого из четырех аналоговых выходов модуля

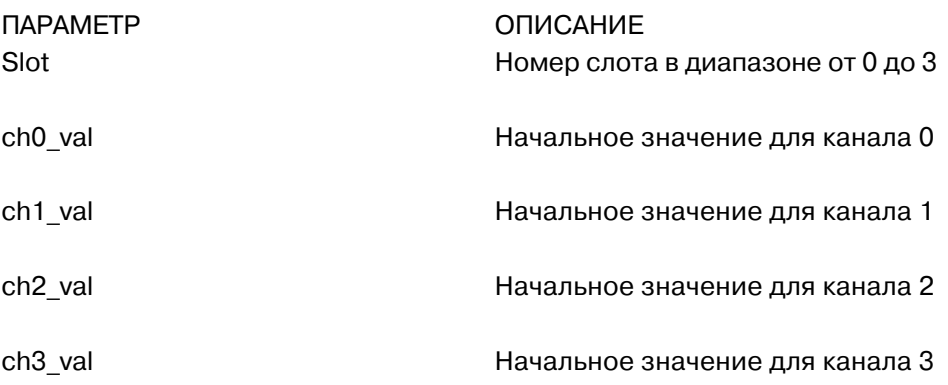

**Возвращаемое значение:** Нет

#### **Пример:**

```
void main(void)
{
       Init5024(0, 0, 0, 0, 0);
       /* Инициализация модуля ADAM95024, установленного в слот
0, с установкой на всех его выходах нулевого значения сигнала
*/
```
}

#### **Примечание:**

### **Set5024**

#### **Синтаксис:**

void Set5024(void \*pValue, int Board, int Channel)

#### **Описание:**

Задание значений сигналов выходных каналов модуля ADAM
5024

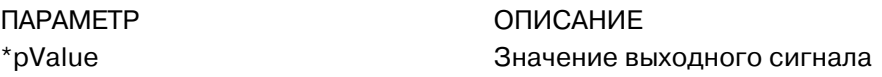

Board **Homep слота** (0 - 3)

Channel Номер канала аналогового вывода (0 – 3)

**Возвращаемое значение:** Нет

**Примечание:**

### **Set5050, Set5056, Set5060, Set5068**

#### **Синтаксис:**

void Set5050(void \*pValue, int Board, int Bit, int Size)

#### **Описание:**

Задание состояния выходных каналов модулей ADAM
5050, ADAM
5056, ADAM
5060 и ADAM
5068

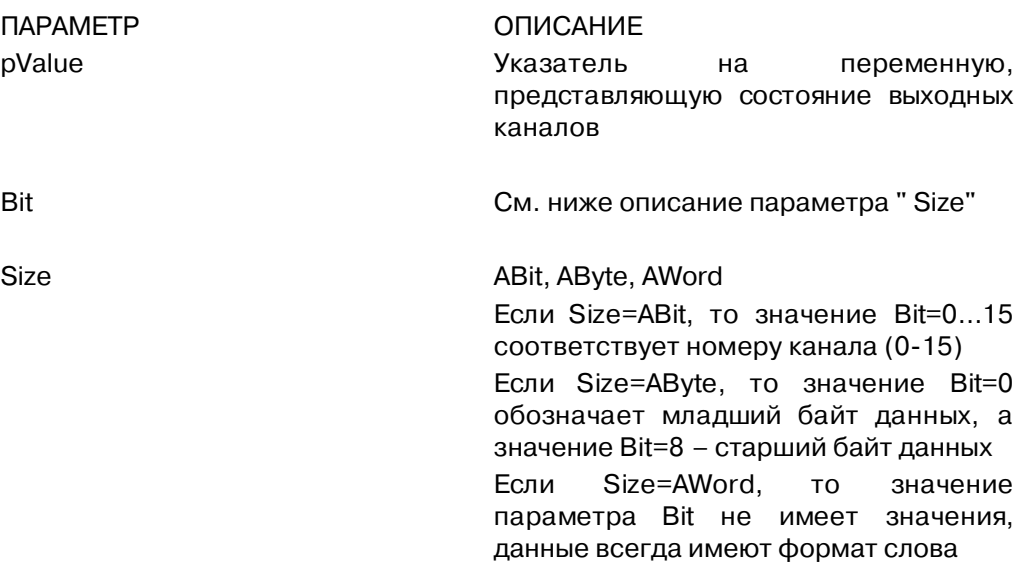

### **Возвращаемое значение:**

Нет

#### **Пример:**

```
void main(void)
{
       unsigned char Bitdata=1;
       Set5056 (&Bitdata, 0, 13, ABit);
       /* На выходе канала 13 модуля, установленного в слот 0,
задается сигнал высокого логического уровня */
}
```
### **Примечание:**

#### **7.5.4. Библиотека коммуникационных функций (COMM\*.LIB)**

### **checksum**

#### **Синтаксис:**

unsigned int checksum(void \*buffer, int len, unsigned int seed)

#### **Описание:**

Подсчет контрольной суммы последовательности или массива данных

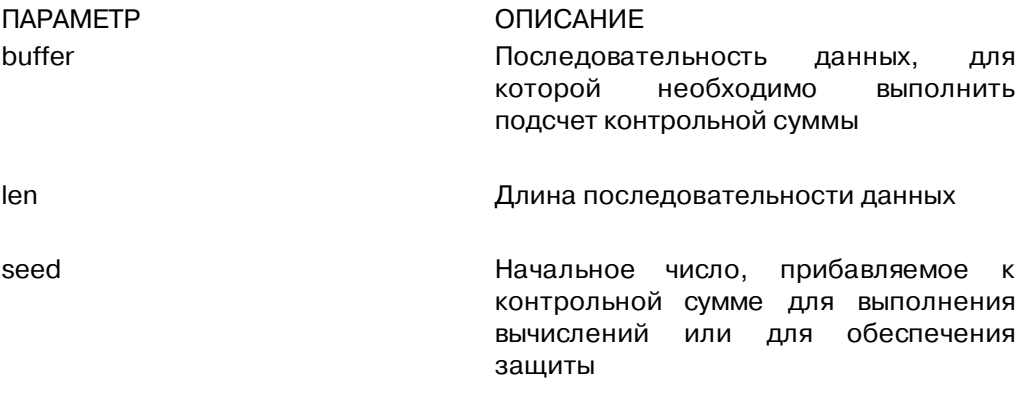

#### **Возвращаемое значение:**

Значение контрольной суммы массива данных

#### **Пример:**

```
unsigned char String [ ] = "Проверка работы функции CheckSum";
void main(void)
{
       unsigned int code;
       code = checksum(String, strlen(String), 0);
}
```
#### **Примечание:**
## **com\_carrier**

#### **Синтаксис:**

int com\_carrier(void)

#### **Описание:**

Обнаружение в линии сигнала несущей частоты устройством, подключенным к СОМ
порту

ПАРАМЕТР ОПИСАНИЕ Нет

**Возвращаемое значение:**

TRUE При обнаружении сигнала несущей

FALSE При отсутствии сигнала несущей

#### **Пример:**

```
void main(void)
{
      if (com_carrier() == TRUE)
         {
             /* Сигнал несущей обнаружен в линии, подключенной
через модем к СОМ-порту. Поместите здесь программу обмена
данными */
         }
}
```
**Примечание:**

# **com\_clear\_break**

# **com\_set\_break**

#### **Синтаксис:**

void com\_clear\_break(unsigned baseaddr) void com\_set\_break(unsigned baseaddr)

#### **Описание:**

Сброс состояния BREAK для модема СОМ
порта

Установка состояния BREAK для модема СОМ
порта

ПАРАМЕТР ОПИСАНИЕ

baseaddr **Адрес СОМ-порта:** 0х3F8 для СОМ1 0х2F8 для СОМ2

**Возвращаемое значение:** Нет

**Пример:** Нет

#### **Примечание:**

Для получения дополнительной информации ознакомьтесь с описанием регистров UART 16С550 (приложение В)

# **com\_clear\_local\_loopback**

# **com\_set\_local\_loopback**

#### **Синтаксис:**

void com\_clear\_local\_loopback(unsigned baseaddr) com\_set\_local\_loopback(unsigned baseaddr)

#### **Описание:**

Перевод СОМ
порта в режим проведения самодиагностики (внутренняя коммутация выхода порта на его вход)

Отмена для СОМ
порта режима проведения самодиагностики (внутренняя коммутация выхода порта на его вход)

ПАРАМЕТР ОПИСАНИЕ baseaddr **Адрес СОМ-порта:** 0х3F8 для СОМ1 0х2F8 для СОМ2

**Возвращаемое значение:** Нет

**Пример:** Нет

#### **Примечание:**

Для получения дополнительной информации ознакомьтесь с описанием регистров UART 16С550 (приложение В)

# **com\_deinstall**

#### **Синтаксис:**

void com\_deinstall(void)

#### **Описание:**

Полное удаление коммуникационного драйвера без изменения скорости обмена и логического состояния линии DTR

ПАРАМЕТР ОПИСАНИЕ

Нет

**Возвращаемое значение:** Нет

#### **Пример:**

```
void main(void)
{
       /* Операторы программы */
       com_deinstall();
}
```
## **Примечание:**

Эта функция должна быть обязательно выполнена перед передачей управления DOS для того, чтобы вектор прерывания более не указывал на использовавшийся коммуникационный драйвер

# **com\_disable\_fifo, com\_enable\_fifo**

#### **Синтаксис:**

void com\_disable\_fifo(unsigned baseaddr) int com\_enable\_fifo(unsigned baseaddr, unsigned triggerlevel)

#### **Описание:**

Запрещает для приемного буфера FIFO СОМ
порта инициирование прерывания при получении заданного числа символов

Разрешает для приемного буфера FIFO СОМ
порта инициирование прерывания при получении 1, 2, 8 или 14 символов

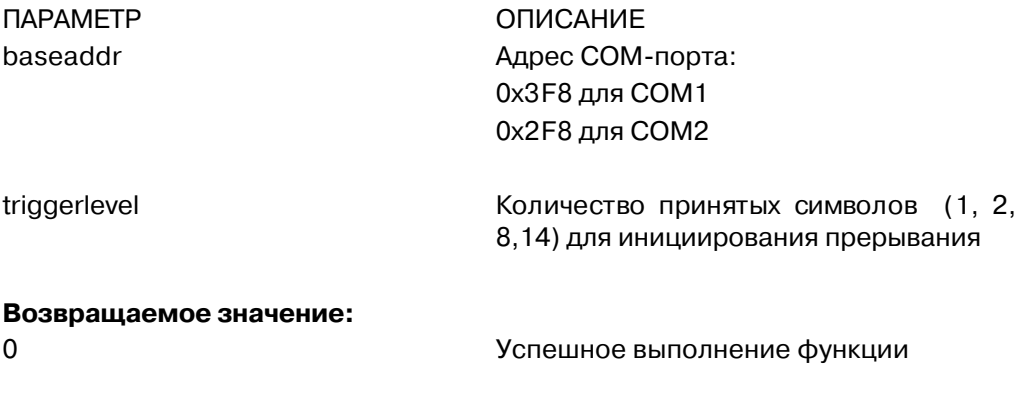

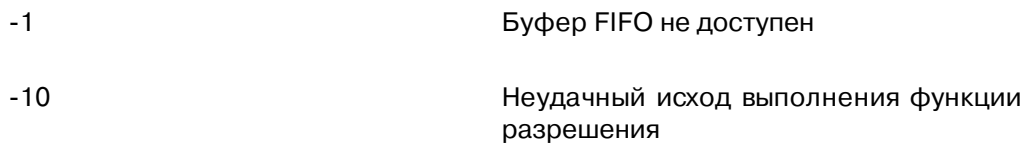

#### **Пример:**

Нет

#### **Примечание:**

Для получения дополнительной информации ознакомьтесь с описанием регистров UART 16С550 (приложение В)

# **com\_flush\_rx, com\_flush\_tx**

### **Синтаксис:**

void com\_flush\_rx(void)

void com\_flush\_tx(void)

# **Описание:**

Очистка буферов приема и передачи соответственно

Нет

ПАРАМЕТР ОПИСАНИЕ

#### **Возвращаемое значение:**

Нет

# **Пример:**

void main(void) { com\_flush\_rx(); com\_flush\_tx(); }

#### **Примечание:**

## **com\_get\_line\_status**

# **com\_set\_line\_params**

# **com\_get\_modem\_status**

#### **Синтаксис:**

int com\_get\_line\_status(unsigned baseaddr) int com\_set\_line\_params(unsigned baseaddr, unsigned lineparams) int com\_get\_modem\_status(unsigned baseaddr)

#### **Описание:**

Чтение из регистра состояния линии СОМ
порта

Запись в регистр состояния линии СОМ
порта

Чтение из регистра состояния модема СОМ
порта

ПАРАМЕТР ОПИСАНИЕ

baseaddr **Адрес СОМ-порта:** 0х3F8 для СОМ1 0х2F8 для СОМ2

lineparams См. описание UART

# **Возвращаемое значение:**

См. описание регистров UART 16С550 (приложение В)

**Пример:** Нет

#### **Примечание:**

См. описание регистров UART 16С550 (приложение В)

# **com\_install**

#### **Синтаксис:**

int com\_install(int portnum)

#### **Описание:**

Установка коммуникационного драйвера

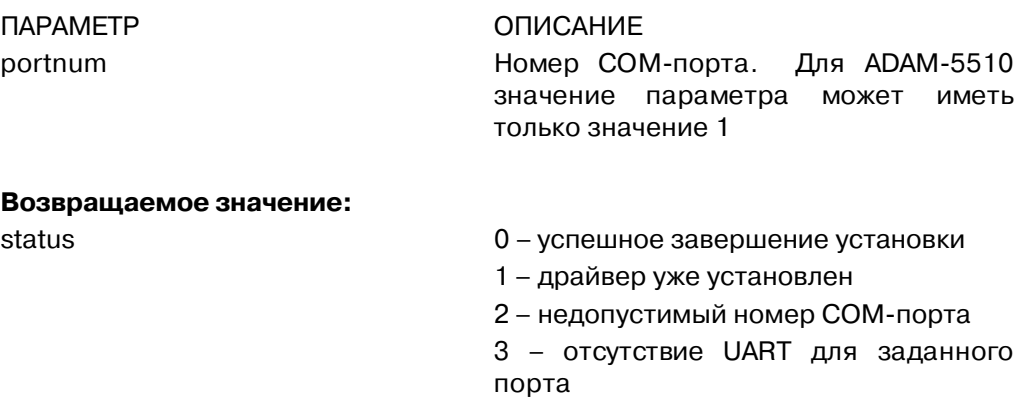

# **Пример:**

```
void main(void)
{
      status = com_install(1); /* \text{Topr COM1} */
       if (status == 0) printf("\n Драйвер для COM1 установлен
успешно");
       else exit(0);
}
```
**Примечание:** Нет

# **com\_lower\_dtr,**

# **com\_raise\_dtr**

#### **Синтаксис:**

void com\_lower\_dtr(void)

void com\_raise\_dtr(void)

#### **Описание:**

Установка сигнала DTR СОМ
порта в состояние низкого логического уровня

Установка сигнала DTR СОМ
порта в состояние высокого логического уровня

Нет

ПАРАМЕТР ОПИСАНИЕ

**Возвращаемое значение:** Нет

**Пример:** Нет

**Примечание:** См. описание регистров UART 16С550 (приложение В)

# **com\_lower\_rts,**

# **com\_raise\_rts**

#### **Синтаксис:**

void com\_lower\_rts(unsigned baseaddr)

void com\_raise\_rts(unsigned baseaddr)

#### **Описание:**

Установка сигнала RTS СОМ
порта в состояние низкого логического уровня

Установка сигнала RTS СОМ
порта в состояние высокого логического уровня

ПАРАМЕТР ОПИСАНИЕ

baseaddr **Адрес СОМ-порта:** 0х3F8 для СОМ1 0х2F8 для СОМ2

# **Возвращаемое значение:**

Нет

#### **Пример:**

```
#define СОМ1 0х3F8
#define СОМ2 0х2F8
void main(void)
{
com_lower_rts(СОМ1); /* Взаимодействие с внешним устройством
последовательного порта */
ADAMdelay(500);
com_raise_rts(СОМ1); /* Завершение формирования сигнала низкого
уровня длительностью 500 мс */
}
```
# **Примечание:**

См. описание регистров UART 16С550 (приложение В)

# **com\_read\_scratch\_register,**

# **com\_write\_scratch\_register**

#### **Синтаксис:**

int com\_read\_scratch\_register(unsigned baseaddr)

void com\_write\_scratch\_register(unsigned baseaddr, int value)

#### **Описание:**

Чтение данных из регистра временного хранения данных СОМ
порта

Запись данных в регистр временного хранения данных СОМ
порта

ПАРАМЕТР ОПИСАНИЕ baseaddr **Адрес СОМ-порта:** 0х3F8 для СОМ1 0х2F8 для СОМ2

value Целое число длиною в один байт (00
FFh)

#### **Возвращаемое значение:**

См. описание регистров UART 16С550 (приложение В)

#### **Пример:**

Нет

#### **Примечание:**

Этот регистр может быть использован пользователем по своему усмотрению для временного хранения байта данных. Для получения дополнительной информации см. описание регистров UART 16С550 (приложение В)

# **com\_set\_format**

#### **Синтаксис:**

void com\_set\_format(int data\_length, int parity, int stop\_bit)

#### **Описание:**

Установка для порта СОМ1 параметров информационной посылки: количество бит данных, наличие бита четности, количество стоповых бит

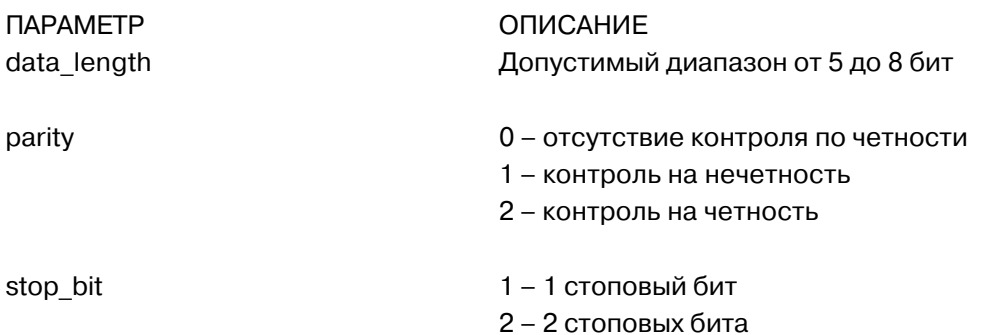

**Возвращаемое значение:** Нет

#### **Пример:**

void main() {

 /\* Установка формата данных для порта СОМ1: 8 бит данных, отсутствие контроля по четности, 1 стоповый бит \*/

com\_set\_format(8, 0, 1);

# }

**Примечание:** Нет

# **com\_set\_parity**

#### **Синтаксис:**

void com\_set\_parity(enum par\_code parity, int stop\_bits)

#### **Описание:**

Устанавливает параметры контроля по четности и количество стоповых бит

ПАРАМЕТР ОПИСАНИЕ

par\_code parity COM\_NONE – 8 бит данных, отсутствие контороля по четности COM\_EVEN – 7 бит данных, контроль на четность COM\_ODD – 7 бит данных, контроль на нечетность COM\_ZERO – 7 бит данных, бит четности равен нулю COM\_ONE – 7 бит данных, бит четности равен единице

stop\_bits **KONING CONDUCT CONDUCT CONDUCT** KONING CONDUCT BOTH CONDUCT A UNIT

**Возвращаемое значение:** Нет

#### **Пример:**

```
void main(void)
{
        com_set_parity(COM_NONE, 1);
        /* 8 бит данных, отсутствие контороля по четности, 1
стоповых бит */
}
Примечание:
```
# **com\_set\_speed**

# **Синтаксис:**

void com\_set\_speed(unsigned long speed)

# **Описание:**

Задание для СОМ
порта скорости передачи данных

```
ПАРАМЕТР ОПИСАНИЕ
speed 3начение скорости передачи
```
**Возвращаемое значение:** Нет

# **Пример:**

```
void main(void)
{
      com_set_speed(9600L);
      /* Установка скорости передачи 9600 бит/с */
}
```
**Примечание:** Нет

### **com\_rx**

#### **Синтаксис:**

char com\_rx(void)

#### **Описание:**

Получение очередного символа из буфера приема СОМ
порта

ПАРАМЕТР ОПИСАНИЕ Нет

**Возвращаемое значение:**

с с принятого символа. Если это символ NULL ('\0'), то значит буфер пуст

#### **Пример:**

```
void main(void)
{
        unsigned char COMdata;
        COMdata = com_rx();
}
```
#### **Примечание:**

### **com\_tx**

#### **Синтаксис:**

void com\_tx(char c)

#### **Описание:**

Передача одного символа через СОМ
порт. Символ помещается в регистр данных передатчика, если только тот свободен. Реально передача символа произойдет тогда, когда будет инициировано прерывание на передачу, и когда символ станет первым в очереди

ПАРАМЕТР ОПИСАНИЕ

с Символ для передачи

# **Возвращаемое значение:**

Нет

#### **Пример:**

void main(void) { com\_tx(0x02); com\_tx(0x03); }

#### **Примечание:**

# **com\_rx\_empty,**

# **com\_tx\_empty**

#### **Синтаксис:**

int com\_rx\_empty(void)

int com\_tx\_empty(void)

#### **Описание:**

Процедура, возвращающая статус очереди соответственно передатчика и приемника

ПАРАМЕТР ОПИСАНИЕ

Нет

# **Возвращаемое значение:**

TRUE **Если очередь передатчика или** приемника пуста

#### **Пример:**

```
void main(void)
{
       unsigned char data;
       if (com_rx_empty() == FALSE)
      data = com_r x();
}
```
**Примечание:**

# **com\_tx\_string**

#### **Синтаксис:**

void com\_tx\_string(char \*s)

#### **Описание:**

Выполняет передачу последовательности символов путем повторного вызова функции com\_tx()

ПАРАМЕТР ОПИСАНИЕ

s Последовательность символов для передачи

# **Возвращаемое значение:**

Нет

#### **Пример:**

```
unsigned char name [ ] = "ADAM5510";void main(void)
{
       com_tx_string(name);
}
```
# **Примечание:**

# **com\_485\_deinstall**

#### **Синтаксис:**

void com\_485\_deinstall(void)

#### **Описание:**

Сброс регистра прерываний микропроцессора при необходимости применения порта RS
485 без изменения скорости передачи и логического состояния линии DTR

ПАРАМЕТР ОПИСАНИЕ

Нет

**Возвращаемое значение:** Нет

# **Пример:**

```
void main(void)
{
     /* Сброс регистра прерываний для применения порта RS-485
*/
com_485_deinstall();
}
```
#### **Примечание:**

Эта функция должна быть обязательно выполнена перед передачей управления DOS для того, чтобы вектор прерывания более не указывал на использовавшийся коммуникационный драйвер

# **com\_485\_flush\_rx,**

# **com\_485\_flush\_tx**

#### **Синтаксис:**

void com\_485\_flush\_rx(void) void com\_485\_flush\_tx(void)

#### **Описание:**

Очистка соответственно буфера приема и буфера передачи порта СОМ2 (RS
485)

Нет

ПАРАМЕТР ОПИСАНИЕ

**Возвращаемое значение:**

Нет

#### **Пример:**

```
void main()
{
       com_485_flush_rx();
       com_485_flush_tx();
}
```
#### **Примечание:**

Для обслуживания передатчика порта СОМ2 (RS
485) используется метод опроса. При этом буфер передатчика не используется (отключен)

# **com\_485\_install**

#### **Синтаксис:**

int com\_485\_install(void)

#### **Описание:**

Инициализация регистров прерывания микропроцессора для работы порта RS
485 и задание вектора прерывания

Нет

ПАРАМЕТР ОПИСАНИЕ

**Возвращаемое значение:**

integer Статус установки параметров

0 – успешное завершение

1 – драйверы уже установлены

#### **Пример:**

```
void main()
{
       int status;
       status = com_485_install();
      if (status == 0)
      printf("n Vcranobka napamerpos nopra COM2 (RS-485))завершена успешно!");
       else
      exit (0);
}
```
**Примечание:**

# **com\_485\_rx**

#### **Синтаксис:**

char com\_485\_rx(void)

#### **Описание:**

Ввод очередного символа из буферного регистра приема порта СОМ2 (RS 485)

Нет

ПАРАМЕТР ОПИСАНИЕ

**Возвращаемое значение:**

с с код принятого символа. Если это символ NULL ('\0'), то значит буфер пуст

# **Пример:**

```
void main(void)
{
        char C485data;
       C485data = com_485_r x();
}
```
# **Примечание:**

# **com\_485\_set\_format**

#### **Синтаксис:**

void com\_485\_set\_format(int data\_length, int parity, int stop\_bit)

#### **Описание:**

Установка для порта СОМ2 (RS
485) параметров информационной посылки: количество бит данных, наличие бита четности, количество стоповых бит

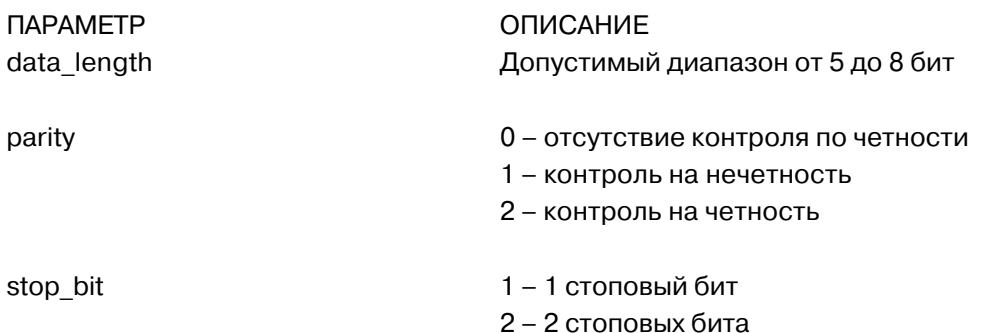

**Возвращаемое значение:** Нет

#### **Пример:**

```
void main()
{
```
/\* Установка формата данных для порта СОМ2 (RS-485): 8 бит данных, отсутствие контроля по четности, 1 стоповый бит \*/

com\_485\_set\_format(8, 0, 1);

#### }

#### **Примечание:**

# **com\_485\_set\_speed**

#### **Синтаксис:**

void com\_485\_set\_speed(unsigned long speed)

#### **Описание:**

Задание для порта СОМ2 (RS
485) скорости передачи данных

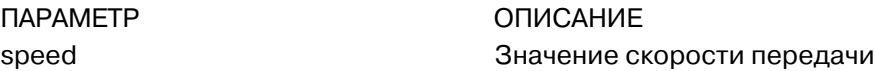

**Возвращаемое значение:** Нет

# **Пример:**

```
void main(void)
{
      com_485_set_speed(9600L);
      /* Установка для СОМ2 скорости передачи 9600 бит/с */
}
```
# **Примечание:**

# **com\_485\_rx\_empty,**

# **com\_485\_tx\_empty**

# **Синтаксис:**

int com\_485\_rx\_empty (void)

int com 485 tx empty (void)

# **Описание:**

Процедура, возвращающая статус соответственно очереди передатчика и очереди приемника порта СОМ2

ПАРАМЕТР ОПИСАНИЕ

Нет

# **Возвращаемое значение:**

TRUE **Если очередь передатчика или** приемника пуста

# **Пример:**

```
void main()
{
       unsigned char data;
       if (com_485_rx_empty() == FALSE)
      data = com_485_rx();
}
```
# **Примечание:**

Для обслуживания передатчика порта СОМ2 (RS
485) используется метод опроса, поэтому очередь передатчика всегда пуста

# **com\_485\_tx**

#### **Синтаксис:**

void com\_485\_tx (char c)

#### **Описание:**

Передача по линии Tx порта RS
485 одного символа, ожидание окончания передачи последнего бита символа и затем установка сигнала RTS в состояние OFF

ПАРАМЕТР ОПИСАНИЕ

с Символ для передачи

**Возвращаемое значение:** Нет

## **Пример:**

```
void main(void)
{
     com 485 tx(0x03);
      com_485_tx(`$');
}
```
**Примечание:**

# **com\_485\_tx\_string**

#### **Синтаксис:**

void com\_485\_tx\_string (char \*s)

#### **Описание:**

Выполняет передачу последовательности символов путем повторного вызова функции com\_485\_tx()

ПАРАМЕТР ОПИСАНИЕ

s Последовательность символов для передачи

# **Возвращаемое значение:**

Нет

## **Пример:**

```
void main()
{
      com 485 tx string("Это тест передачи строки символов.");
}
```
# **Примечание:**

# **com\_pgm\_deinstall**

#### **Синтаксис:**

void com\_pgm\_deinstall (void)

#### **Описание:**

Освобождение регистров прерывания микропроцессора при необходимости применения порта программирования без изменения скорости обмена и логического состояния линии DTR

ПАРАМЕТР ОПИСАНИЕ

Нет

#### **Возвращаемое значение:**

Нет

#### **Пример:**

```
void main()
{
999999
999999
       /* Операторы программы перед вызовом функции*/
       com_pgm_deinstall();
}
```
#### **Примечание:**

Порт программирования предназначен для загрузки в микроконтроллер управляющих программ с использованием сервисной программы загрузки. Кроме того, этот порт может быть использован и в качестве обычного коммуникационного порта. При этом необходимо помнить, что для возврата к использованию порта для загрузки программ следует осуществить сброс микроконтроллера ADAM
5510

# **com\_pgm\_flush\_rx com\_pgm\_flush\_tx**

#### **Синтаксис:**

void com\_pgm\_flush\_rx(void)

void com\_pgm\_flush\_tx(void)

#### **Описание:**

Очистка соответственно буфера приема и буфера передачи порта СОМ3 (порта программирования)

Нет

ПАРАМЕТР ОПИСАНИЕ

#### **Возвращаемое значение:**

Нет

#### **Пример:**

```
void main()
{
       com_ pgm_flush_rx();
       com_ pgm_flush_tx();
}
```
# **Примечание:**

Для обслуживания передатчика порта СОМ3 (порт программирования) используется метод опроса. При этом буфер передатчика не используется (отключен)

# **com\_pgm\_install**

#### **Синтаксис:**

int com\_pgm\_install(void)

#### **Описание:**

Инициализация регистров прерывания микропроцессора для работы порта программирования (СОМ3) и задание вектора прерывания

Нет

ПАРАМЕТР ОПИСАНИЕ

#### **Возвращаемое значение:**

integer Статус установки параметров

0 – успешное завершение

1 – драйверы уже установлены

# **Пример:**

```
void main()
{
       int status;
       status = com_pgm_install();
      if (status == 0) printf("\n Установка параметров порта программирования
завершена успешно!");
       else
       exit (0);
}
```
#### **Примечание:**

#### **com\_pgm\_rx**

#### **Синтаксис:**

char com\_pgm\_rx (void)

#### **Описание:**

Ввод очередного символа из буферного регистра приема порта программирования

Нет

ПАРАМЕТР ОПИСАНИЕ

**Возвращаемое значение:**

с се принятого символа. Если это символ NULL ('\0'), то значит буфер пуст

#### **Пример:**

```
void main(void)
{
         char CPGMdata;
        CPGMdata = com_pgm_rx ();
}
```
#### **Примечание:**

# **com\_pgm\_rx\_empty,**

# **com\_pgm\_tx\_empty**

#### **Синтаксис:**

int com\_pgm\_rx\_empty(void)

int com\_pgm\_tx\_empty(void)

#### **Описание:**

Процедура, возвращающая статус соответственно очереди передатчика и очереди приемника порта программирования (СОМ3)

ПАРАМЕТР ОПИСАНИЕ

Нет

# **Возвращаемое значение:**

TRUE **Если очередь передатчика или** приемника пуста

#### **Пример:**

```
void main()
{
       unsigned char data;
       if (com_pgm_rx_empty() == FALSE)
      data = com\_pgm_r x();
}
```
#### **Примечание:**

Для обслуживания передатчика порта СОМ3 (порт программирования) используется метод опроса, поэтому очередь передатчика всегда пуста

# **com\_pgm\_set\_format**

#### **Синтаксис:**

void com\_pgm\_set\_format (int data\_length, int parity, int stop\_bit)

#### **Описание:**

Установка для порта программирования параметров информационной посылки: количество бит данных, наличие бита четности, количество стоповых бит

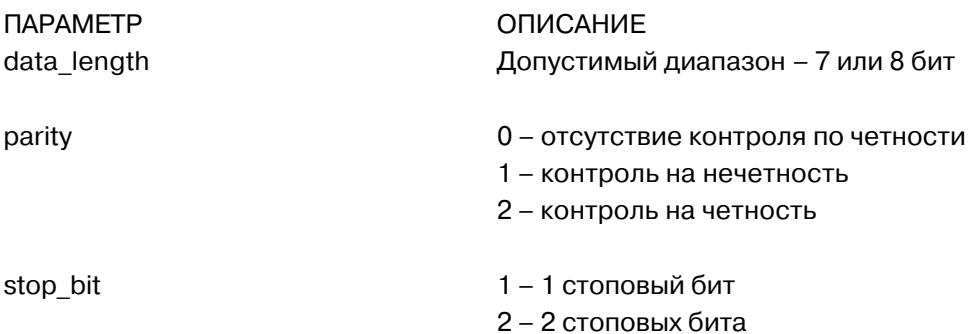

**Возвращаемое значение:** Нет

#### **Пример:**

void main() { /\* Установка формата данных для порта программирования: 8 бит данных, отсутствие контроля по четности, 1 стоповый бит \*/

 com\_pgm\_set\_format(8, 0, 1); }

**Примечание:**

# **com\_pgm\_set\_speed**

#### **Синтаксис:**

void com\_pgm\_set\_speed(unsigned long speed)

#### **Описание:**

Задание скорости передачи данных для порта программирования (СОМ3)

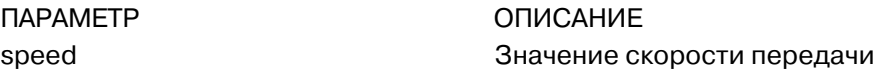

#### **Возвращаемое значение:** Нет

#### **Пример:**

```
void main()
{
      com_pgm_set_speed (9600L);
      /* Установка для порта программирования скорости передачи
9600 бит/с */
}
```
#### **Примечание:**

Поскольку UART порта программирования реализован на основе нестандартной микросхемы не рекомендуется устанавливать для порта скорость передачи выше 57600 бит/с

## **com\_pgm\_tx**

#### **Синтаксис:**

void com\_pgm\_tx (char c)

#### **Описание:**

Передача по линии Tx порта программирования одного символа, ожидание окончания передачи последнего бита символа и затем установка сигнала RTS в состояние OFF

ПАРАМЕТР ОПИСАНИЕ

с Символ для передачи

**Возвращаемое значение:** Нет

#### **Пример:**

```
void main()
{
     com\_pgm\_tx(0x03); com_pgm_tx(`$');
}
```
**Примечание:**

# **com\_pgm\_tx\_string**

#### **Синтаксис:**

void com\_pgm\_tx\_string(char \*s)

#### **Описание:**

Выполняет передачу последовательности символов путем повторного вызова функции com\_pgm\_tx()

ПАРАМЕТР ОПИСАНИЕ

s Последовательность символов для передачи

#### **Возвращаемое значение:**

Нет

#### **Пример:**

void main() { com\_pgm\_tx\_string("Это тест передачи строки символов."); } **Примечание:**
# **CRC16**

## **Синтаксис:**

unsigned int CRC16(char \*data\_p, unsigned int length)

## **Описание:**

Подсчет 16
разрядной контрольной суммы для строки символов, передаваемой по указателю data\_p

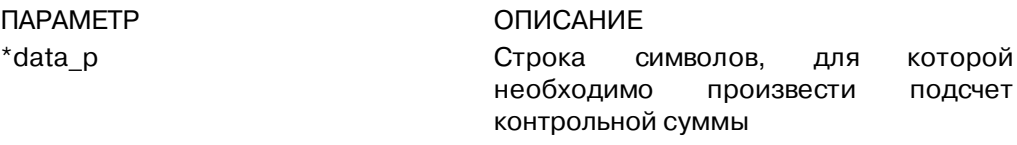

length Длина строки \*data\_p

## **Возвращаемое значение:**

Код контрольной суммы

## **Пример:**

```
unsigned char String [] = " Это тест функции CRC16 ";
void main(void)
{
       unsigned int code;
       code = CPC16 (String, strlen (String));
       printf("\n 169разрядный код контрольной суммы для строки
s = s d, String, Code);
}
```
### **Примечание:**

## **modem\_autoanswer**

### **Синтаксис:**

void modem\_autoanswer(void)

## **Описание:**

Установка для модема режима автоматического ответа на входящий вызов по телефонной линии

ПАРАМЕТР ОПИСАНИЕ Нет

**Возвращаемое значение:** Нет

### **Пример:**

```
void main(void)
{
modem_autoanswer();
/* Ожидание вызова */
}
```
**Примечание:** Нет

## **modem\_command**

## **Синтаксис:**

void modem\_command(char \*cmdstr)

## **Описание:**

Передача в модем АТ
команды. Для получения дополнительной информации обратитесь к описанию АТ
команд в эксплуатационной документации на модем

ПАРАМЕТР ОПИСАНИЕ

cmdstr Конкретная АТ
команда

### **Возвращаемое значение:**

Нет

## **Пример:**

void main(void) { modem\_command ("atz"); /\* Инициализация модема \*/ }

## **Примечание:**

# **modem\_command\_state**

## **Синтаксис:**

void modem\_command\_state(void)

## **Описание:**

Перевод модема в командный режим. Обеспечивает переход модема из режима обмена данными в командный режим с задержкой по меньшей мере в 3 с. По действию функция эквивалентна ASCII
команде "+++" (Escape последовательность)

ПАРАМЕТР ОПИСАНИЕ Нет

**Возвращаемое значение:**

## **Пример:**

```
void main(void)
{
       /* Прием информации через модем, который находится в
режиме обмена данными */
      modem_command_state();
      /*Теперь можно послать в модем любую АТ-команду */
}
```
**Примечание:**

## **modem\_dial**

### **Синтаксис:**

void modem\_dial(char \*telenum)

### **Описание:**

Предписывает модему выполнить соединение с абонентом по заданному номеру

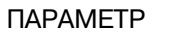

## ОПИСАНИЕ

telenum Телефонный номер абонента, с которым выполняется соединение

# **Возвращаемое значение:**

Нет

## **Пример:**

```
void main(void)
{
/* Инициализация СОМ-порта и модема */
modem_dial("886222184567");
/* Ожидание соединения */
}
```
**Примечание:**

# **modem\_handup**

## **Синтаксис:**

void modem\_handup(void)

## **Описание:**

Предписывает модему повесить трубку и отключиться от линии. По действию функция эквивалентна ASCII
команде "ATH0"

Нет

ПАРАМЕТР ОПИСАНИЕ

**Возвращаемое значение:**

Нет

## **Пример:**

void main(void) { modem\_handup(); }

**Примечание:**

## **modem\_initial**

### **Синтаксис:**

void modem\_initial(void)

## **Описание:**

Выполняет инициализацию модема. Вследствие конструктивных особенностей микроконтроллера ADAM
5510 модем может быть подключен только к порту СОМ1, через который и осуществляется сброс модема в исходное состояние. По действию функция эквивалентна ASCII
команде "ATZ"

Нет

ПАРАМЕТР ОПИСАНИЕ

**Возвращаемое значение:** Нет

## **Пример:**

```
void main(void)
{
/* Выполнение инициализации порта СОМ1 */
modem_initial();
/* Теперь модем готов выполнять свои функции */
}
```
### **Примечание:**

## Приложение А. Пример быстрого подключения

В данном приложении даются указания по сборке и подключению автономной управляющей системы на базе микроконтроллера ADAM-5510.

## А.1. Требования к системе на базе ADAM-5510

Перед началом работ по сборке и конфигурированию системы установите модули вводавывода в базовый блок, руководствуясь следующими инструкциями:

- 1) выровняйте модуль по направляющим, расположенным снизу и сверху базового блока;
- 2) задвиньте модуль в базовый блок до упора. При этом разъем модуля (вилка) должен плотно состыковаться с разъемом, расположенным на объединительной плате системного блока:
- 3) защелкните фиксаторы, расположенные на верхней и нижней сторонах модуля, для обеспечения надежного закрепления модуля в базовом блоке.

Убедитесь, что имеются в наличии следующие компоненты, необходимые для сборки, включения и конфигурирования микроконтроллера ADAM-5510:

- 1) базовый блок ADAM-5510 и модули ввода-вывода;
- 2) IBM PC совместимый компьютер, имеющий один стандартный порт с интерфейсом RS- $232;$
- 3) источник питания для ADAM-5510 с выходным напряжением в диапазоне +10...+30 В постоянного тока:
- 4) дискеты с сервисными программами:
- 5) один модемный (прямой) и один нуль-модемный кабель типа DB-9M/DB-9M.

### Управляющий компьютер

Для загрузки программ в ADAM-5510 может быть использован любой IBM PC/AT совместимый компьютер, позволяющий разрабатывать и запускать программы под управлением MS-DOS и имеющий как минимум один стандартный порт с интерфейсом RS-232.

#### Источник питания

Микроконтроллер ADAM-5510 был разработан для применения совместно со стандартным промышленным нестабилизированным источником питания 24 В, поэтому для его электропитания может использоваться любой источник питания с выходным напряжением в диапазоне от 10 до 30 В постоянного тока. Уровень пульсаций источника питания не должен превышать 200 мВ (амплитудное значение), а величина выходного напряжения с учетом пульсаций должна лежать в пределах от 10 до 30 В постоянного тока.

#### Сервисное программное обеспечение

Диск с сервисными программами, поставляемый в комплекте с ADAM-5510, предназначен для облегчения пользователю процедуры загрузки программ в ADAM-5510. Сервисные программы могут работать под управлением операционной системы MS-DOS или любой другой, совместимой с MS-DOS.

### А.2. Основные действия по установке системы на базе ADAM-5510

Последовательность действий пользователя при создании работающего приложения на ADAM-5510 включает следующие шаги:

- 1) сконфигурируйте модули ввода-вывода в соответствии с выполняемыми ими функциями в данном приложении (см. главу 5);
- 2) разработайте и отладьте рабочую программу для ADAM-5510 на управляющем компьютере;
- 3) выполните преобразование разработанной программы в коды микропроцессора 80186 или 80188, при этом для операций с плавающей запятой установите режим эмуляции. Затем выполните компиляцию программы;
- 4) если программа работает правильно, загрузите программный код во флэш-ППЗУ АDAM-5510 (диск С);
- 5) для запуска работы системы в автономном режиме снимите питание с ADAM-5510, а затем вновь его подайте.

Примечание. Для получения дополнительной информации по выполнению шагов 2-6 обратитесь к главе 6.

## Приложение В. Структура регистров СОМ-порта

В данном приложении содержится краткое описание регистров последовательных портов ADAM
5510. Для получения более подробной информации обратитесь к справочному руководству на микросхему UART STARTECH 16C550.

Все регистры имеют однобайтовый размер. Бит 0 является младшим значащим разрядом, а бит 7 
 старшим значащим разрядом. Адрес каждого регистра определяется смещением от базового адреса порта ( BASE). Порт СОМ1 имеет базовый адрес 3F8h, а порт СОМ2 – 2F8h.

- DLAB Бит доступа к защелке делителя (Divisor Lacth Access Bit), определяет доступ к старшему и младшему байтам делителя. Адрес: бит 7 управляющего регистра по адресу BASE+3
- BASE+0 Регистр буфера приемника. Доступен только для чтения при DLAB=0 (Receiver buffer register)
- BASE+0 Регистр блокировки передатчика. Доступен только для записи при DLAB=0 (Receiver buffer register)
- BASE+0 Младший байт делителя частоты обмена (Divisor latch bits 0-7) при DLAB=1
- BASE+1 Старший байт делителя частоты обмена (Divisor latch bits 8
15) при DLAB=1

Два байта в регистрах по адресам BASE+0 и BASE+1 образуют 16
разрядное число делитель, которое определяет скорость передачи. Зависимость между этими двумя величинами приведена в таблице:

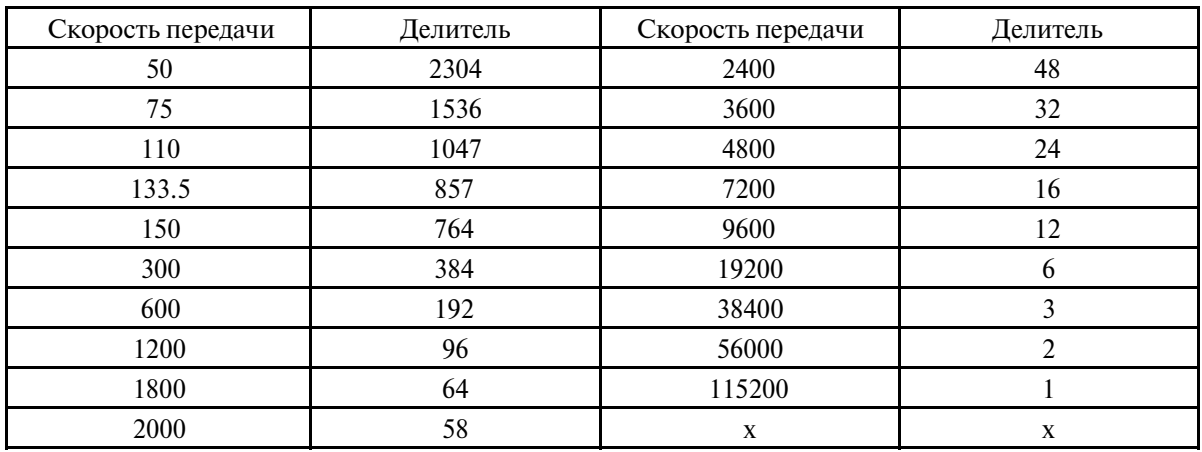

BASE+1 Регистр управления прерываниями (Interrupt Status Register, ISR) при DLAB=0

бит 0: Разрешение прерывания при готовности принимаемых данных

бит 1: Разрешение прерывания по завершению предачи байта (когда выходной буфер предачи пуст)

бит 2: Разрешение прерывания при возникновении события, фиксируемого в регистре статуса линии

бит 3: Разрешение прерывания по изменению состояния сигналов, фиксируемых в регистре состояния модема

BASE+2 Регистр управления режимом буферизации (Fifo Control Register, FSR)

бит 0: Разрешение использования буферизации при приеме и предаче

бит 1: Сброс приемного буфера FIFO

бит 2: Сброс буфера FIFO передатчика

биты 6-7: Установка значения числа символов в приемном буфере FIFO для инициирования прерывания (FIFO Trigger Level)

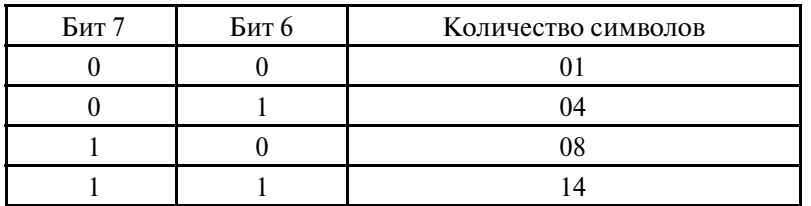

 $BASE+3$ Управляющий регистр (Line Control Register, LCR)

> бит 0: Разряд 0 кода числа бит данных в информационной посылке бит 1: Разряд 1 кода числа бит данных в информационной посылке

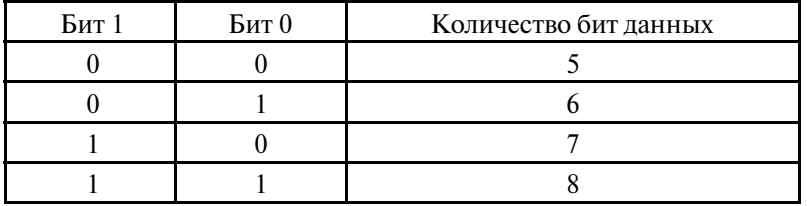

бит 2: Число стоповых бит

бит 3: Разрешение контроля на четность

бит 4: Выбор режима контроля по четности/по нечетности

бит 5: Фиксация четности. При установке этого бита бит четности всегда принимает значение 0 (если биты 3-4 равны 11) или 1 (если биты 3-4 равны 01)

бит 6: Инициация сигнала запроса на прерывание передачи. Вызывает вывод строки нулей в качестве сигнала BREAK для подключенного устройства

бит 7: Бит доступа к защелке делителя частоты (Divisor Lacth Access Bit, DLAB)

BASE+4 Регистр управления модемом (Modem control Register, MCR).

бит 0: Линия DTR

бит 1: Линия RTS

бит 4: Перевод СОМ-порта в режим самодиагностики, в котором осуществляется внутренняя коммутация выходов порта на его вход BASE+5 Регистр состояния линии (Line Status Register, LSR)

бит 0: Данные получены и готовы для чтения. Сбрасывается после считывания данных

бит 1: Ошибка преполнения. Был принят новый байт данных, а предыдущий не был считан. Предыдущий байт теряется

бит 2: Ошибка четности, сбрасывается после чтения состояния линии

бит 3: Ошибка синхронизации. Возникает, например, при отсутствии стоповых битов в принятом байте

бит 4: Обнаружен запрос на прерывание передачи BREAK – длинная строка нулей

бит 5: Регистр данных передатчика пуст и готов к приему нового байта для передачи

бит 6: Регистр сдвига передатчика пуст

бит 7: Ошибка четности, ошибка синхронизации или наличие признака разрыва (BREAK) в буфере FIFO

BASE+6 Регистр состояния модема (Modem Status Register, MSR)

бит 0: Изменение состояния сигнала CTS

- бит 1: Изменение состояния сигнала DSR
- бит 2: Признак обнаружения в линии заднего фронта сигнала вызова
- бит 3: Признак изменения сигнала DCD
- бит 4: Состояние сигнала CTS
- бит 5: Состояние сигнала DSR
- бит 6: Состояние сигнала RI
- бит 7: Признак обнаружения в линии сигнала несущей частоты
- BASE+7 Регистр временного хранения данных (Ttemporary Data Register)

## Приложение С. Форматы данных и диапазоны ввода-вывода

## **С.1. Форматы данных аналогового ввода**

Модули аналогового ввода серии ADAM могут быть настроены на режим выдачи измеренных значений в формате инженерных единиц.

### **Инженерные единицы**

Данные могут быть представлены в формате инженерных единиц путем установки нулевого значения битов 0 и 1 кода конфигурации модуля.

В формате инженерных единиц даные представляются в единицах соответствующей физической величины, значение которой измеряется, например, в градусах, вольтах, милливольтах или миллиамперах. Формат инженерных единиц легко анализируется в большинстве языков программирования, поскольку общая длина символьной последовательности, включая знак, значащие разряды и десятичную точку, не превышает семи символов.

Число, выраженное в формате инженерных единиц, имеет один знаковый символ (+ или 
), пять десятичных разрядов и десятичную точку. Значения входного диапазона, определяемое ими разрешение, а также число десятичных знаков после десятичной точки приведены в следующей таблице:

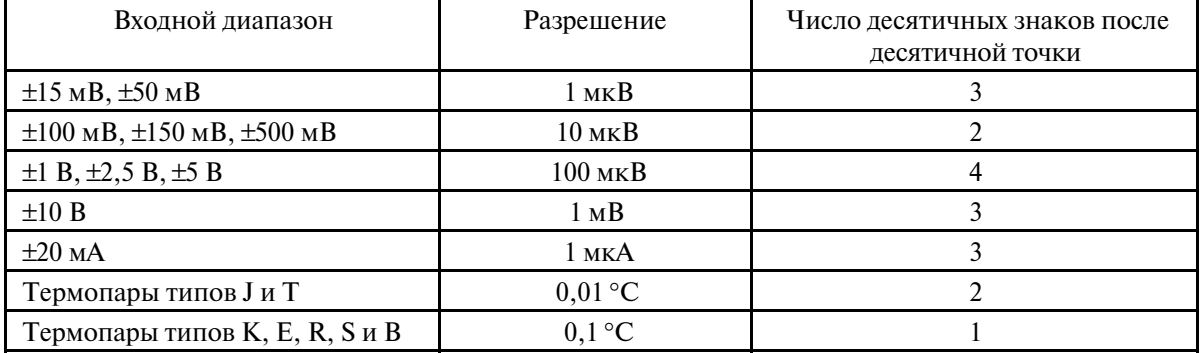

## **Пример 1**

Значение входной величины равно 
2,65 В. Входной диапазон используемого для измерения аналогового модуля равен  $\pm$ 5 В. Ответ на команду Analog Data In будет иметь вид:

2.6500 (cr)

## **Пример 2**

Значение входной величины равно 305,5 °С. Соответствующий модуль аналогового ввода сконфигурирован для работы с термопарой типа J в диапазоне температур. Ответ на команду Analog Data In будет иметь вид:

+305.50 (cr)

## **Пример 3**

Значение входной величины равно +5,653 В. Входной диапазон используемого для измерения аналогового модуля равен ±5 В. При использовании формата инженерных единиц модули аналогового ввода серии ADAM конфигурируются таким образом, что они автоматически обеспечивают некоторый запас по перегрузочной способности. Ответ на команду Analog Data In будет иметь вид:

+5.6530(cr)

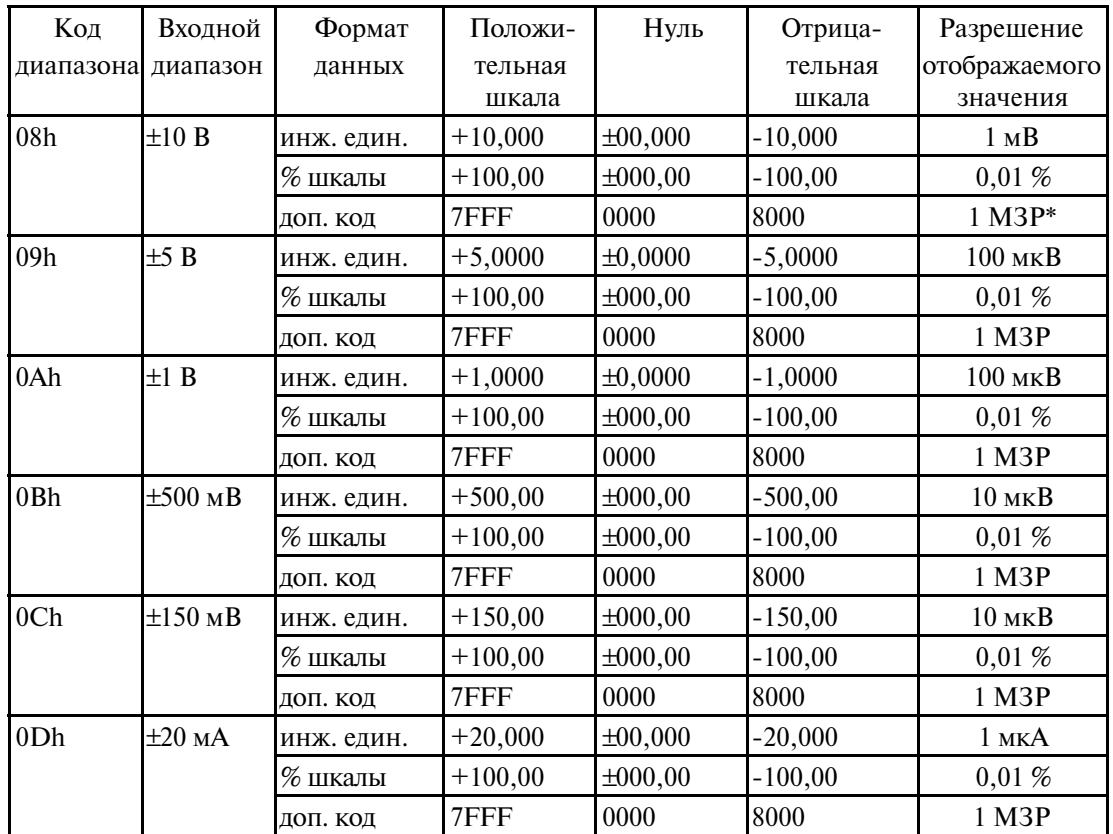

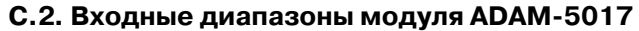

\* МЗР - младший значащий разряд

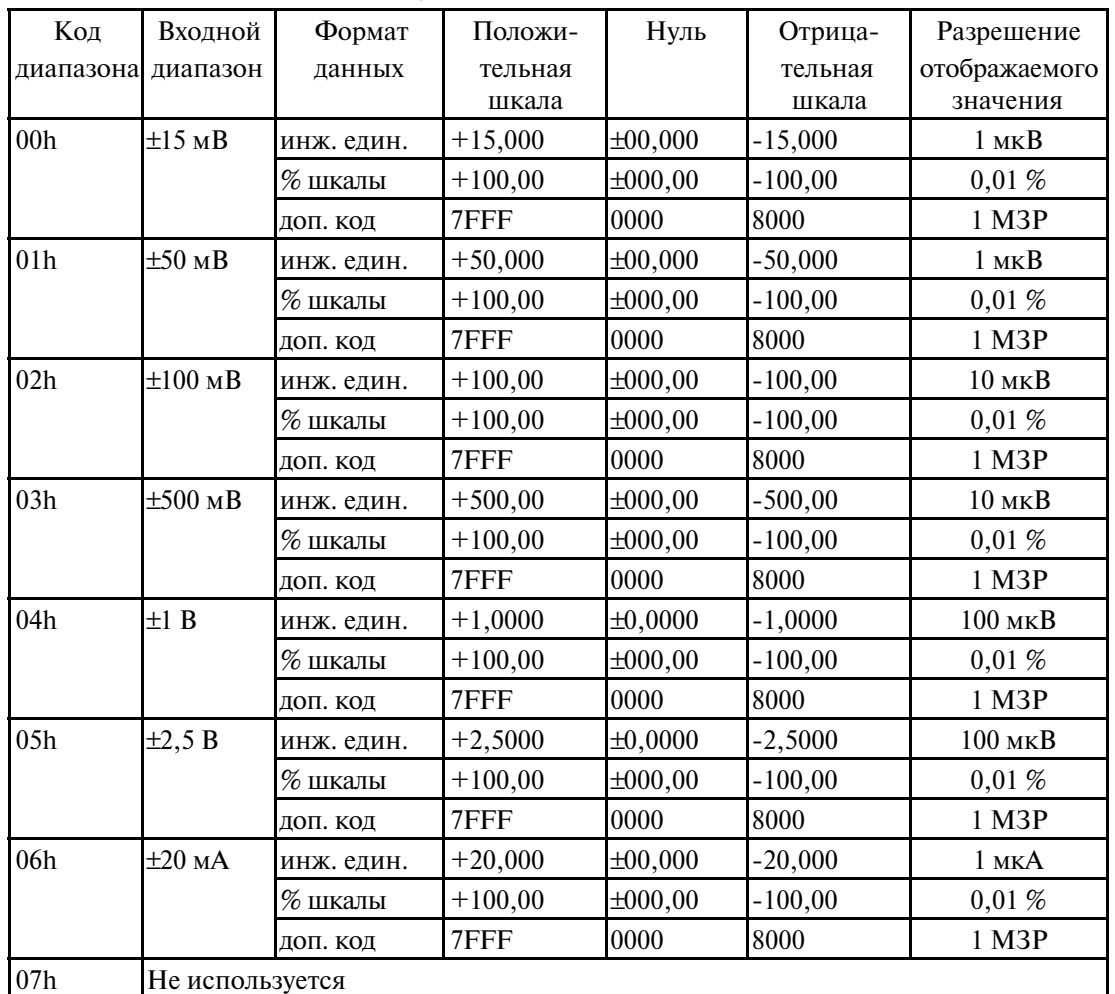

## С.3. Входные диапазоны модуля ADAM-5018

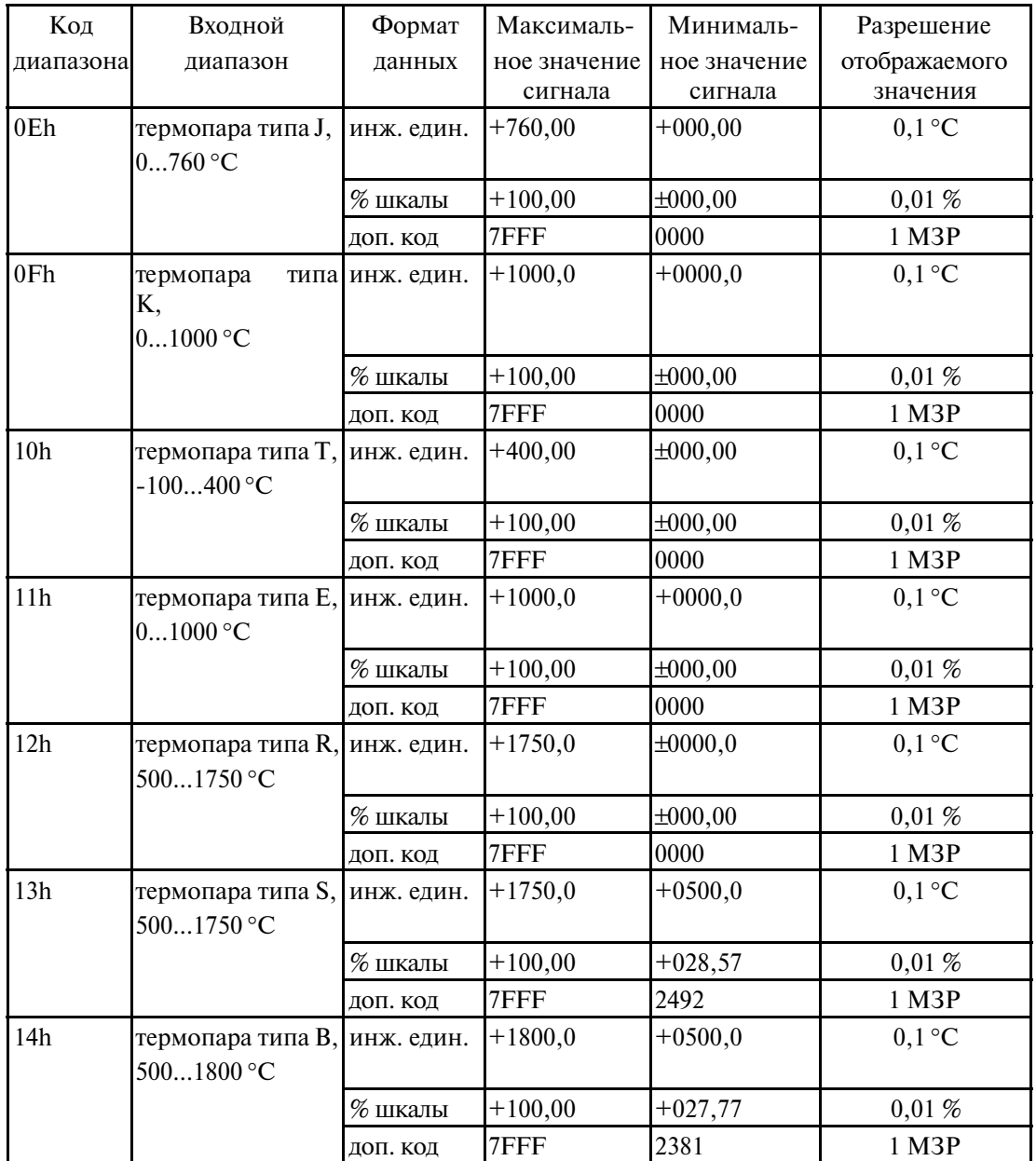

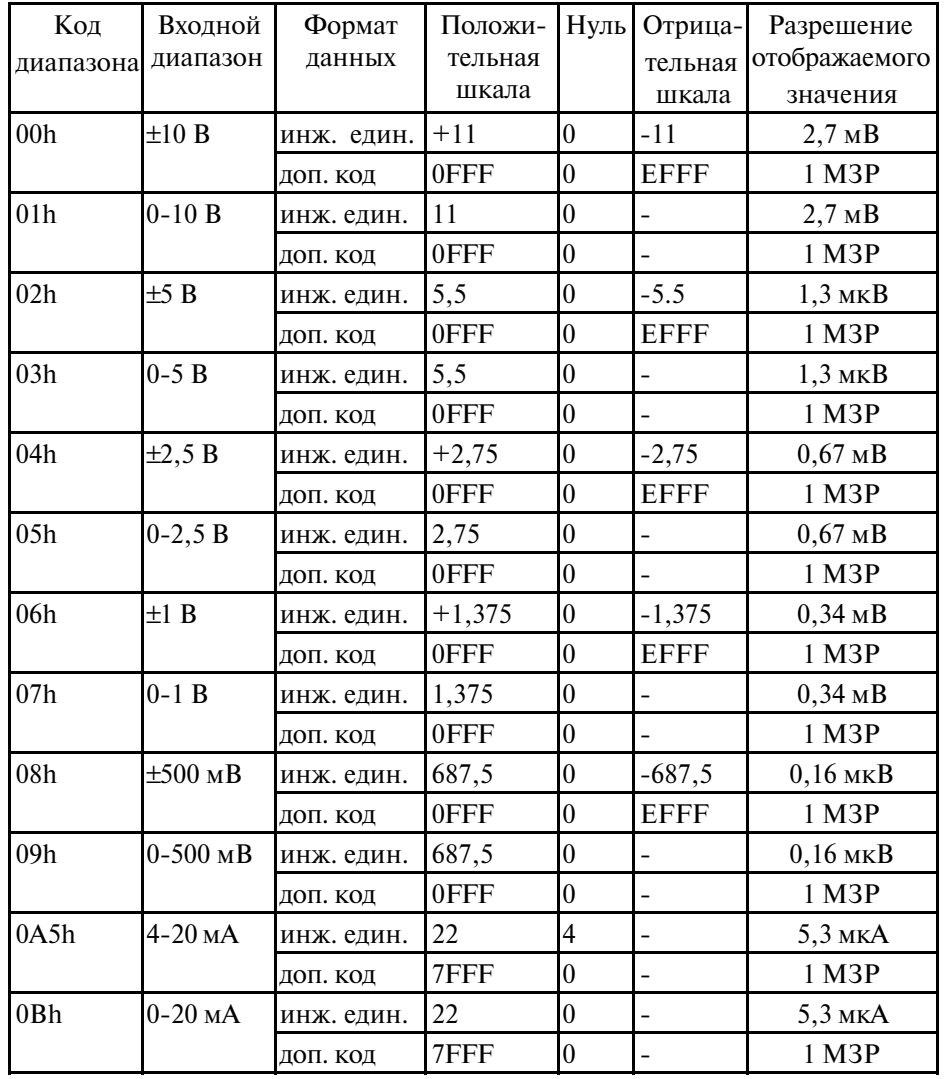

## С.4. Входные диапазоны модуля ADAM-5017H

Примечание. Указанные в таблице максимальные значения для положительной и отрицательной шкалы являются теоретическими и приведены для сведения. Фактические значения будут отличаться от них

#### **С.5. Форматы данных аналогового вывода**

Модули аналогового вывода серии ADAM могут быть настроены на режим приема данных в формате инженерных единиц.

#### **Инженерные единицы**

Данные могут быть представлены в формате инженерных единиц путем установки нулевого значения битов 0 и 1 кода конфигурации модуля.

В формате инженерных единиц данные представляются в единицах соответствующей физической величины, например, в миллиамперах. Формат инженерных единиц легко анализируется в большинстве языков программирования, поскольку общая длина символьной последовательности, включая знак, значащие разряды и десятичную точку, не превышает семи символов. Разрешающая способность выходного сигнала равна 5 мкА.

#### **Пример**

Канал 1 модуля аналогового вывода, установленного в слот 0 микроконтроллера ADAM 5510 с сетевым адресом 01h, сконфигурирован на выходной диапазон 0
20 мА. Для формирования на выходе этого канала токового сигнала со значением +4,762 мА должна быть использована команда Analog Data Out вида #01S0C14.762 (cr).

#### **С.6. Диапазоны аналогового вывода**

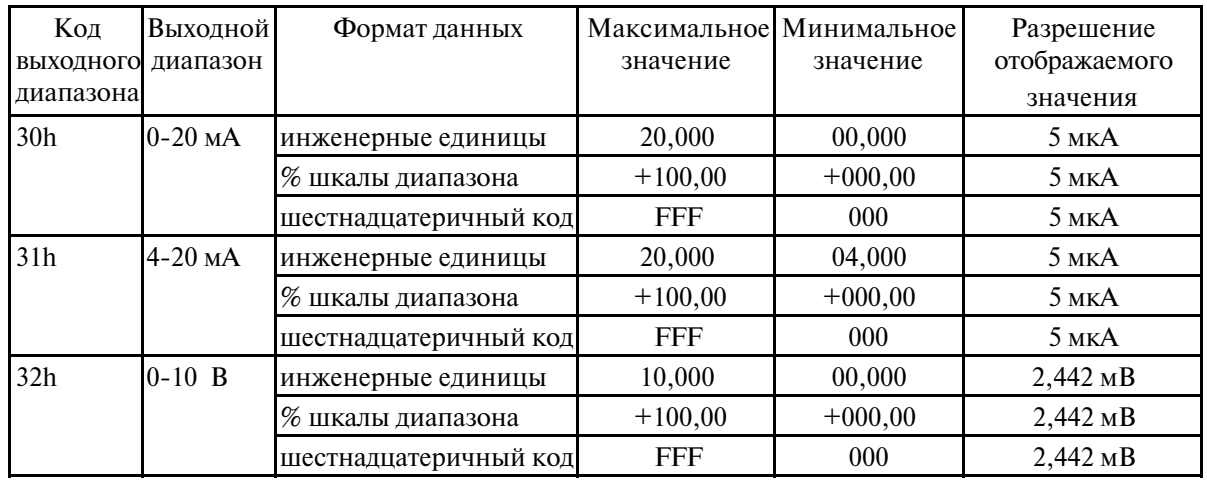

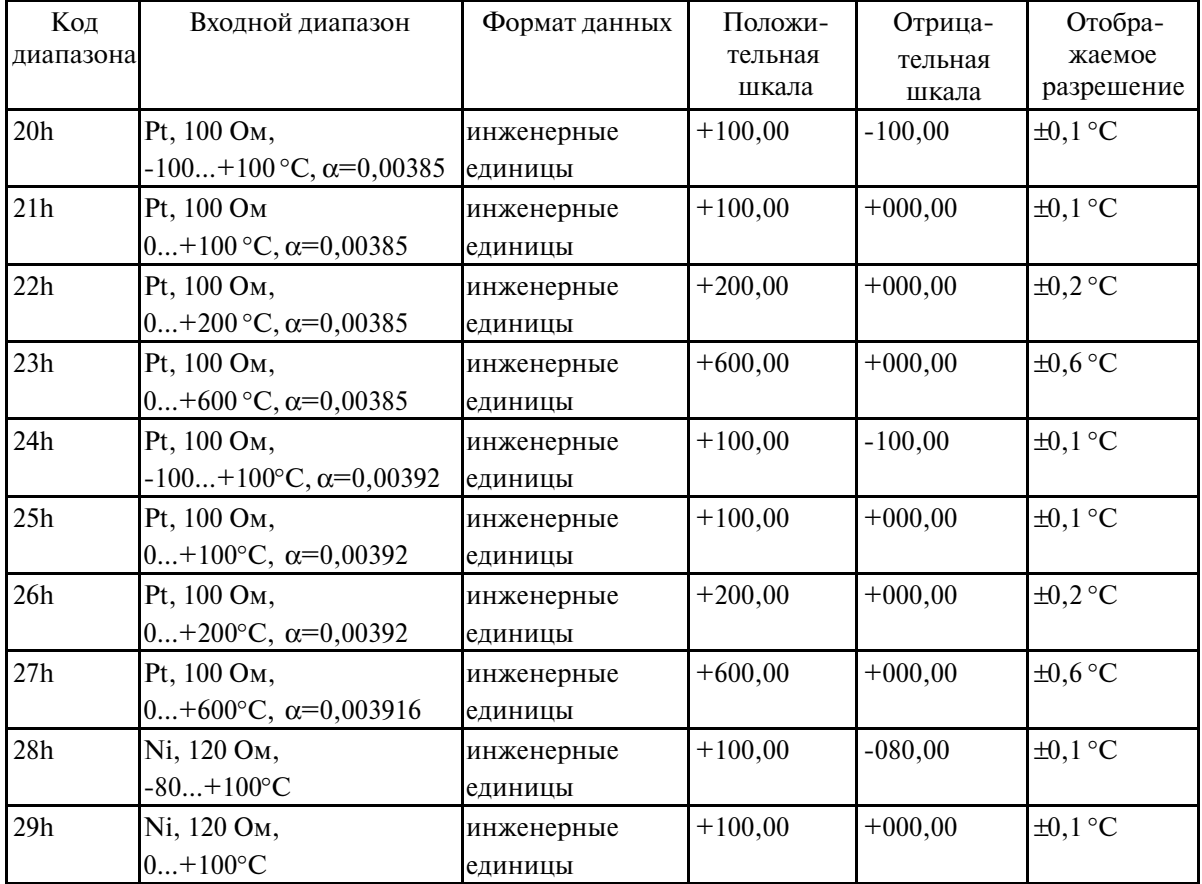

### С.7. Форматы данных и входные диапазоны модуля ввода сигнала термометров сопротивления ADAM-5013

## **Приложение D. Примеры прикладных программ**

На двух дискетах утилит, входящих в комплект поставки, приведено девять примеров применения микроконтроллера ADAM
5510. После осуществления установки на компьютер пользователя программного обеспечения с дискет утилит файлы примеров находятся в каталоге C:\5510\SOURCE. Ниже приводится краткое описание примеров.

## **Пример 1 (Ex1.prj)**

Программа осуществляет чтение данных из низкоскоростных модулей аналогового ввода, затем данные выводятся на экран управляющего компьютера.

## **Пример 2 (Ex2.prj)**

Программа осуществляет задание выходных сигналов на выходах ряда модулей аналогового и цифрового вывода. Затем осуществляет считывание данных из модулей аналогового и цифрового ввода с последующим отображением их на экране управляющего компьютера.

### **Пример 3 (Ex3.prj)**

Этот пример демонстрирует возможность микроконтроллера ADAM
5510 осуществлять обмен данными с другими устройствами семейства ADAM, такими как ADAM
5000/485 или модули серии ADAM
4000. В этом примере сетевого соединения управляющий компьютер, на котором исполняется программа ADAM.EXE, выступает как ведущее устройство, в то время как микроконтроллер является ведомым устройством.

## **Пример 4 (Ex4.prj)**

Это пример проверки функционирования модема, включающей выполнение операций набора номера и установления соединения, разрыва связи с удаленным модемом, автоответа и формирования сигнала BREAK.

## **Пример 5 (Ex5.prj)**

В этом примере демонстрируется возможность использования пользовательского ОЗУ, ОЗУ часов реального времени ( RTC) и ОЗУ с резервным питанием от батареи для организации регистратора данных. Каждая сохраняемая в таком регистраторе запись сопровождается отметкой времени.

## **Пример 6 (Ex6.prj)**

В этом примере осуществляется сканирование всех слотов микроконтроллера ADAM
5510 и отображение статуса любого из модулей, установленных в микроконтроллер. Кроме того, этот пример демонстрирует управление состоянием светодиодных индикаторов ADAM 5510, а также считывание текущего значения из часов реального времени (RTC).

### **Пример 7 (Ex7.prj)**

Модуль ADAM
5017H является новейшим модулем в семействе ADAM
5000. Его быстродействие значительно выше чем у аналогичного модуля ADAM
5017, что и демонстрируется в этом примере.

### **Пример 8 (Ex8.prj)**

Микроконтроллер ADAM
5510 предоставляет пользователю возможность задания размера области статического ОЗУ с резервным питанием от батареи. Этот пример демонстрирует способ реализации этой возможности.

## **Пример 9 (Ex9.prj)**

Сервисные программы ADAM
5510 имеют в своем составе три функции, обеспечивающие пользователю доступ к таймеру микроконтроллера ADAM
5510. Пример демонстрирует использование этих функций.